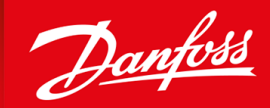

ENGINEERING<br>TOMORROW

**Руководство по эксплуатации**

# **VLT® HVAC Basic Drive FC 101**

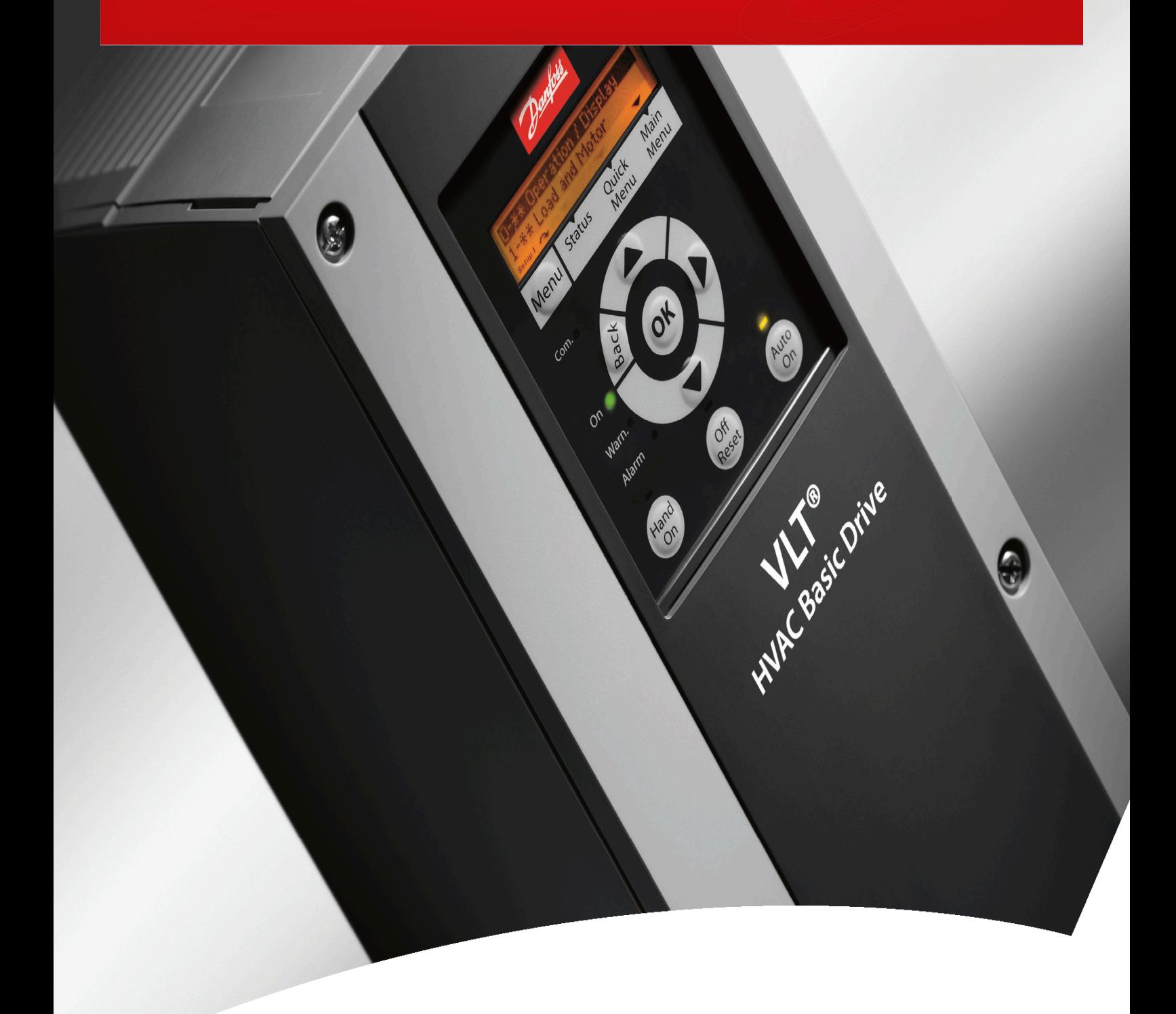

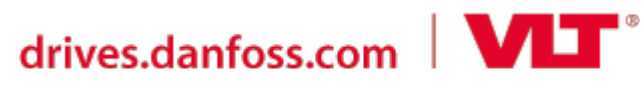

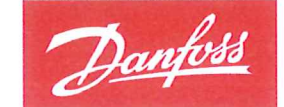

**ENGINEERING**<br>TOMORROW

**Danfoss A/S** 6430 Nordborg Denmark CVR nr: 20 16 57 15

Telephone: +45 7488 2222 +45 7449 0949 Fax:

## **EU DECLARATION OF CONFORMITY**

Danfoss A/S

**Danfoss Drives A/S** 

declares under our sole responsibility that the

**Product category: Frequency Converter** 

Type designation(s): FC-101PXXXYY\*\*\*\*\*\*\*\*\*\*\*\*\*\*\*\*\*\*\*\*\*\*\*\*\*\*\*\*

Character XXX: K25, K37, K75, 1K5, 2K2, 3K0, 3K7, 4K0, 5K5, 7K5, 11K, 15K, 18K, 22K, 30K, 37K, 45K, 55K, 75K, 90K

Character YY: T2, T4, T6

\* may be any number or letter indicating drive options which do not impact this DoC.

The meaning of the 39 characters in the type code string can be found in appendix 00729776.

Covered by this declaration is in conformity with the following directive(s), standard(s) or other normative document(s), provided that the product is used in accordance with our instructions.

### Low Voltage Directive 2014/35/EU

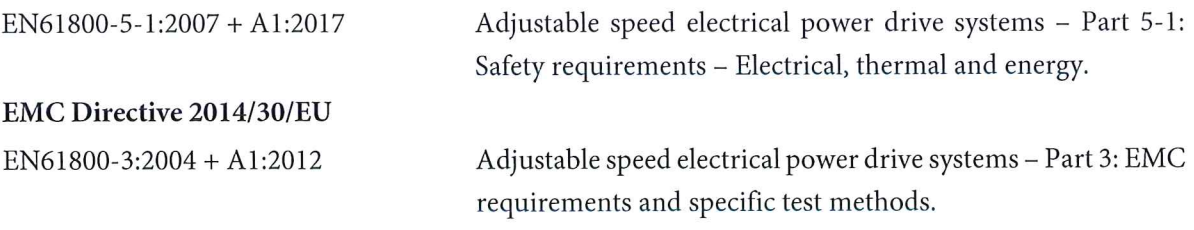

RoHS Directive 2011/65/EU including amendment 2015/863.

EN630000:2018

Technical documentation for the assessment of electrical and electronic products with respect to the restriction of hazardous substances

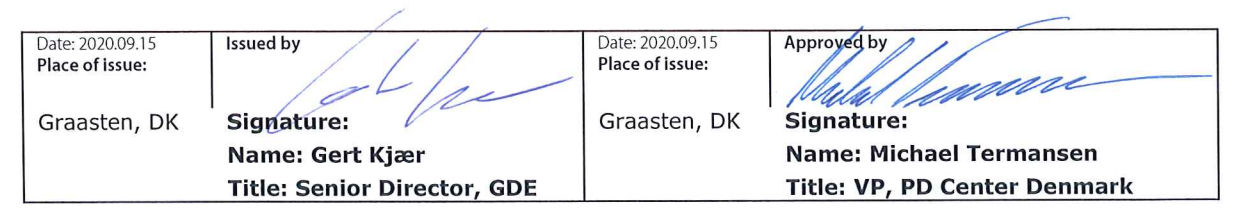

Danfoss only vouches for the correctness of the English version of this declaration. In the event of the declaration being translated into any other language, the translator concerned shall be liable for the correctness of the translation

Danfoss

**Содержание**

### **Содержание**

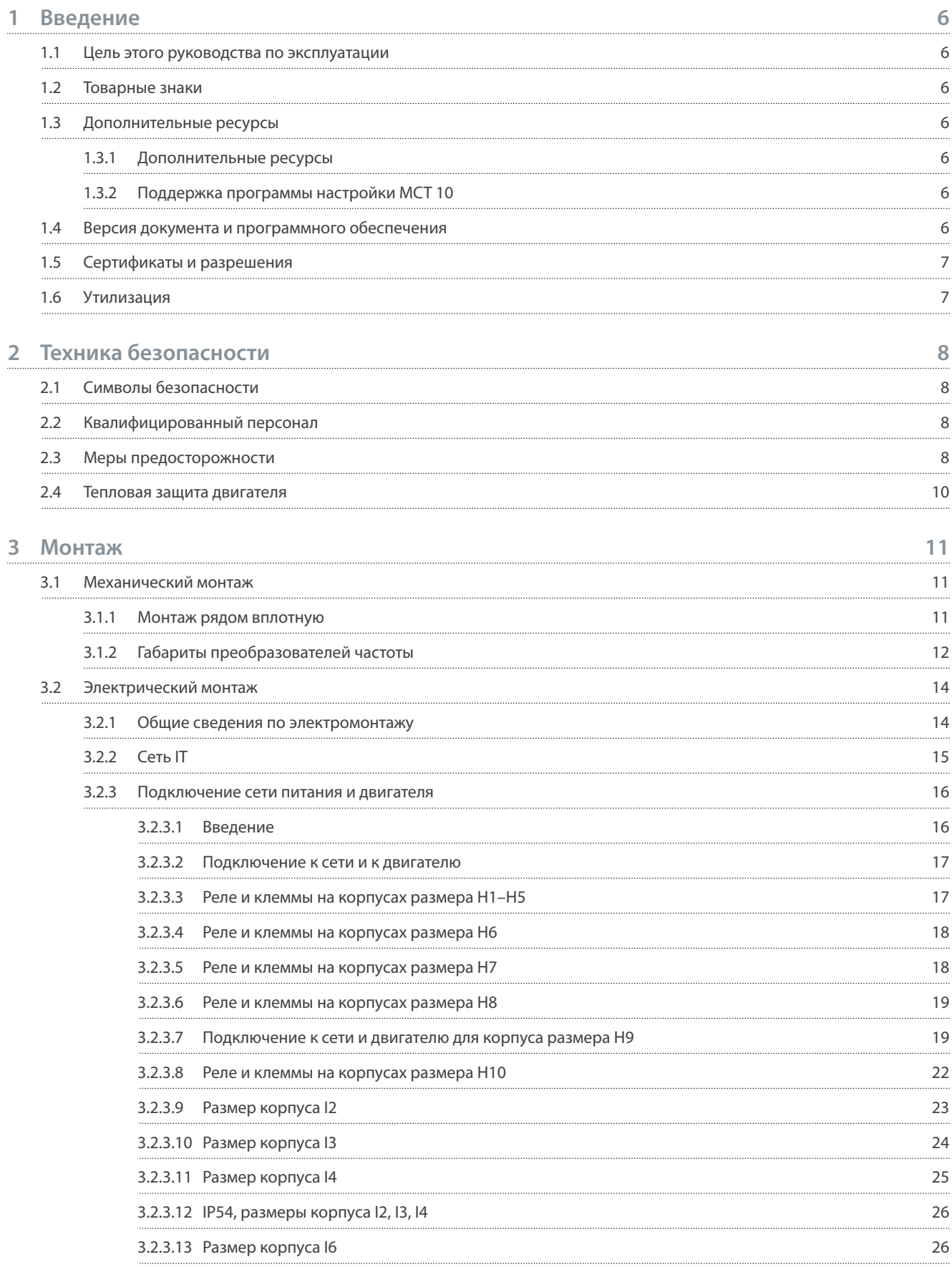

**4**

**6**

### **Руководство по эксплуатации**

Danfoss

**Содержание**

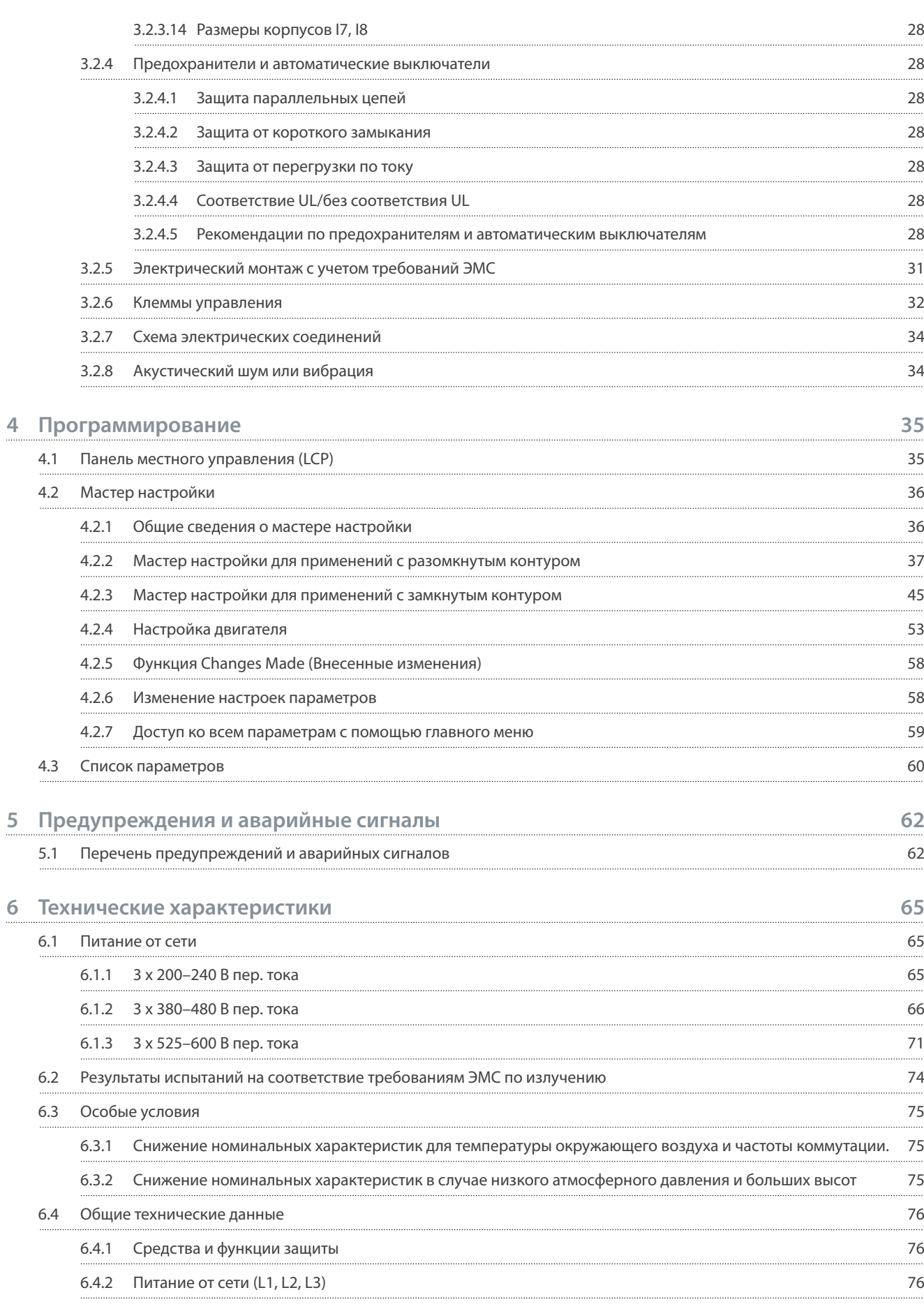

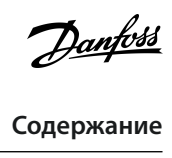

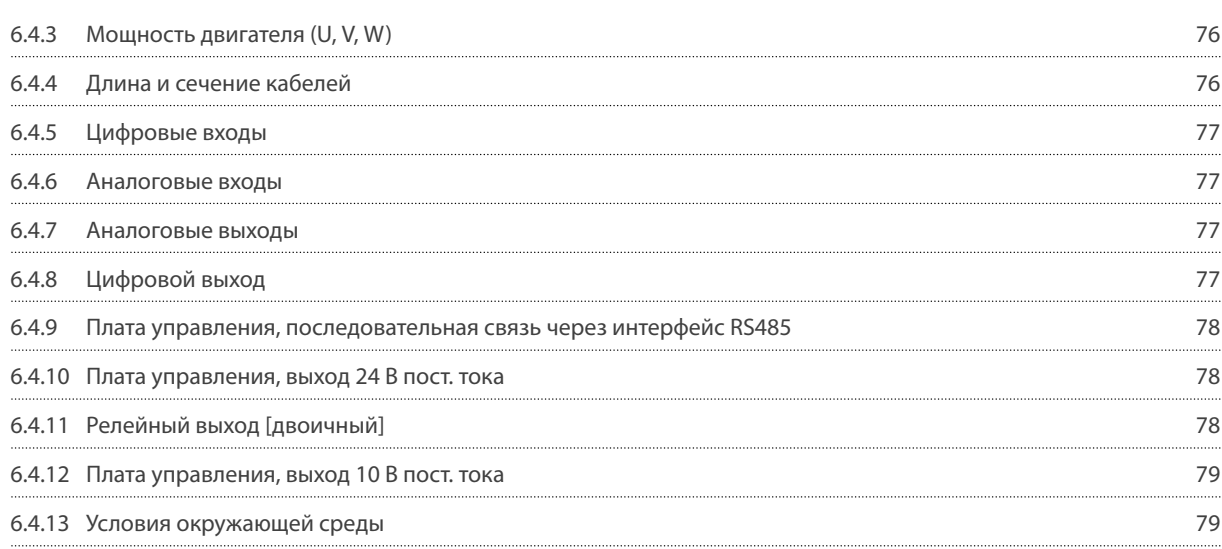

<u> Danfoss</u>

### <span id="page-7-0"></span>1 Введение

### 1.1 Цель этого руководства по эксплуатации

Это руководство по эксплуатации содержит сведения по безопасному монтажу и вводу в эксплуатацию преобразователя частоты. Оно предназначено для использования квалифицированным персоналом. Прочитайте инструкции и следуйте им, чтобы обеспечить безопасное и профессиональное использование преобразователя частоты. Обращайте особое внимание на инструкции по технике безопасности и общие предупреждения. Держите это руководство поблизости от преобразователя частоты, чтобы всегда иметь возможность обратиться к нему.

### 1.2 Товарные знаки

VLT<sup>®</sup> является зарегистрированным товарным знаком Danfoss A/S.

### 1.3 Дополнительные ресурсы

### 1.3.1 Дополнительные ресурсы

Существует дополнительная информация о расширенных функциях и программировании преобразователей частоты.

- Руководство по программированию VLT® HVAC Basic Drive FC 101 содержит сведения по программированию и полные описания параметров.
- Руководство по проектированию VLT® HVAC Basic Drive FC 101 содержит всю техническую информацию о преобразователе частоты. Кроме того, здесь перечислено дополнительное оборудование и принадлежности.

Техническая документация в электронном формате доступна в Интернете по адресу www.danfoss.com.

### 1.3.2 Поддержка программы настройки МСТ 10

Программное обеспечение в разделе Сервис и поддержка на сайте www.danfoss.com.

Во время установки программного обеспечения введите код доступа 81463800, чтобы активировать функции VLT® HVAC Basic DriveFC 101. Для использования функций VLT® HVAC Basic DriveFC 101 ключ лицензии не требуется.

Последние версии программного обеспечения не всегда содержат обновления. Чтобы получить последние обновления (файлы \*.upd) для преобразователей частоты, обратитесь в местный офис продаж или загрузите обновления в разделе Сервис и поддержка на сайте www.danfoss.com.

### 1.4 Версия документа и программного обеспечения

Это руководство по эксплуатации регулярно пересматривается и обновляется. Все предложения по его улучшению будут приняты и рассмотрены.

Исходным языком этого руководства является английский.

#### Таблица 1: Версия документа и программного обеспечения

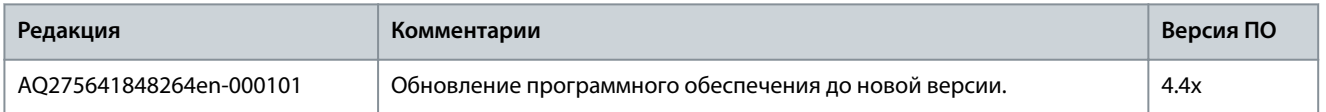

Начиная с версии программного обеспечения 4.0х и выше (неделя производства 33 2017-го года и позже), в преобразователях частоты мощностью от 22 кВт (30 л. с.) 400 В IP20 и ниже, 18,5 кВт (25 л. с.) 400 В IP54 и ниже и 11 кВт (15 л. с.) 200 В IP20 и ниже реализована функция переменной скорости для вентилятора радиатора охлаждения. Эта функция требует обновления программного и аппаратного обеспечения и вводит ограничения в отношении обратной совместимости для корпусов H1-H5 и I2-I4. Ограничения см. в следующей таблице.

#### Таблица 2: Совместимость программного и аппаратного обеспечения

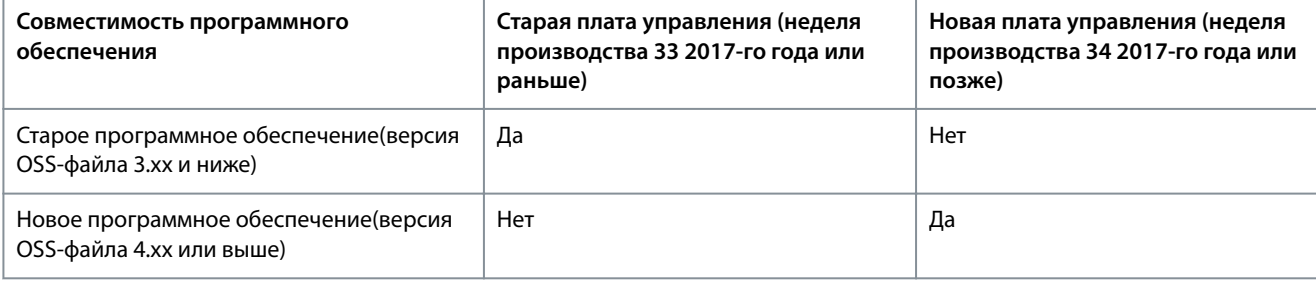

<span id="page-8-0"></span>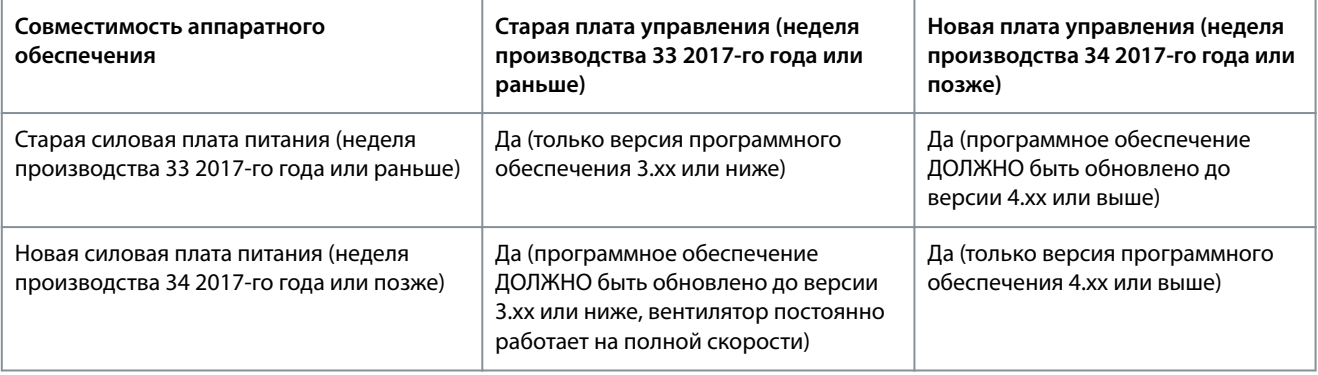

### 1.5 Сертификаты и разрешения

**Таблица 3: Сертификаты и разрешения**

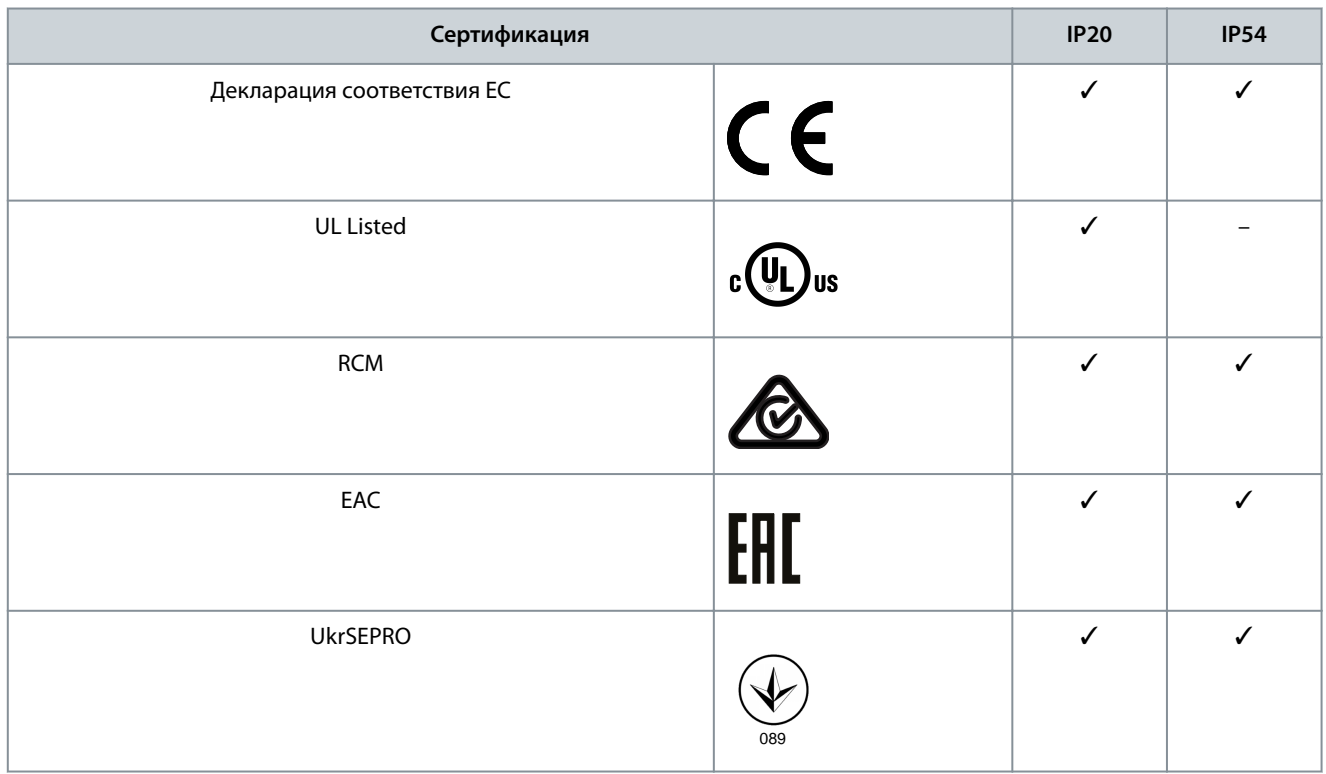

Преобразователь частоты удовлетворяет требованиям UL 508C в отношении тепловой памяти. Подробнее см. раздел *Тепловая защита двигателя* в руководстве по проектированию соответствующего продукта.

### 1.6 Утилизация

Оборудование, содержащее электрические компоненты, нельзя утилизировать вместе с бытовыми отходами. Его следует собирать для утилизации отдельно в соответствии с действующими местными правовыми актами.

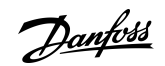

<u>Danfoss</u>

### <span id="page-9-0"></span>**2 Техника безопасности**

### 2.1 Символы безопасности

В этом руководстве используются следующие символы:

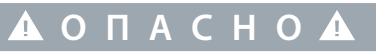

Указывает на опасную ситуацию; если не принять меры предосторожности, существует риск летального исхода или серьезных травм.

**П Р Е Д У П Р Е Ж Д Е Н И Е**

Указывает на опасную ситуацию; если не принять меры предосторожности, существует риск летального исхода или серьезных травм.

### **В Н И М А Н И Е**

Указывает на опасную ситуацию; если не принять меры для ее недопущения, возможно получение незначительных травм или травм средней тяжести.

**У В Е Д О М Л Е Н И Е**

Обозначает важную информацию, не связанную с предотвращением опасности для жизни или здоровья (например, сообщения о возможности повреждения имущества).

### 2.2 Квалифицированный персонал

Для обеспечения бесперебойной и безопасной эксплуатации устройства транспортировка, хранение, сборка, установка, программирование, ввод в эксплуатацию, обслуживание и вывод из эксплуатации этого оборудования могут выполняться только квалифицированным персоналом с проверенными навыками.

Под квалифицированным персоналом подразумеваются:

- квалифицированные инженеры-электрики или лица, проинструктированные квалифицированными инженерамиэлектриками и имеющие опыт управления устройствами, системами, установками и оборудованием в соответствии с действующим законодательством и нормами,
- хорошо знающие основные нормы и правила техники безопасности, относящиеся к предупреждению несчастных случаев,
- ознакомившиеся с инструкциями по технике безопасности, приведенными во всех руководствах, поставляемых с устройством, особенно с инструкциями, изложенными в руководстве по эксплуатации,
- хорошо знающие общие и специальные стандарты, относящиеся к тем или иным применениям.

### 2.3 Меры предосторожности

### **П Р Е Д У П Р Е Ж Д Е Н И Е**

#### **ВЫСОКОЕ НАПРЯЖЕНИЕ!**

Преобразователи частоты, подключенные к сети переменного тока, источнику постоянного тока или цепи разделения нагрузки, находятся под высоким напряжением. Установка, пусконаладка и техобслуживание должны выполняться квалифицированным персоналом; несоблюдение этого требования может привести к летальному исходу или получению серьезных травм.

- Установка, пусконаладка и техническое обслуживание должны выполняться только квалифицированным персоналом.

<u> Danfoss</u>

#### **Техника безопасности**

### **П Р Е Д У П Р Е Ж Д Е Н И Е**

#### **НЕПРЕДНАМЕРЕННЫЙ ПУСК**

Если преобразователь частоты подключен к сети питания переменного тока, источнику постоянного тока или цепи разделения нагрузки, двигатель может включиться в любой момент. Случайный пуск во время программирования, техобслуживания или ремонтных работ может привести к летальному исходу, получению серьезных травм или порче имущества. Двигатель запускается внешним переключателем, командой по шине последовательной связи, входным сигналом задания с LCP, в результате дистанционной работы программного обеспечения MCT 10 либо после устранения неисправности.

- Отключите преобразователь частоты от сети питания.
- Перед программированием параметров обязательно нажмите на LCP кнопку [Off/Reset] (Выкл./сброс).
- Прежде чем подключать преобразователь частоты к сети переменного тока, источнику постоянного тока или цепи разделения нагрузки, убедитесь, что подключение проводки и монтаж компонентов преобразователя частоты полностью завершены.

### **П Р Е Д У П Р Е Ж Д Е Н И Е**

#### **ВРЕМЯ РАЗРЯДКИ**

В цепи постоянного тока преобразователя частоты установлены конденсаторы, которые остаются заряженными даже после отключения питания. Высокое напряжение может присутствовать даже в том случае, если индикаторы предупреждений погасли.

Несоблюдение установленного периода ожидания после отключения питания перед началом обслуживания или ремонта может привести к летальному исходу или серьезным травмам.

- Остановите двигатель.
- Отключите сеть переменного тока, двигатели с постоянными магнитами и дистанционно расположенные источники питания звена постоянного тока, в том числе резервные аккумуляторы, ИБП и подключения к сети постоянного тока других преобразователей частоты.
- Дождитесь полной разрядки конденсаторов. Минимальная продолжительность времени ожидания указана в таблице *Время разрядки*, а также на паспортной табличке в верхней части преобразователя частоты.
- Перед выполнением любых работ по обслуживанию или ремонту удостоверьтесь с помощью устройства для измерения напряжения, что конденсаторы полностью разряжены.

#### **Таблица 4: Время разрядки**

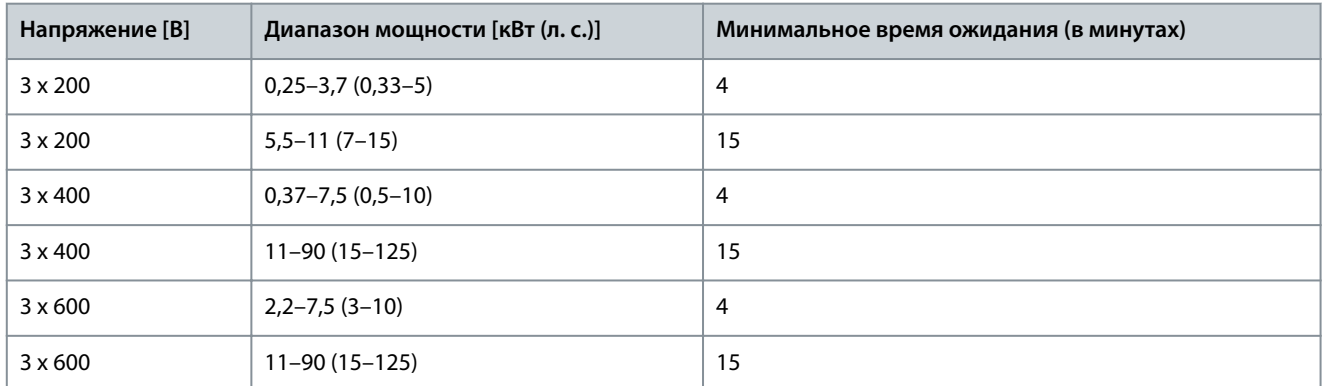

### **П Р Е Д У П Р Е Ж Д Е Н И Е**

#### **ОПАСНОСТЬ ТОКА УТЕЧКИ**

Токи утечки превышают 3,5 мА. Неправильно выполненное заземление преобразователя частоты может привести к летальному исходу или серьезным травмам.

- Правильное заземление оборудования должно быть устроено сертифицированным специалистомэлектромонтажником.

 $\mathcal{D}_{an}$ foss

Техника безопасности

. ПРЕДУПРЕЖДЕНИЕ $\blacktriangle$ 

#### <span id="page-11-0"></span>ОПАСНОЕ ОБОРУДОВАНИЕ

Прикосновение к вращающимся валам и электрическому оборудованию может привести к летальному исходу или серьезным травмам.

- Обеспечьте, чтобы монтаж, пусконаладка и техническое обслуживание выполнялись только обученным и L. квалифицированным персоналом.
- Убедитесь, что электромонтажные работы выполняются в соответствии с государственными и местными электротехническими нормами.
- Соблюдайте процедуры, описанные в настоящем руководстве. L,

### **A** B H И M A H И E A

#### ОПАСНОСТЬ В СЛУЧАЕ ВНУТРЕННЕГО ОТКАЗА

Если преобразователь частоты не закрыт должным образом, внутренняя неисправность в нем может привести к серьезным травмам.

Перед включением в сеть убедитесь, что все защитные крышки установлены на свои места и надежно закреплены. í.

### 2.4 Тепловая защита двигателя

### Процедура

1. Чтобы включить функцию тепловой защиты двигателя, установите для параметра 1-90 Motor Thermal Protection (Тепловая защита двигателя) значение [4] ETR trip 1 (ЭТР: отключение 1).

### <span id="page-12-0"></span>**3 Монтаж**

### 3.1 Механический монтаж

### 3.1.1 Монтаж рядом вплотную

Преобразователи частоты можно устанавливать вплотную друг к другу, но в этом случае для охлаждения требуется свободное пространство над корпусом и под ним.

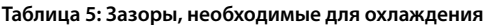

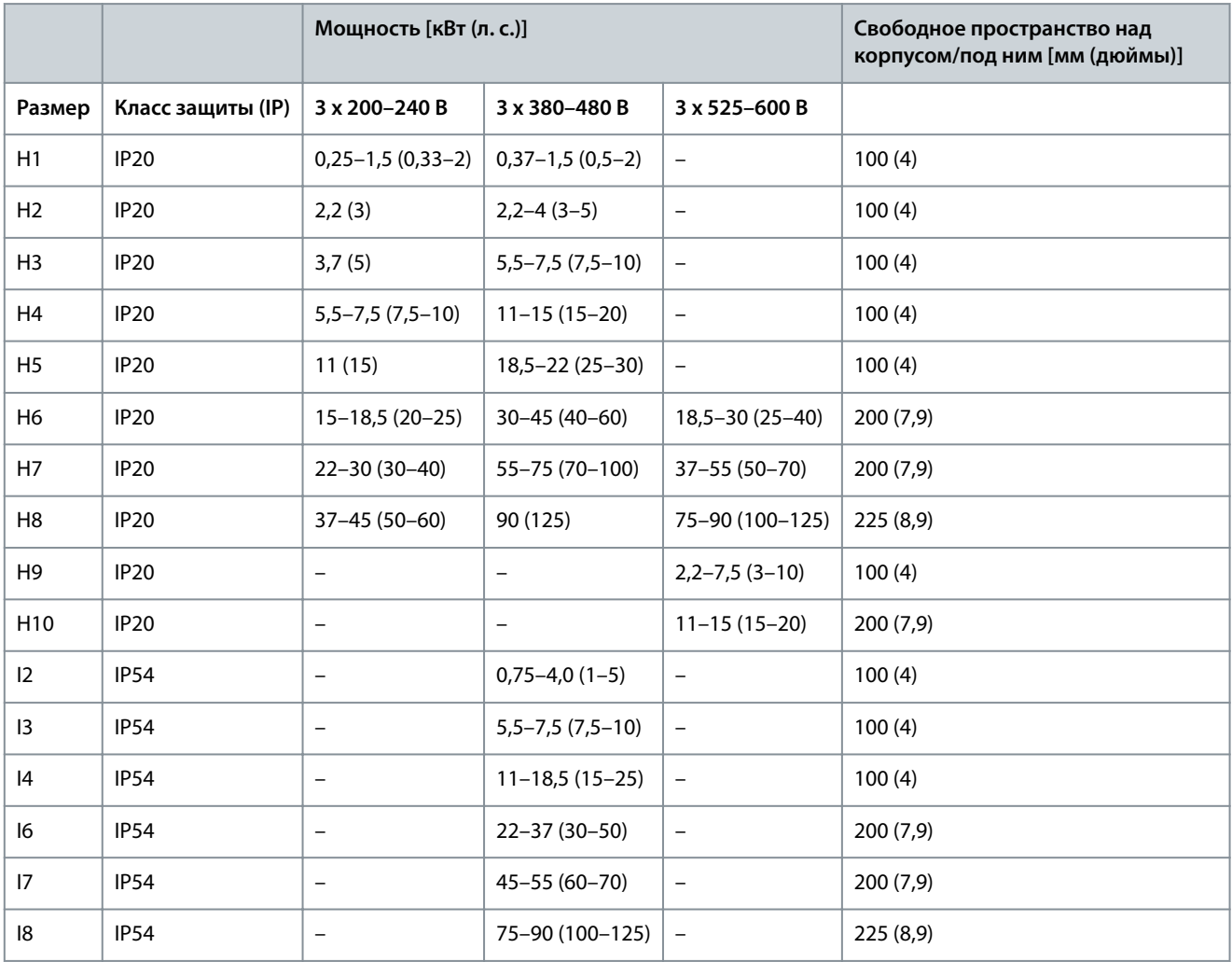

### **У В Е Д О М Л Е Н И Е**

С установленным дополнительным комплектом IP21/Nema тип 1 необходимо расстояние 50 мм (2 дюйма) между блоками.

Danfoss

Danfoss

**Монтаж**

e30bf984.10

### <span id="page-13-0"></span>3.1.2 Габариты преобразователей частоты

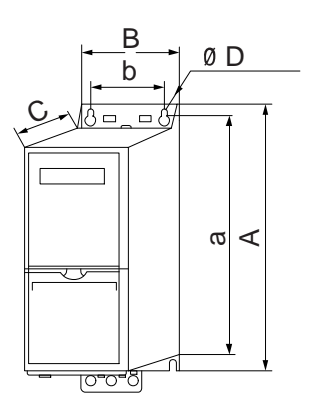

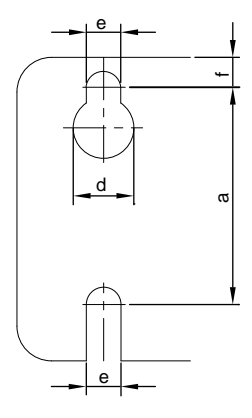

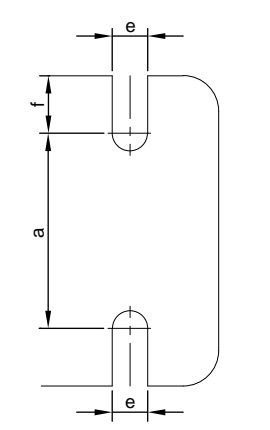

**Рисунок 1: Размеры**

**Таблица 6: Габаритные размеры, корпуса H1–H5**

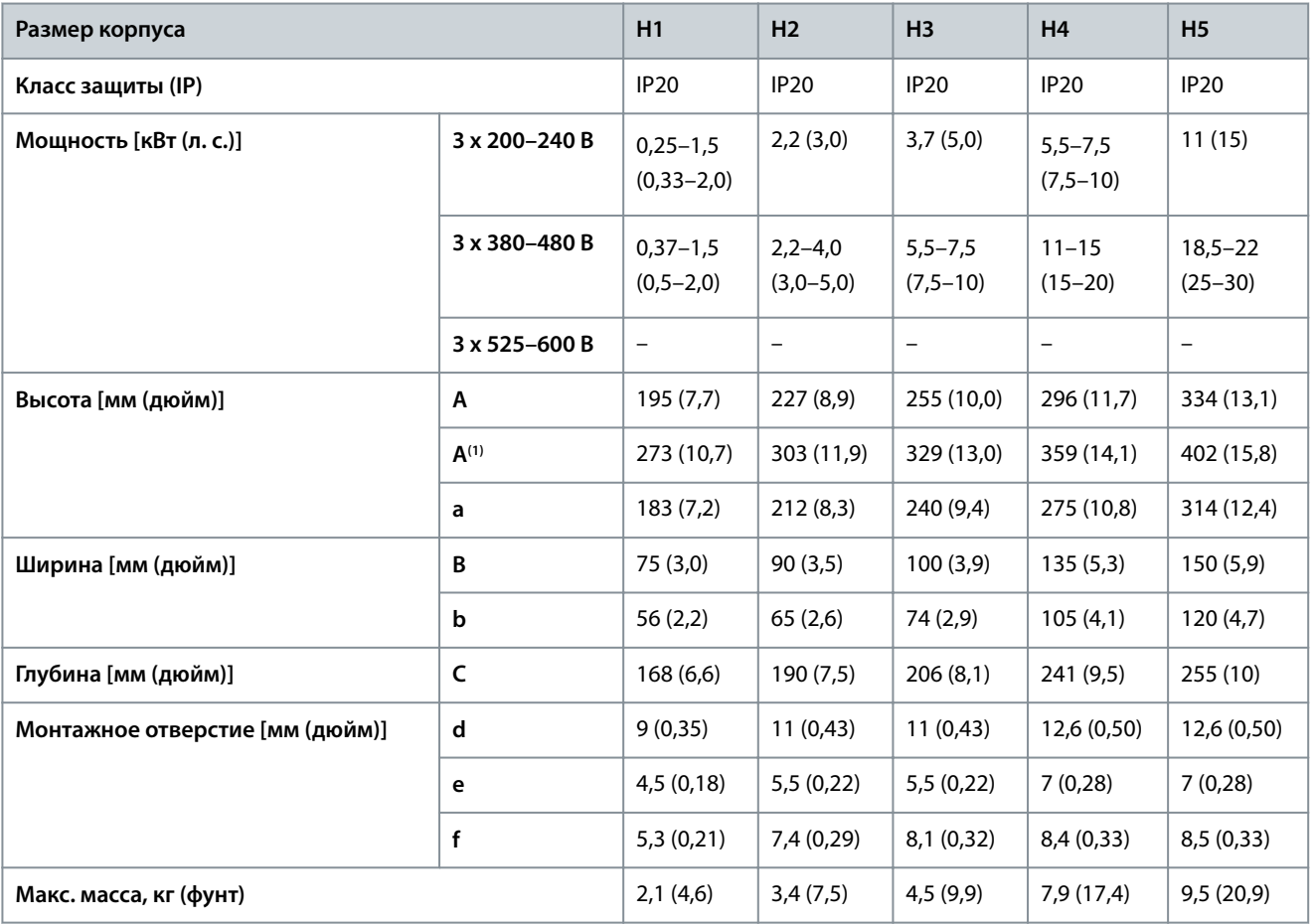

**<sup>1</sup>** С развязывающей панелью.

#### **Таблица 7: Габаритные размеры, корпуса H6–H10**

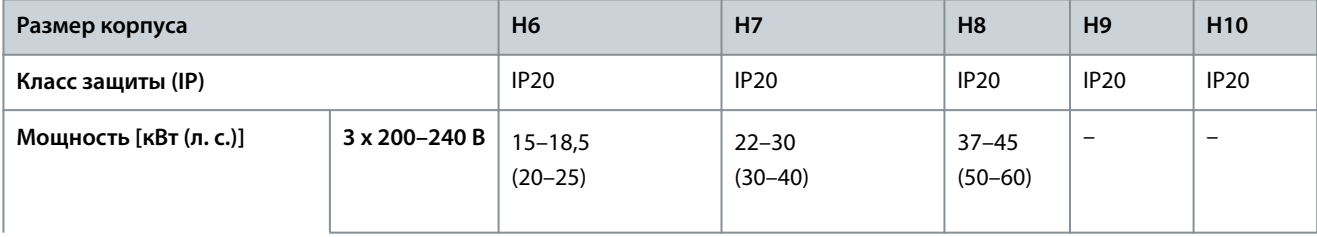

Danfoss

### **Монтаж**

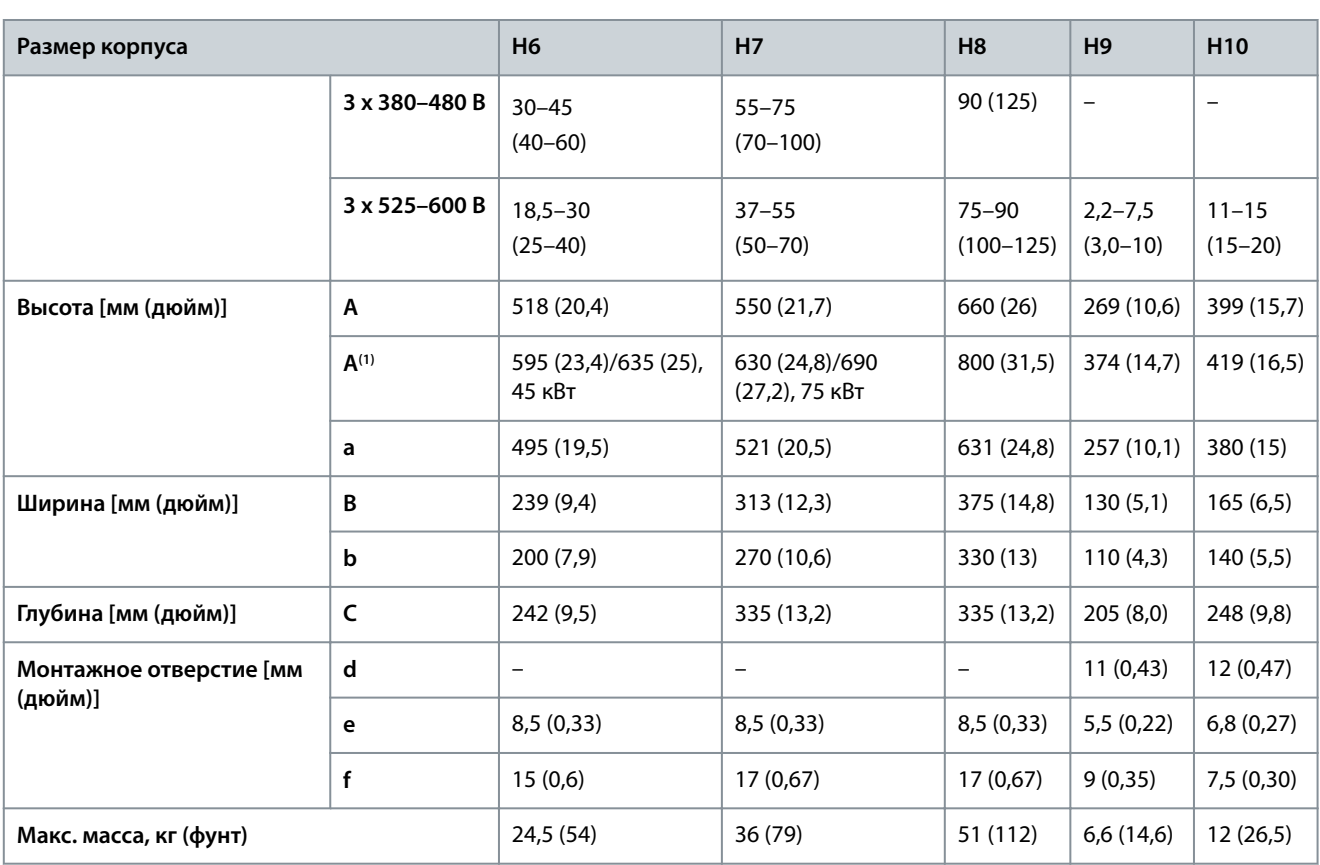

**<sup>1</sup>** С развязывающей панелью.

### **Таблица 8: Габаритные размеры, размеры корпусов I2–I8**

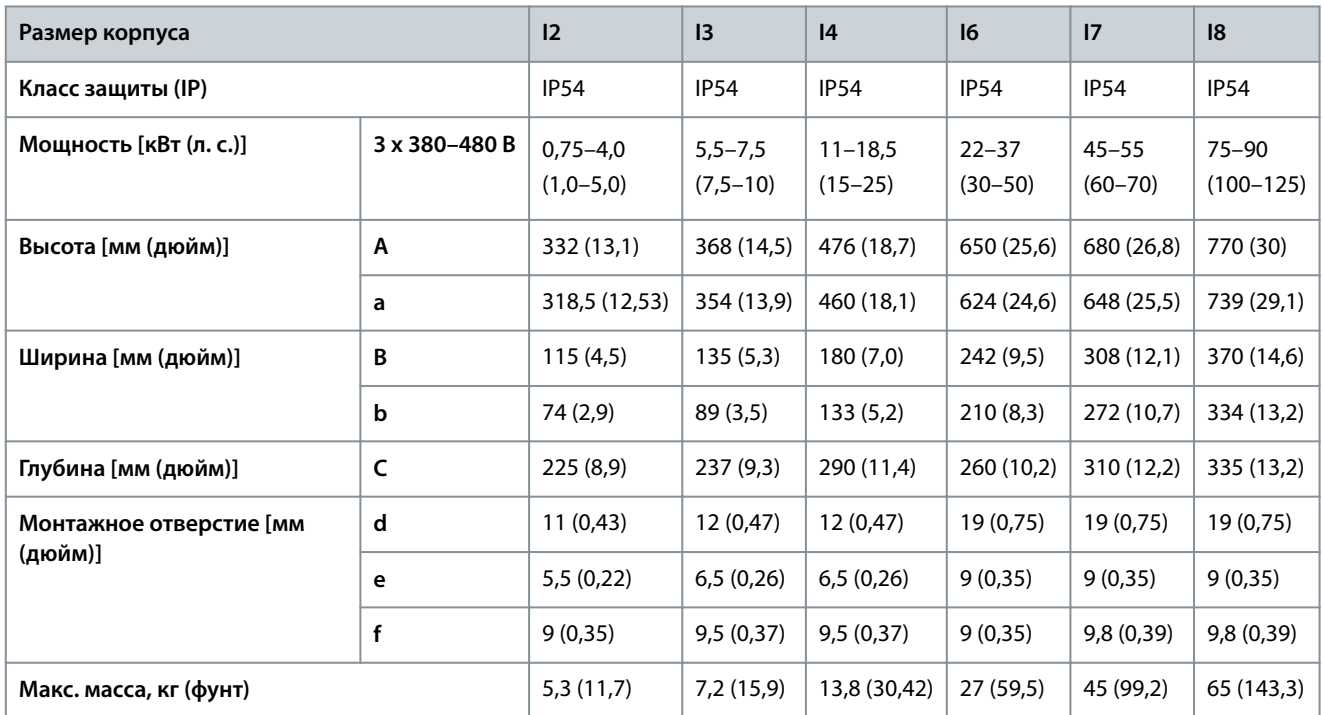

Приведенные размеры относятся к физическим размерам установок. При установке в составе системы оставьте для охлаждения дополнительное пространство под установками и над ними. Количество пространства для свободного доступа воздуха указано в разделе [3.1.1 Монтаж рядом вплотную](#page-12-0).

Danfoss

### <span id="page-15-0"></span>3.2 Электрический монтаж

### 3.2.1 Общие сведения по электромонтажу

Вся система кабелей должна соответствовать государственным и местным нормам и правилам в отношении сечения кабелей и температуры окружающей среды. Необходимо использовать медные проводники. Рекомендуется использовать проводники, рассчитанные на 75 °C (167 °F).

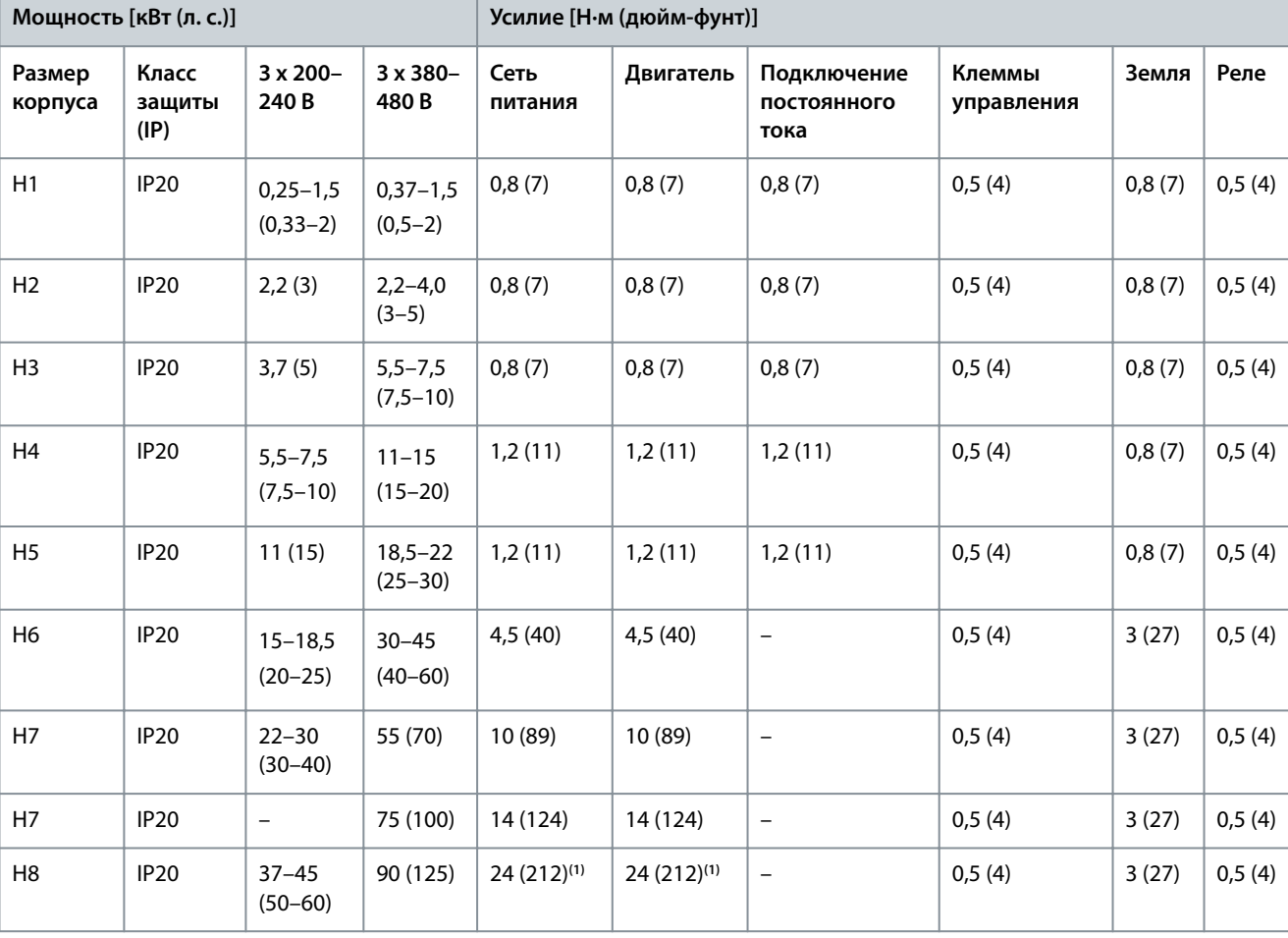

**Таблица 9: Усилия затяжки для корпусов размера H1–H8, 3 x 200–240 В и 3 x 380–480 В**

**<sup>1</sup>** Сечение кабелей > 95 мм<sup>2</sup> .

**Таблица 10: Усилия затяжки для корпусов размера I2–I8**

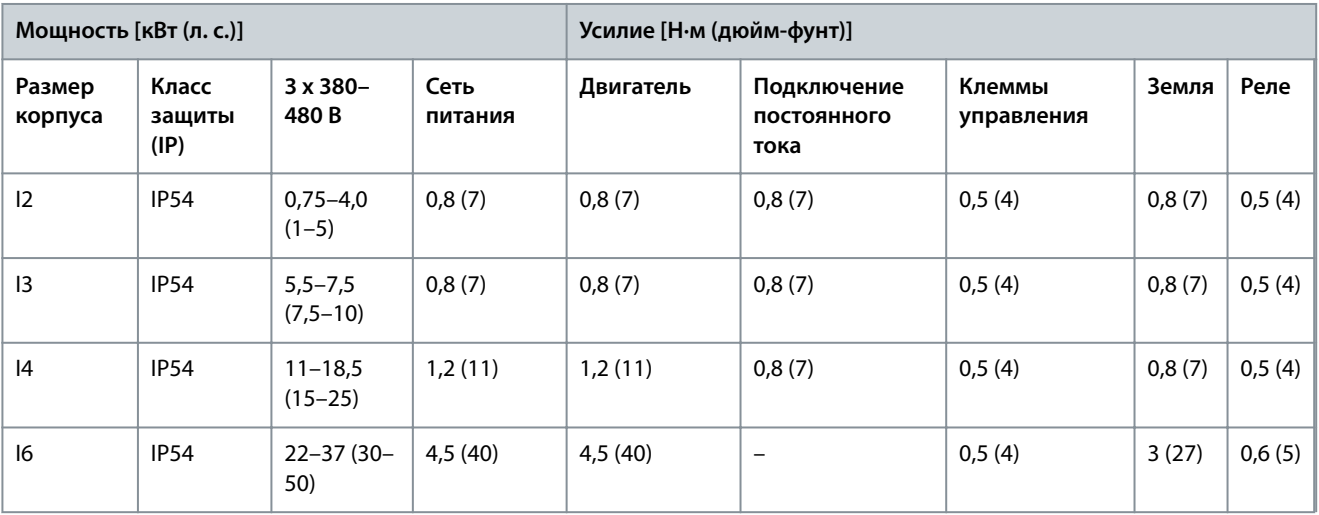

Danfoss

**Монтаж**

<span id="page-16-0"></span>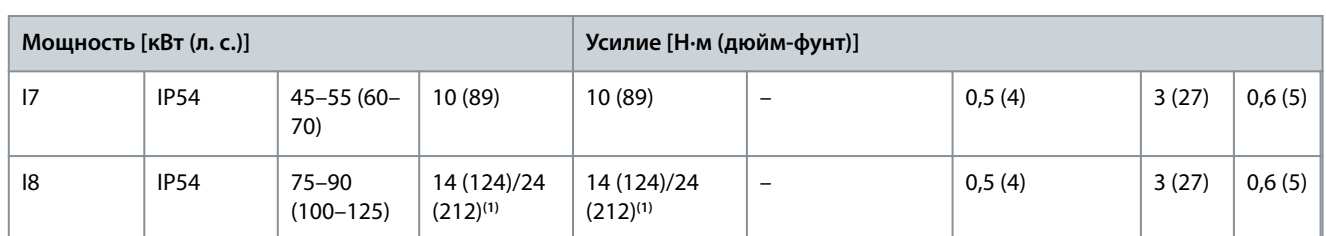

<sup>1</sup> Сечение кабелей ≤ 95 мм<sup>2</sup>.

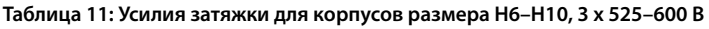

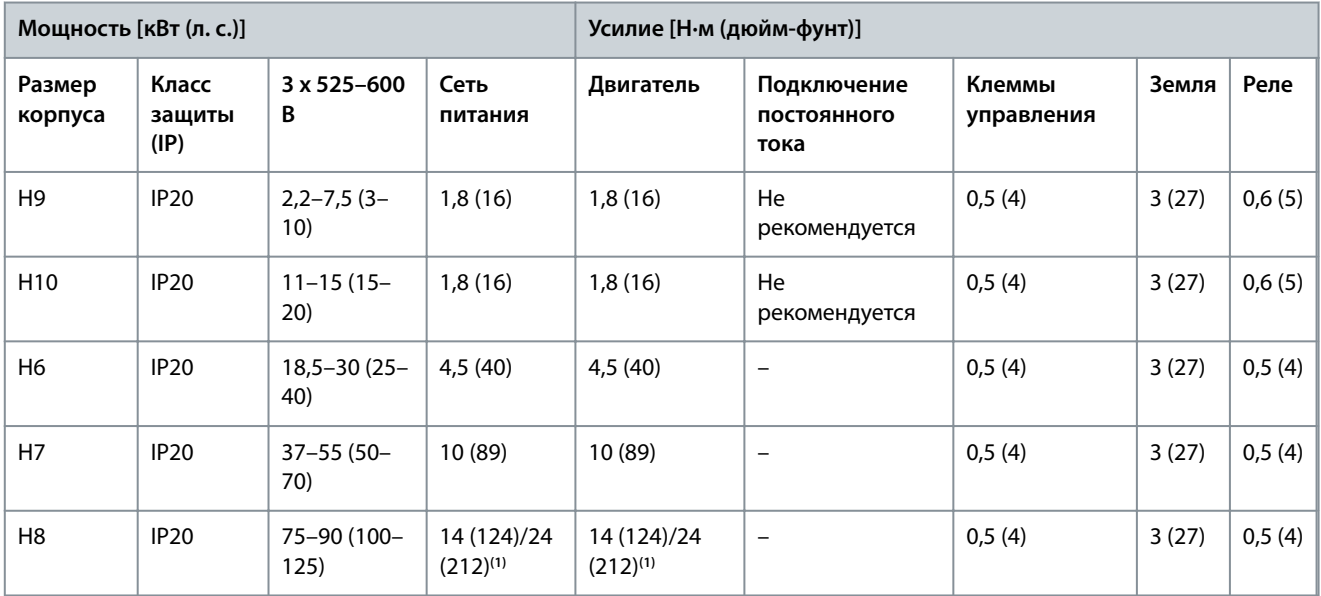

<sup>1</sup> Сечение кабелей ≤ 95 мм<sup>2</sup>.

### 3.2.2 Сеть IT

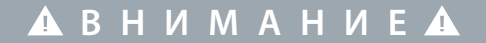

### **СЕТЬ IT**

Монтаж на изолированной сети электропитания, то есть сети IT.

- Убедитесь, что при подключении к сети напряжение питания не превышает 440 В (у блоков, рассчитанных на 3 x 380– 480 В).

Для устройств IP20 200–240 В 0,25–11 кВт (0,33–15 л. с.) и 380–480 В IP20 0,37–22 кВт (0,5–30 л. с.) в IT-сети разомкните выключатель фильтра ВЧ-помех, открутив болт на стороне преобразователя частоты.

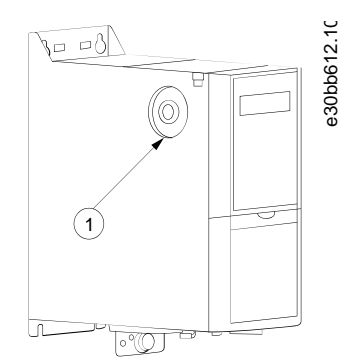

**Рисунок 2: IP20, 200–240 В, 0,25–11 кВт (0,33–15 л. с.), IP20, 0,37–22 кВт (0,5–30 л. с.), 380–480 В**

<u>.<br>Danfoss</u>

**Монтаж**

#### <span id="page-17-0"></span>1 Болт ЭМС

Для блоков 400 В, 30–90 кВт (40–125 л. с.) и 600 В, работающих в сети IT, установите для *параметра 14-50 RFI Filter* (Фильтр ВЧпомех) значение *[0] Off* (Выкл).

В блоках IP54 400 В 0,75–18,5 кВт (1–25 л. с.) болт ЭМС расположен внутри преобразователя частоты, как показано на следующей иллюстрации.

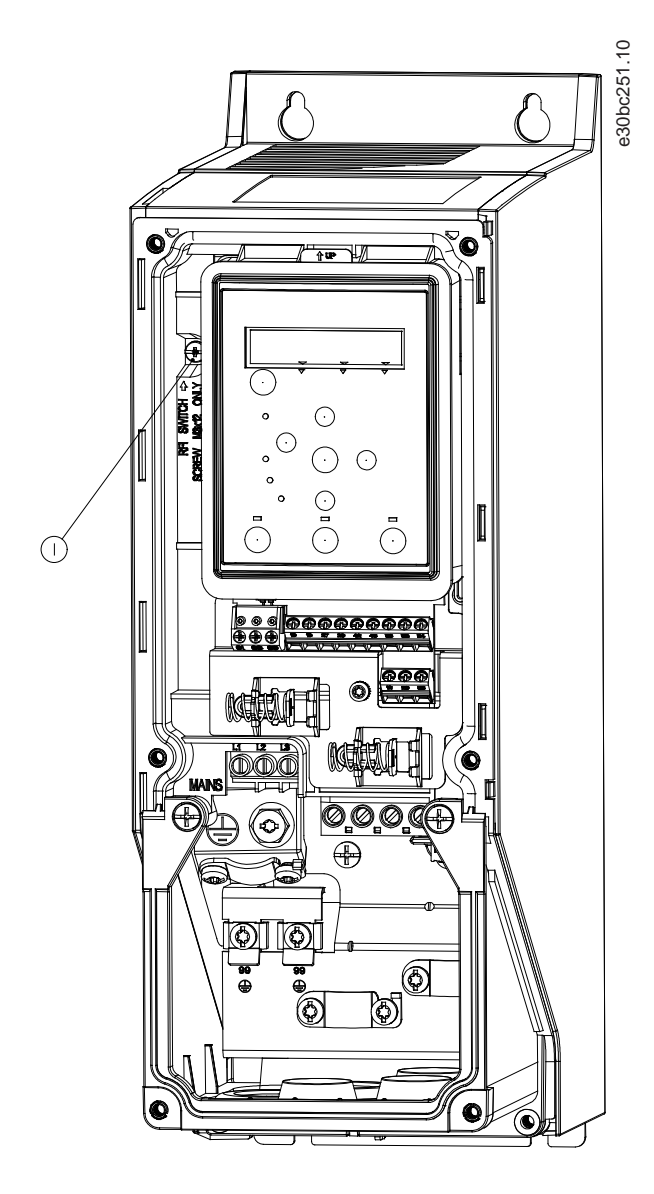

**Рисунок 3: IP54, 400 В, 0,75–18,5 кВт (1–25 л. с.)**

1 Болт ЭМС

### **У В Е Д О М Л Е Н И Е**

При повторной установке используйте только болт M3x12.

### 3.2.3 Подключение сети питания и двигателя

### 3.2.3.1 Введение

Преобразователь частоты предназначен для работы со всеми стандартными трехфазными асинхронными двигателями.

<u>Danfoss</u>

**Монтаж**

- <span id="page-18-0"></span>• Чтобы обеспечить соответствие требованиям ЭМС по излучению, используйте для подключения двигателя экранированный/защищенный кабель, причем соедините его и с развязывающей панелью, и с двигателем.
- Для снижения уровня шума и токов утечки кабель двигателя должен быть как можно более коротким.
- Подробное описание монтажа развязывающей панели см. в *Инструкции по монтажу развязывающей панели VLT® HVAC Basic Drive*.
- Также см. раздел, посвященный установке в соответствии с требованиями ЭМС в [3.2.5 Электрический монтаж с учетом](#page-32-0) [требований ЭМС.](#page-32-0)

### 3.2.3.2 Подключение к сети и к двигателю

- **1.** Подключите кабели заземления к клемме заземления.
- **2.** Подключите двигатель к клеммам U, V и W и затяните винты согласно указанным моментам затяжки.
- **3.** Подключите сетевое питание к клеммам L1, L2 и L3 и затяните винты согласно моментам затяжки, указанным в [3.2.1](#page-15-0) [Общие сведения по электромонтажу](#page-15-0).

### 3.2.3.3 Реле и клеммы на корпусах размера H1–H5

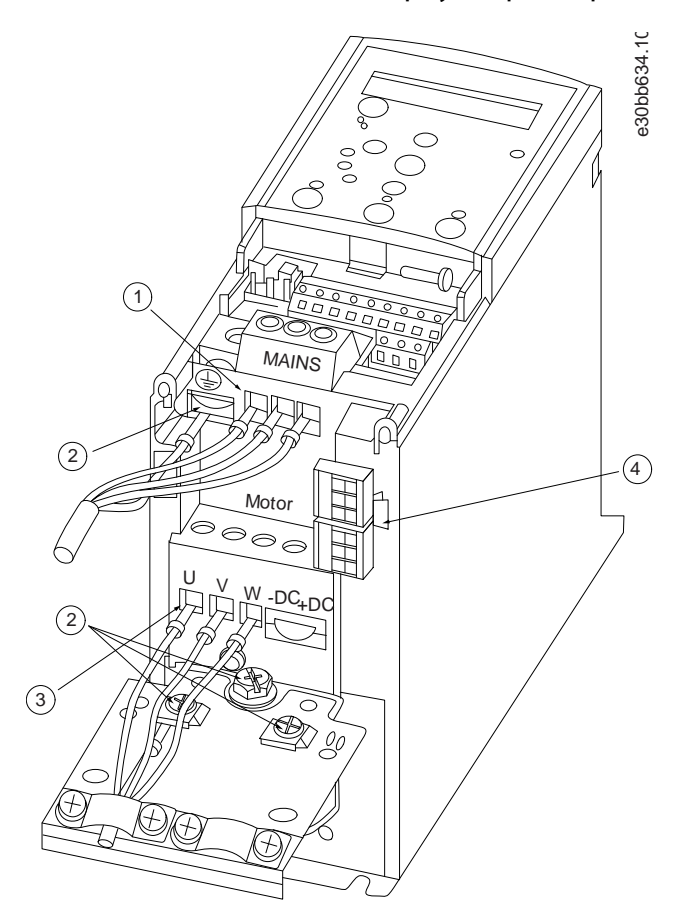

**Рисунок 4: Размеры корпусов H1–H5, IP20, 200–240 В, 0,25–11 кВт (0,33–15 л. с.), IP20, 380–480 В, 0,37–22 кВт (0,5–30 л. с.)**

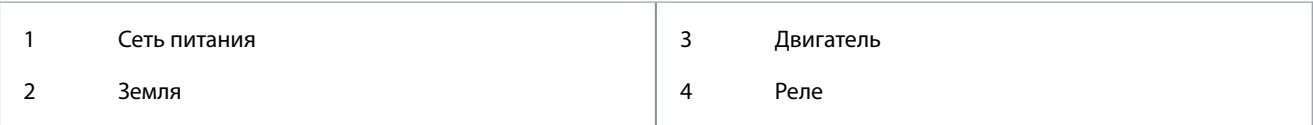

<u>Danfoss</u>

**Монтаж**

### <span id="page-19-0"></span>3.2.3.4 Реле и клеммы на корпусах размера H6

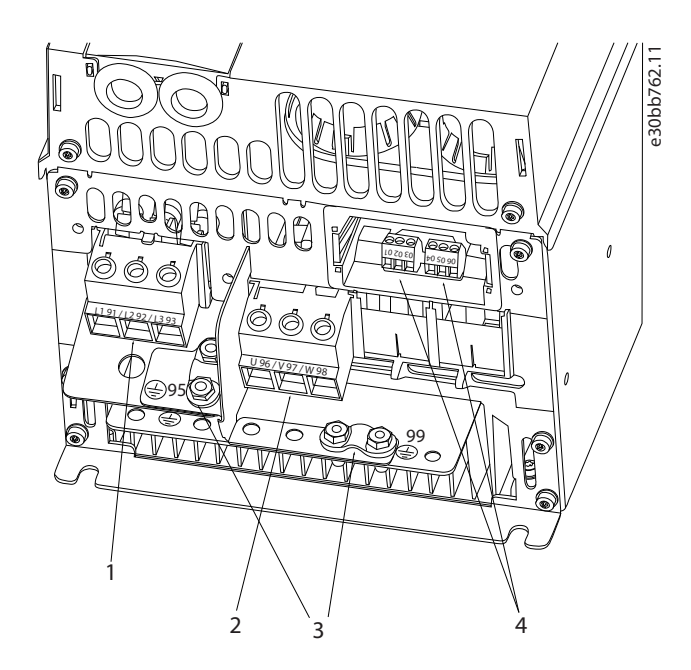

**Рисунок 5: Размер корпуса H6, IP20, 380–480 В, 30–45 кВт (40–60 л. с.), IP20, 200–240 В, 15–18,5 кВт (20–25 л. с.), IP20, 525–600 В, 22–30 кВт (30–40 л. с.)**

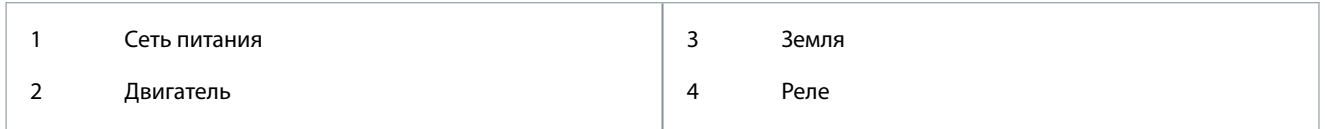

### 3.2.3.5 Реле и клеммы на корпусах размера H7

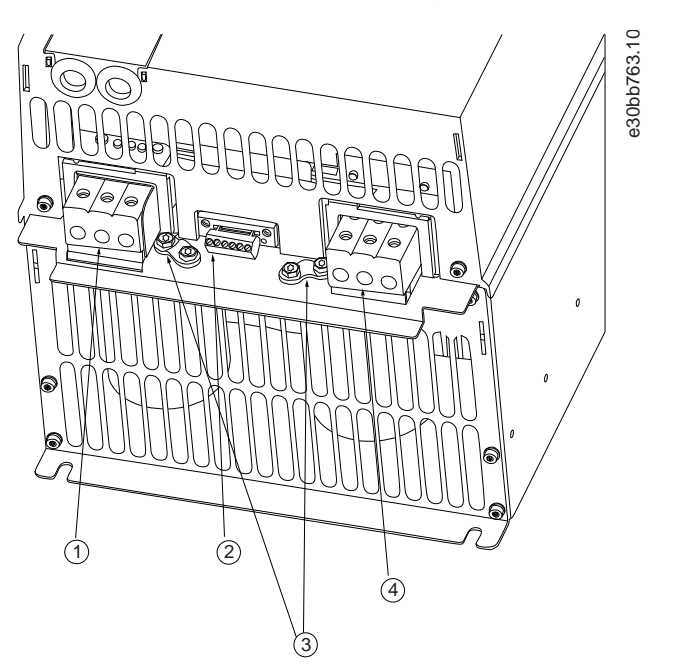

**Рисунок 6: Размер корпуса H7, IP20, 380–480 В, 55–75 кВт (70–100 л. с.), IP20, 200–240 В, 22–30 кВт (30–40 л. с.), IP20, 525–600 В, 45–55 кВт (60–70 л. с.)**

<u>Danfoss</u>

**Монтаж**

<span id="page-20-0"></span>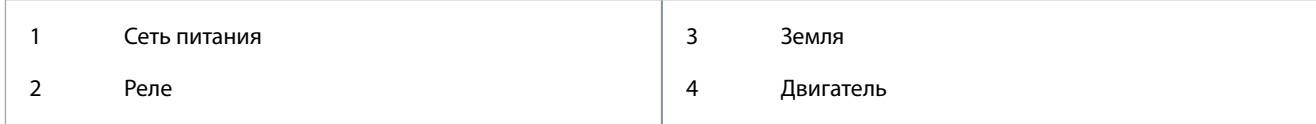

### 3.2.3.6 Реле и клеммы на корпусах размера H8

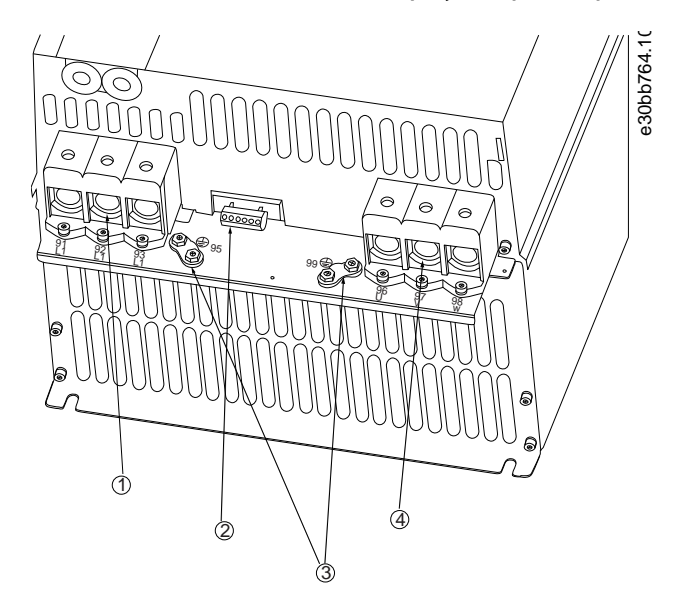

**Рисунок 7: Размер корпуса H8, IP20, 380–480 В, 90 кВт (125 л. с.), IP20, 200–240 В, 37–45 кВт (50–60 л. с.), IP20, 525–600 В, 75–90 кВт (100– 125 л. с.)**

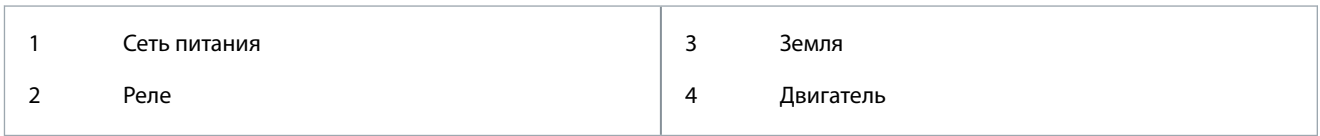

### 3.2.3.7 Подключение к сети и двигателю для корпуса размера H9

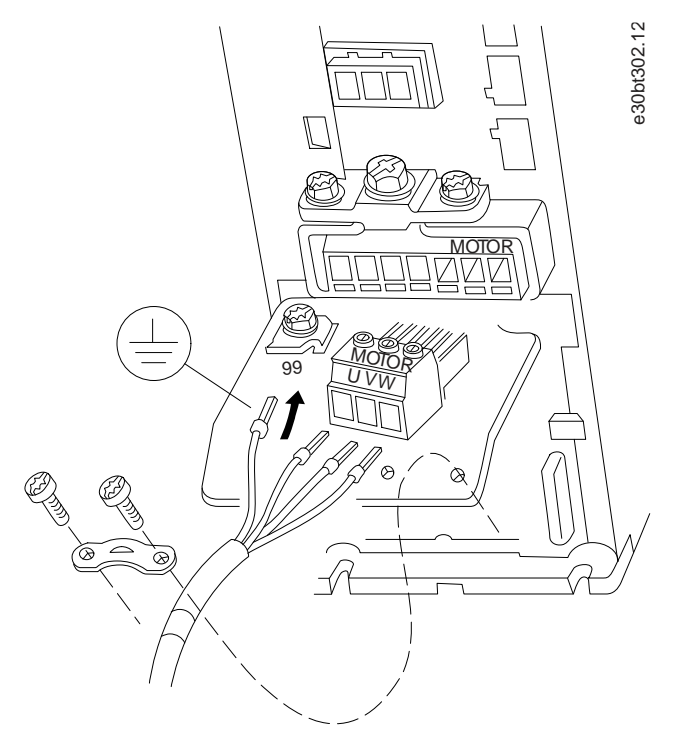

**Рисунок 8: Подключение преобразователя частоты к двигателю, корпус размера H9 IP20, 600 В, 2,2–7,5 кВт (3,0–10 л. с.)**

<u>.<br>Danfoss</u>

### **Процедура**

**1.** Задвиньте монтажную пластину на место и затяните 2 винта, как показано на следующей иллюстрации.

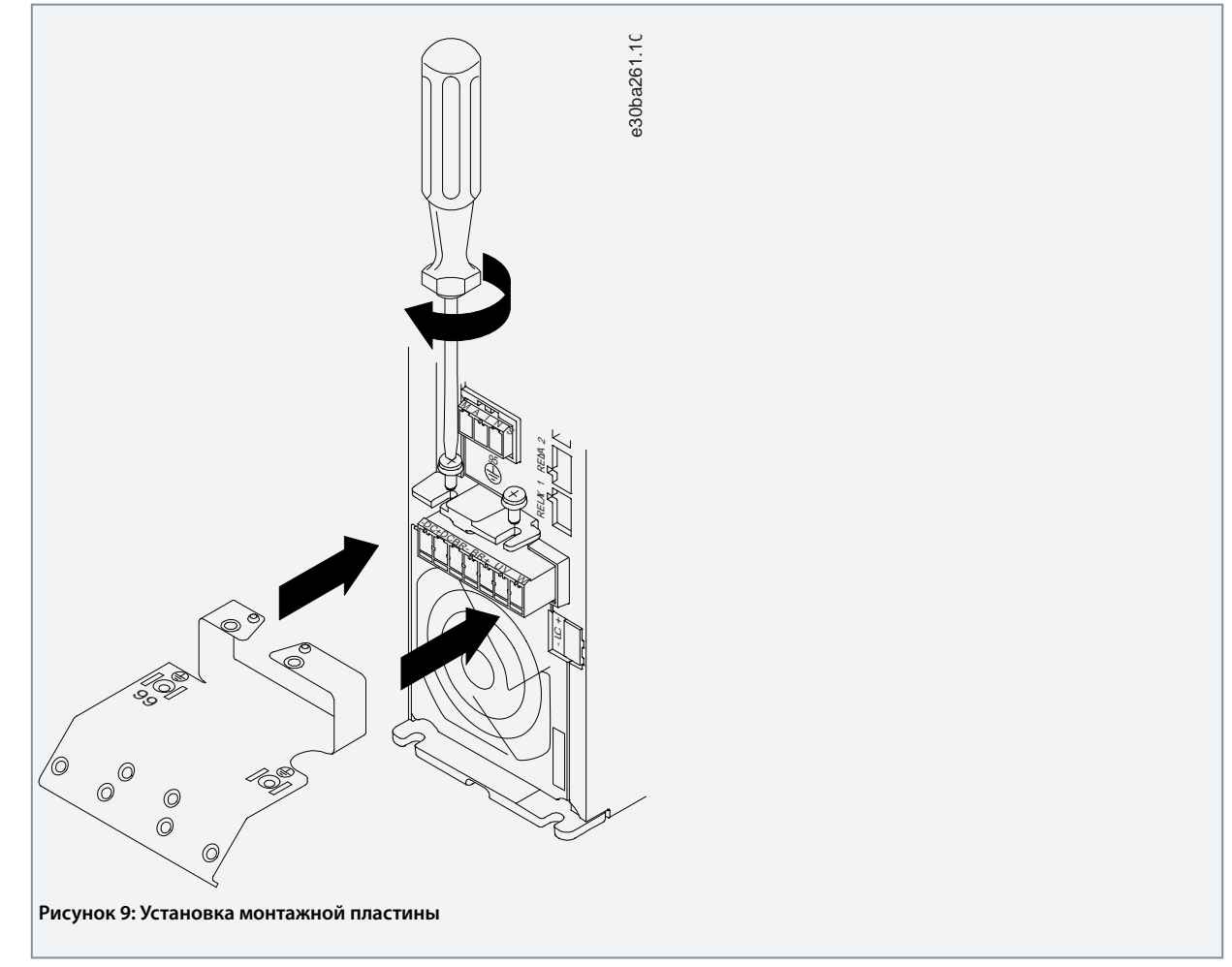

**2.** Подключите заземляющий кабель, как показано на следующей иллюстрации.

Danfoss

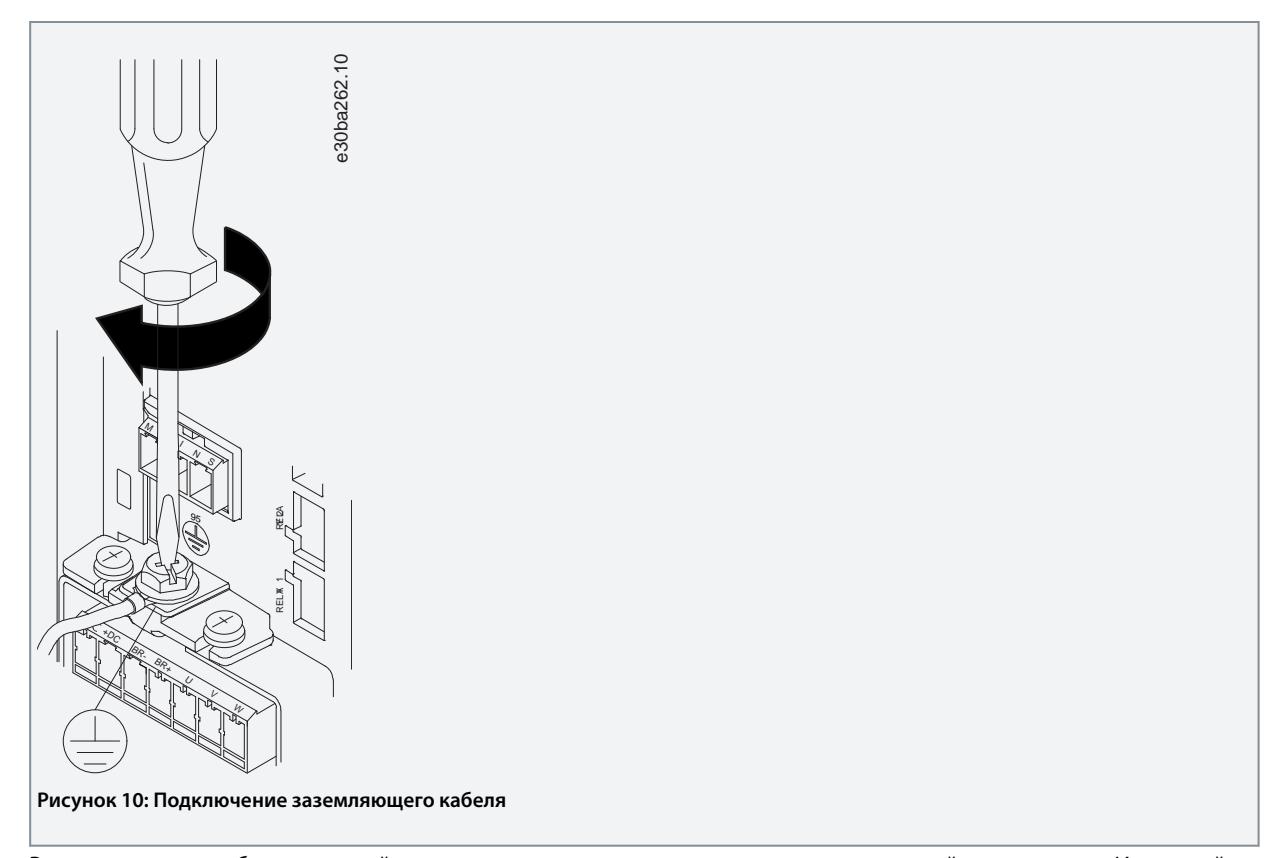

**3.** Вставьте сетевые кабели в сетевой разъем и затяните винты, как показано на следующей иллюстрации. Используйте моменты затяжки клемм, приведенные в [3.2.1 Общие сведения по электромонтажу](#page-15-0).

e30ba263.10

e30ba263.10

**4.** Установите крепежную скобу на сетевые кабели и затяните винты, как показано на следующей иллюстрации. Используйте моменты затяжки клемм, приведенные в [3.2.1 Общие сведения по электромонтажу](#page-15-0).

95

RELAY 1 RELA

 $\frac{8}{11}$ 

 $\overline{\nu}$  $\hat{\mu}$ 

**MA TAIS** 

+DC BR- V<br>- BR- BR- V<br>- U<sup>B</sup>- UB- U

91 92 93 L7 S

**Рисунок 11: Монтаж сетевого разъема**

<u> Danfoss</u>

**Монтаж**

<span id="page-23-0"></span>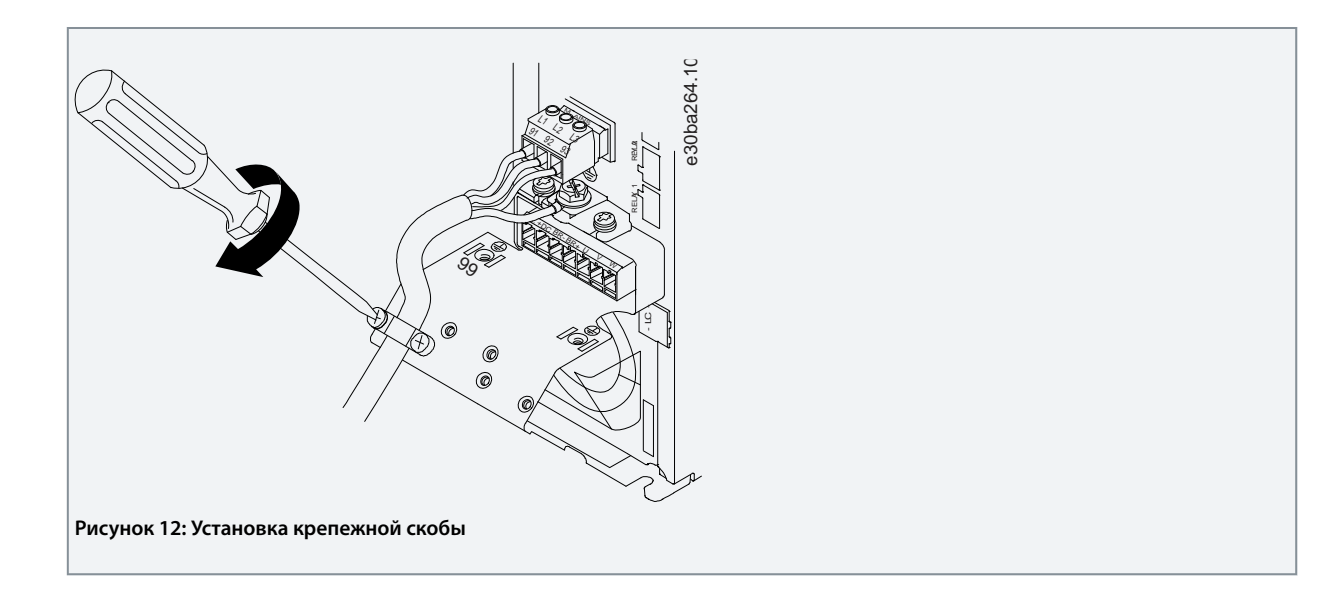

### 3.2.3.8 Реле и клеммы на корпусах размера H10

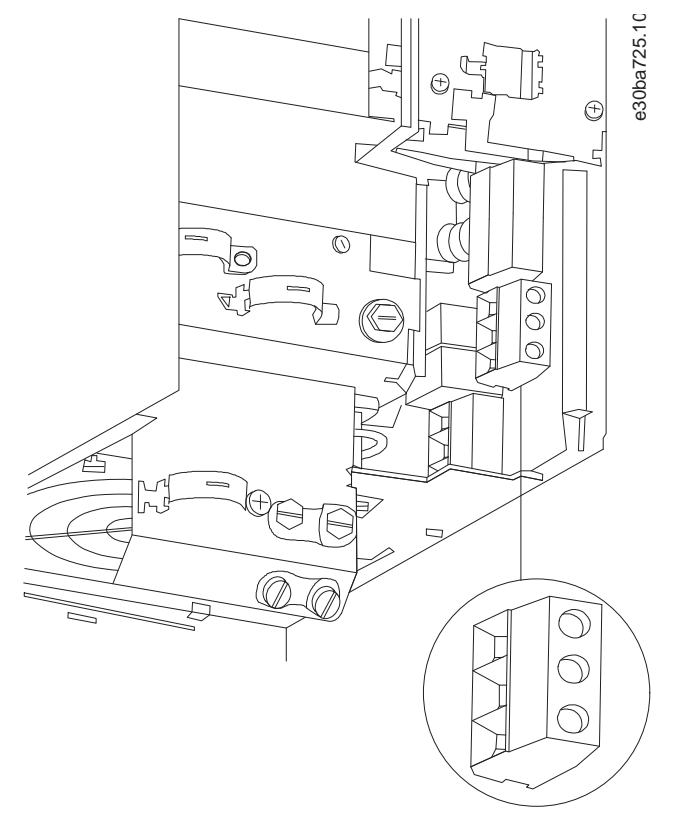

**Рисунок 13: Размер корпуса H10, IP20, 600 В, 11–15 кВт (15–20 л. с.)**

Danfoss

### <span id="page-24-0"></span>3.2.3.9 Размер корпуса I2

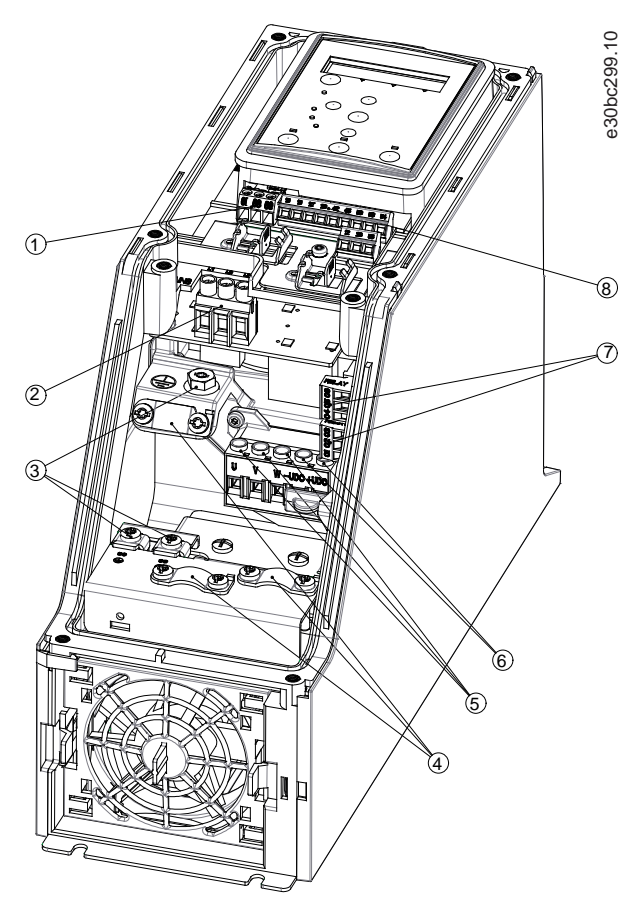

**Рисунок 14: Размер корпуса I2, IP54, 380–480 В, 0,75–4,0 кВт (1–5 л. с.)**

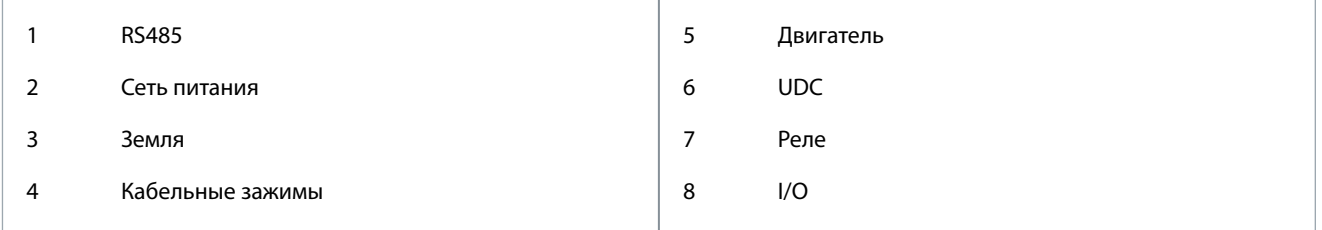

Danfoss

**Монтаж**

### <span id="page-25-0"></span>3.2.3.10 Размер корпуса I3

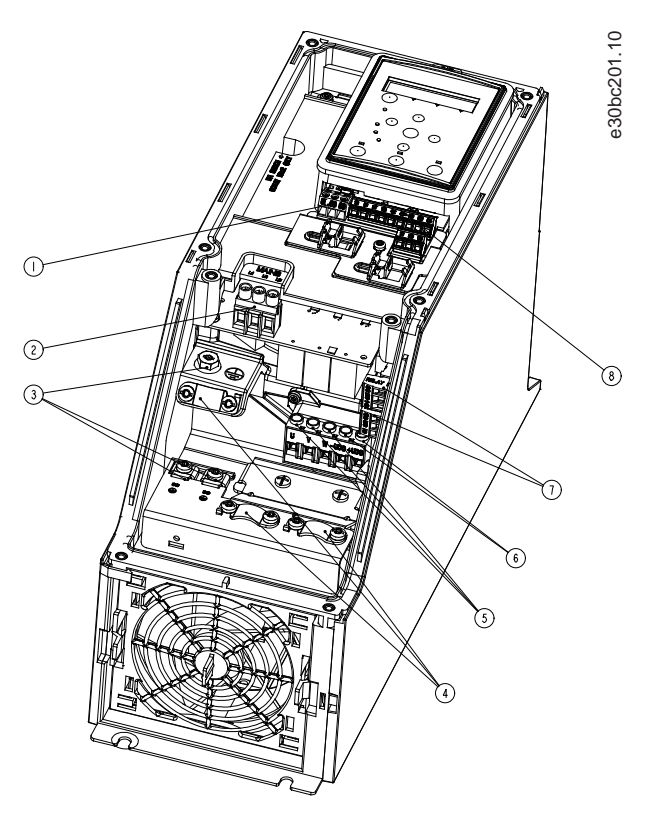

**Рисунок 15: Размер корпуса I3, IP54, 380–480 В, 5,5–7,5 кВт (7,5–10 л. с.)**

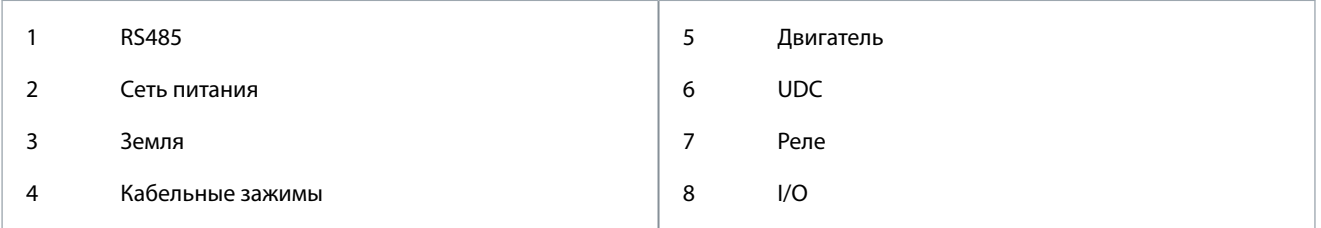

Danfoss

### <span id="page-26-0"></span>3.2.3.11 Размер корпуса I4

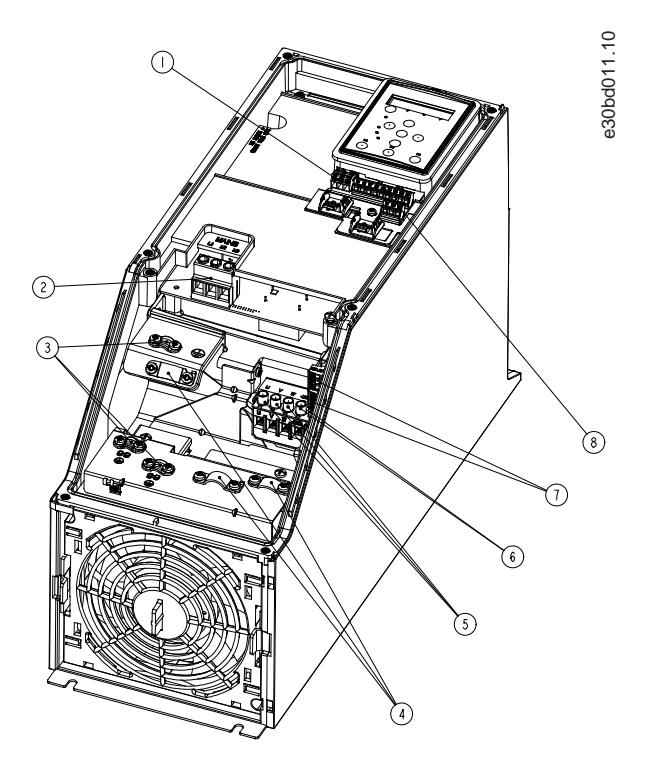

#### **Рисунок 16: Размер корпуса I4, IP54, 380–480 В, 0,75–4,0 кВт (1–5 л. с.)**

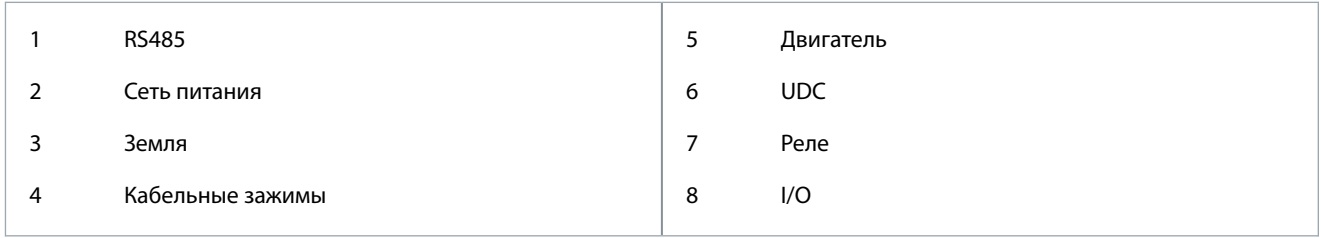

<u>.<br>Danfoss</u>

**Монтаж**

<span id="page-27-0"></span>3.2.3.12 IP54, размеры корпуса I2, I3, I4

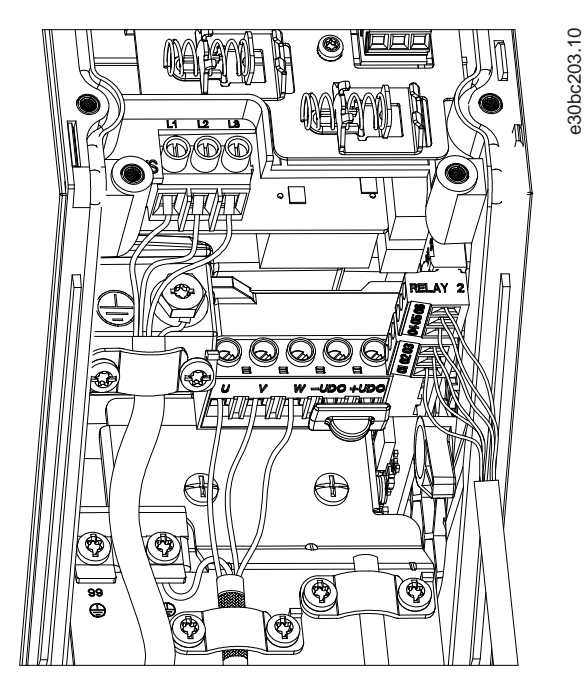

**Рисунок 17: IP54, размеры корпуса I2, I3, I4**

### 3.2.3.13 Размер корпуса I6

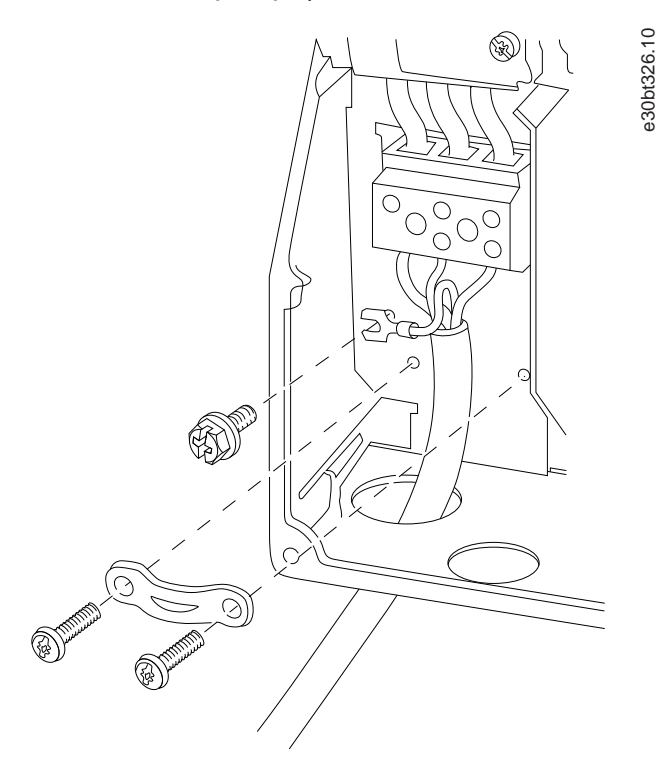

**Рисунок 18: Подключение к сети питания для корпуса размера I6, IP54, 380–480 В, 22–37 кВт (30–50 л. с.)**

<u>Danfoss</u>

**Монтаж**

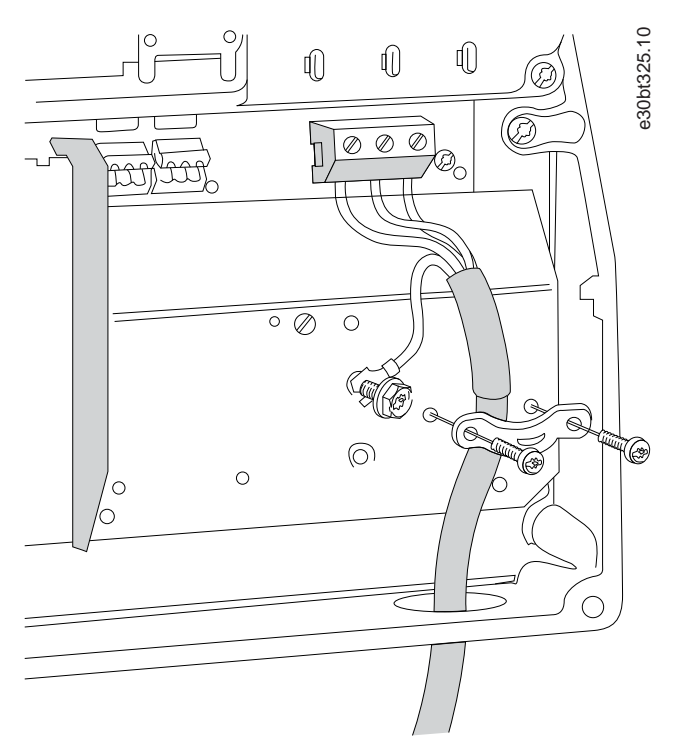

**Рисунок 19: Подключение к сети питания для корпуса размера I6, IP54, 380–480 В, 22–37 кВт (30–50 л. с.)**

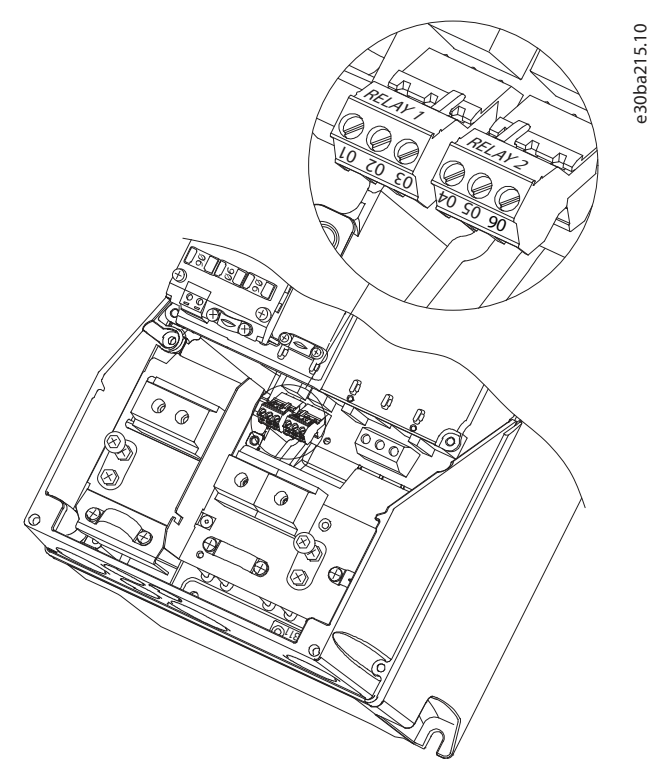

**Рисунок 20: Реле в корпусе I6, IP54, 380–480 В, 22–37 кВт (30–50 л. с.)**

<u>Danfoss</u>

**Монтаж**

<span id="page-29-0"></span>3.2.3.14 Размеры корпусов I7, I8

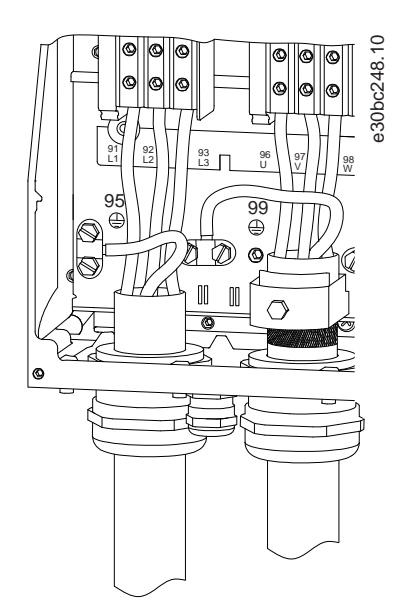

**Рисунок 21: Размеры корпусов I7, I8, IP54, 380–480 В, 45–55 кВт (60–70 л. с.), IP54, 380–480 В, 75–90 кВт (100–125 л. с.)**

### 3.2.4 Предохранители и автоматические выключатели

### 3.2.4.1 Защита параллельных цепей

Во избежание пожара все параллельные цепи в установке (коммутационные устройства, механизмы и т. д.) должны иметь защиту от короткого замыкания и перегрузки по току. Соблюдайте государственные и местные нормы и правила.

### 3.2.4.2 Защита от короткого замыкания

Для защиты персонала и оборудования в случае внутренней неисправности в блоке или короткого замыкания в звене постоянного тока Danfoss рекомендует применять предохранители и автоматические выключатели, указанные в этой главе. Преобразователь частоты обеспечивает полную защиту от короткого замыкания на выходе двигателя.

### 3.2.4.3 Защита от перегрузки по току

Во избежание перегрева кабелей в установке необходимо обеспечить защиту от перегрузки. Защита от перегрузки по току должна выполняться в соответствии с местными и государственными правилами. Автоматические выключатели и плавкие предохранители должны обеспечивать защиту в цепях, допускающих максимальный ток 100000 А<sub>эфф.</sub> (симметричная схема) при максимальном напряжении 480 В.

### 3.2.4.4 Соответствие UL/без соответствия UL

Чтобы обеспечить соответствие требованиям UL или IEC 61800-5-1, используйте автоматические выключатели или предохранители, указанные в этой главе. Автоматические выключатели должны быть рассчитаны на защиту в цепях, допускающих максимальный симметричный ток 10000 А<sub>эфф.</sub> при максимальном напряжении 480 В.

### 3.2.4.5 Рекомендации по предохранителям и автоматическим выключателям

### **У В Е Д О М Л Е Н И Е**

Несоблюдение приведенных рекомендаций может в случае неисправности привести к повреждению преобразователя частоты.

#### **Таблица 12: Предохранители и автоматические выключатели**

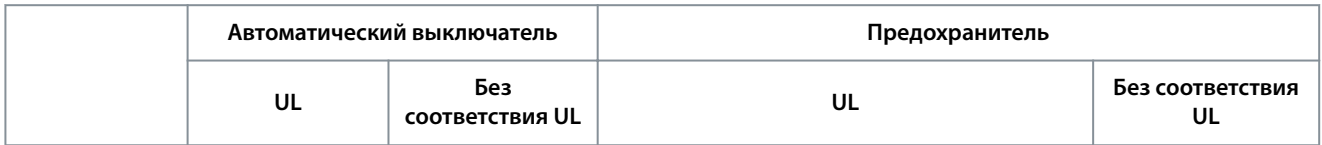

Danfoss

### **Монтаж**

### **Руководство по эксплуатации**

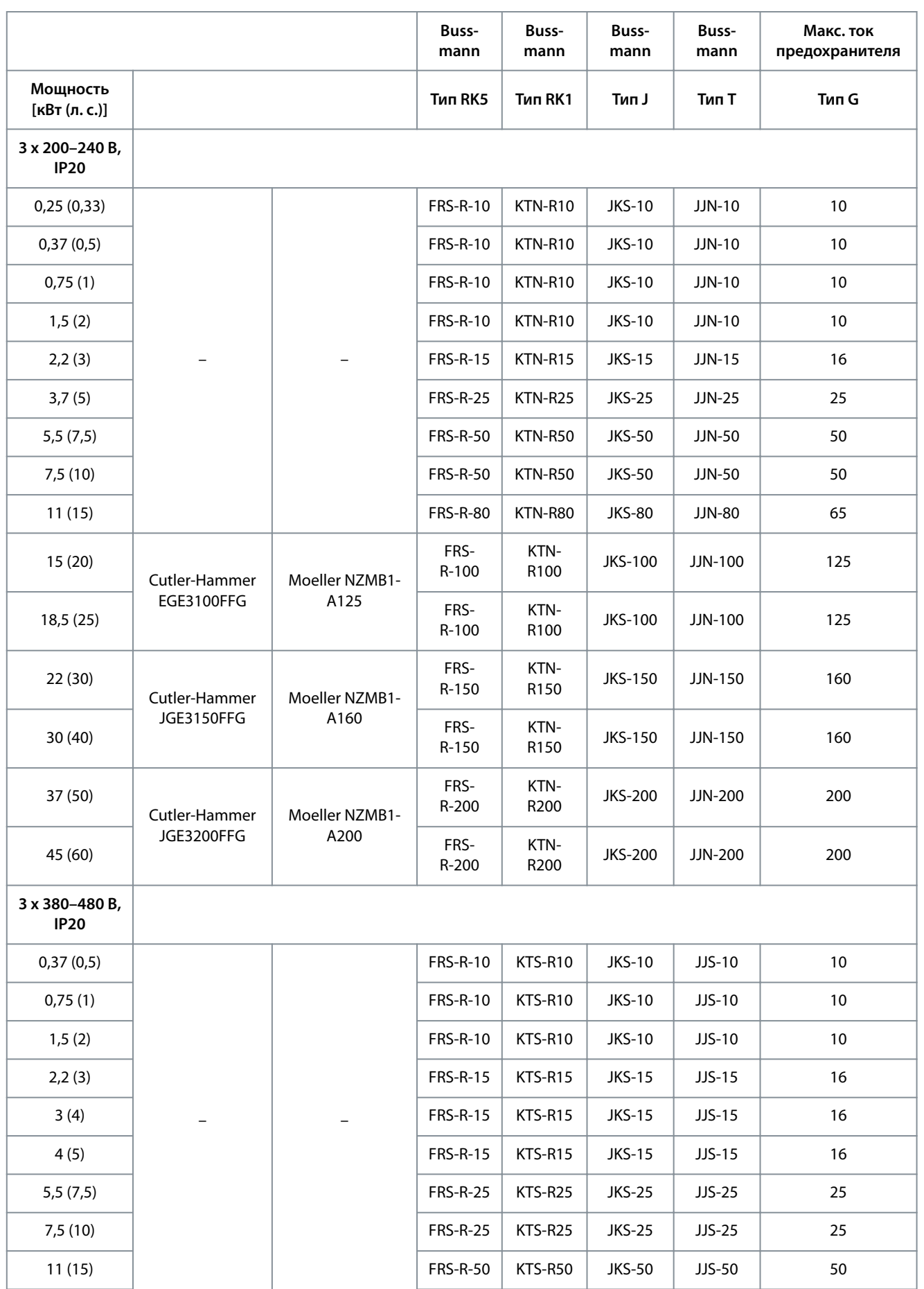

Danfoss

**Монтаж**

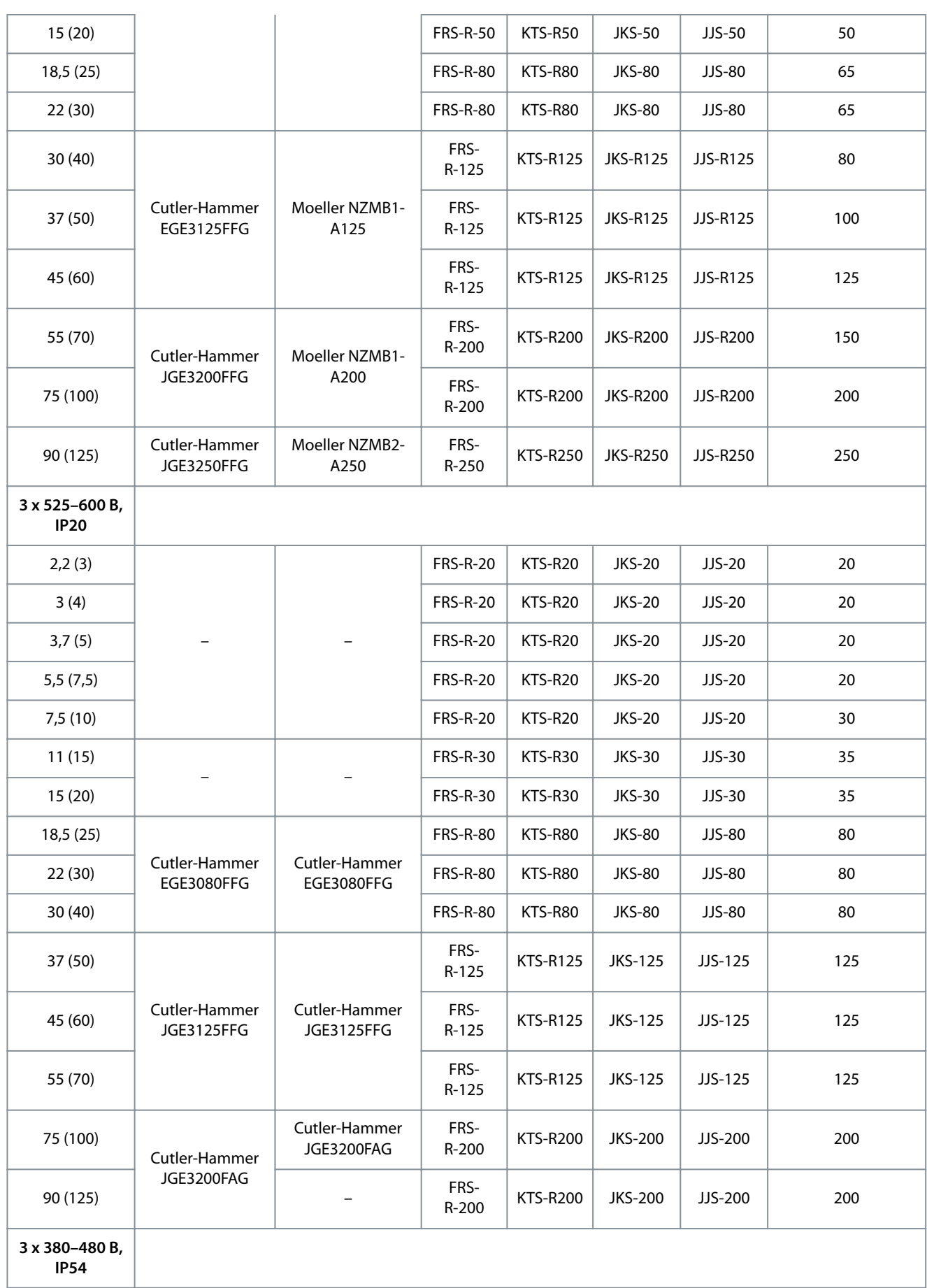

Danfoss

**Монтаж**

<span id="page-32-0"></span>

| 0,75(1)  |                        | PKZM0-16        | FRS-R-10        | <b>KTS-R-10</b> | <b>JKS-10</b>  | $JJS-10$      | 16  |
|----------|------------------------|-----------------|-----------------|-----------------|----------------|---------------|-----|
| 1,5(2)   |                        | <b>PKZM0-16</b> | <b>FRS-R-10</b> | <b>KTS-R-10</b> | <b>JKS-10</b>  | $JJS-10$      | 16  |
| 2,2(3)   |                        | <b>PKZM0-16</b> | <b>FRS-R-15</b> | <b>KTS-R-15</b> | <b>JKS-15</b>  | $JJS-15$      | 16  |
| 3(4)     |                        | <b>PKZM0-16</b> | <b>FRS-R-15</b> | $KTS-R-15$      | <b>JKS-15</b>  | $JJS-15$      | 16  |
| 4(5)     |                        | <b>PKZM0-16</b> | <b>FRS-R-15</b> | <b>KTS-R-15</b> | <b>JKS-15</b>  | $JJS-15$      | 16  |
| 5,5(7,5) |                        | <b>PKZM0-25</b> | <b>FRS-R-25</b> | <b>KTS-R-25</b> | <b>JKS-25</b>  | $JJS-25$      | 25  |
| 7,5(10)  |                        | <b>PKZM0-25</b> | <b>FRS-R-25</b> | <b>KTS-R-25</b> | <b>JKS-25</b>  | $JJS-25$      | 25  |
| 11(15)   |                        | <b>PKZM4-63</b> | <b>FRS-R-50</b> | <b>KTS-R-50</b> | <b>JKS-50</b>  | $JJS-50$      | 63  |
| 15(20)   |                        | <b>PKZM4-63</b> | <b>FRS-R-50</b> | <b>KTS-R-50</b> | <b>JKS-50</b>  | $JJS-50$      | 63  |
| 18,5(25) |                        | <b>PKZM4-63</b> | <b>FRS-R-80</b> | <b>KTS-R-80</b> | <b>JKS-80</b>  | <b>JJS-80</b> | 63  |
| 22(30)   | Moeller NZMB1-<br>A125 |                 | <b>FRS-R-80</b> | KTS-R-80        | <b>JKS-80</b>  | $JJS-80$      | 125 |
| 30(40)   |                        |                 | FRS-<br>R-125   | KTS-<br>$R-125$ | <b>JKS-125</b> | JJS-125       | 125 |
| 37(50)   |                        |                 | FRS-<br>R-125   | KTS-<br>$R-125$ | <b>JKS-125</b> | JJS-125       | 125 |
| 45 (60)  | Moeller NZMB2-<br>A160 |                 | FRS-<br>$R-125$ | KTS-<br>$R-125$ | <b>JKS-125</b> | $JJS-125$     | 160 |
| 55 (70)  |                        |                 | FRS-<br>R-200   | KTS-<br>R-200   | <b>JKS-200</b> | JJS-200       | 160 |
| 75 (100) | Moeller NZMB2-<br>A250 |                 | FRS-<br>R-200   | KTS-<br>R-200   | <b>JKS-200</b> | JJS-200       | 200 |
| 90 (125) |                        |                 | FRS-<br>R-250   | KTS-<br>R-250   | <b>JKS-200</b> | JJS-200       | 200 |

### 3.2.5 Электрический монтаж с учетом требований ЭМС

Для выполнения требований ЭМС при монтаже следует соблюдать следующие общие правила:

- В качестве кабелей к двигателю и кабелей управления используйте только экранированные/защищенные кабели.
- Заземлите экран на обоих концах.
- Избегайте подключения экрана с помощью скрученных концов (косичек), поскольку это сводит на нет эффект экранирования на высоких частотах. Применяйте прилагаемые кабельные зажимы.

Danfoss

Монтаж

- <span id="page-33-0"></span>Обеспечьте одинаковый потенциал между преобразователем частоты и заземлением ПЛК.  $\ddot{\phantom{0}}$
- Используйте звездообразные шайбы и проводящие монтажные платы.

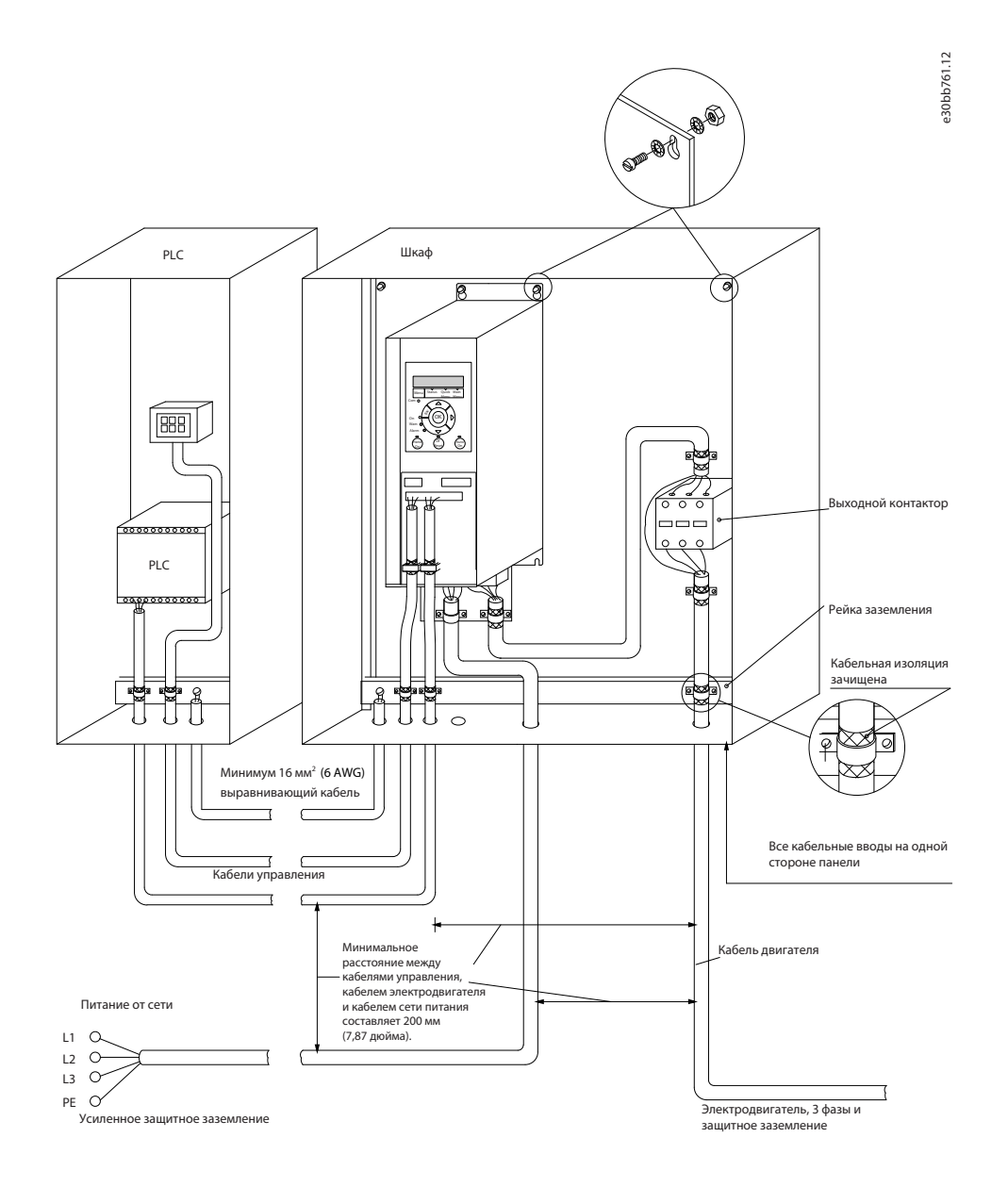

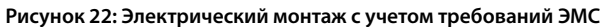

### 3.2.6 Клеммы управления

Снимите клеммную крышку для доступа к клеммам управления.

Нажмите плоской отверткой запирающий рычаг клеммной крышки, расположенной под панелью управления, и снимите ее, как показано на следующей иллюстрации.

В блоках IP54 для доступа к клеммам управления нужно снять переднюю крышку.

<u>Danfoss</u>

**Монтаж**

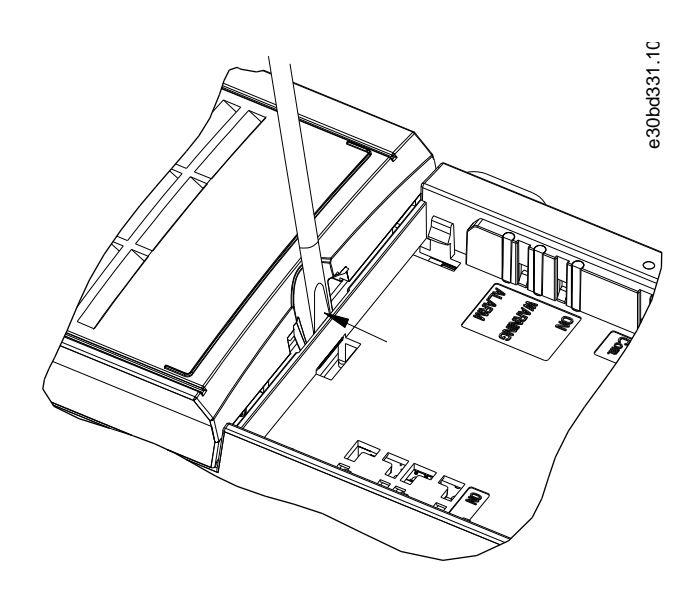

**Рисунок 23: Снятие клеммной крышки**

На следующей иллюстрации показаны все клеммы управления преобразователя частоты. Для работы преобразователя частоты необходим сигнал пуска (клемма 18), соединение между клеммами 12–27 и аналоговое задание (клеммы 53 или 54 и 55).

Настройка режима цифрового входа для клемм 18, 19 и 27 выполняется в *параметре 5-00 Digital Input Mode* (Режим цифрового входа) (значение по умолчанию — PNP). Настройка режима цифрового входа для клемм 29 выполняется в *параметре 5-03 Digital Input 29 Mode* (Режим цифрового входа 29) (значение по умолчанию — PNP).

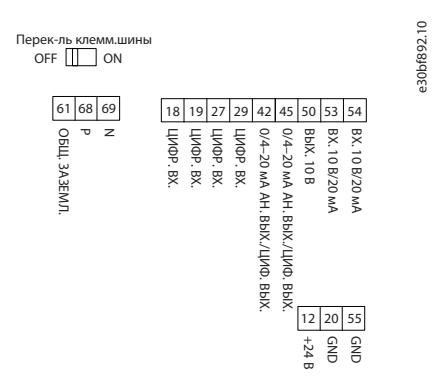

**Рисунок 24: Клеммы управления**

<u> Danfoss</u>

Монтаж

### <span id="page-35-0"></span>3.2.7 Схема электрических соединений

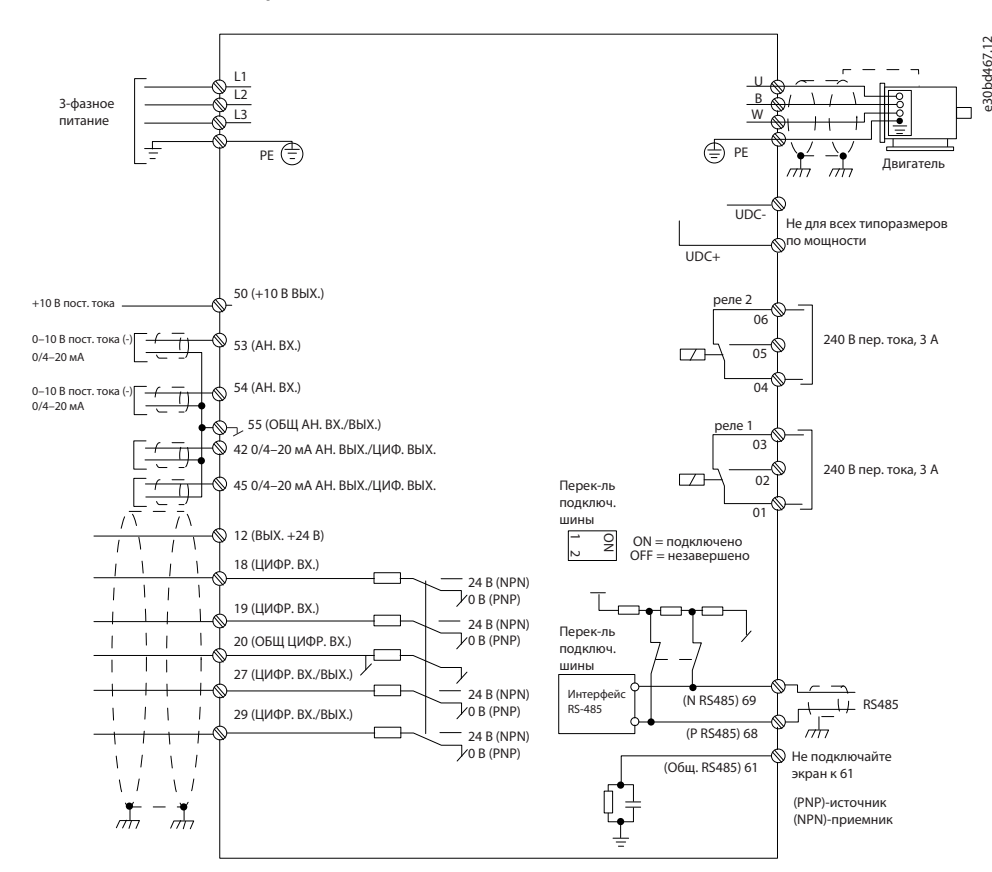

Рисунок 25: Схема основных подключений

#### B H. E  $\mathbf{\Pi}$  $\overline{O}$ **M** Л F  $\overline{M}$ F

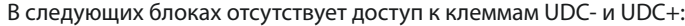

- IP20, 380-480 В, 30-90 кВт (40-125 л. с.) L,
- IP20, 200-240 В, 15-45 кВт (20-60 л. с.)
- IP20, 525-600 В, 2,2-90 кВт (3-125 л. с.) L.
- IP54, 380-480 В, 22-90 кВт (30-125 л. с.)

### 3.2.8 Акустический шум или вибрация

Если электродвигатель или работающее от него оборудование (например, вентилятор) на определенных частотах производит шум или вибрацию, настройте следующие параметры или группы параметров:

- Группа параметров 4-6\* Speed Bypass (Исключ. скорости).  $\cdot$
- Установите для параметра 14-03 Overmodulation (Сверхмодуляция) значение [0] Оff (Выкл).  $\cdot$
- Метод и частоту коммутации: группа параметров 14-0\* Inverter Switching (Коммут. инвертора).
- Параметр 1-64 Resonance Dampening (Подавление резонанса).
<u>Danfoss</u>

# **4 Программирование**

### 4.1 Панель местного управления (LCP)

Установив программу настройки MCT 10, можно запрограммировать преобразователь частоты с панели управления или ПК через коммуникационный порт RS485.

LCP разделена на 4 функциональные зоны.

- A. Дисплей
- B. Кнопка меню
- C. Кнопки навигации и световые индикаторы
- D. Кнопки управления и световые индикаторы

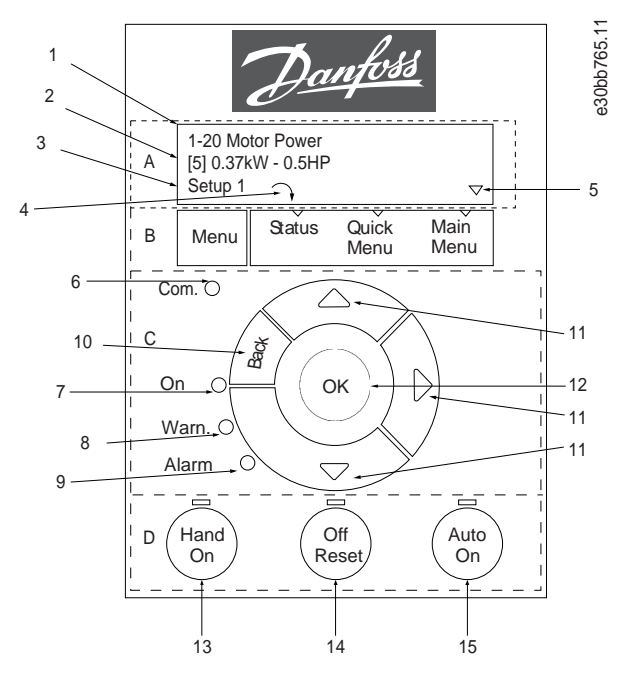

**Рисунок 26: Панель местного управления (LCP)**

#### **A. Дисплей**

Жидкокристаллический дисплей имеет две буквенно-цифровые строки. Все данные отображаются на LCP. На рисунке Рисунок 26 показана различная информация, которая может отображаться на дисплее.

**Таблица 13: Пояснения к разделу A**

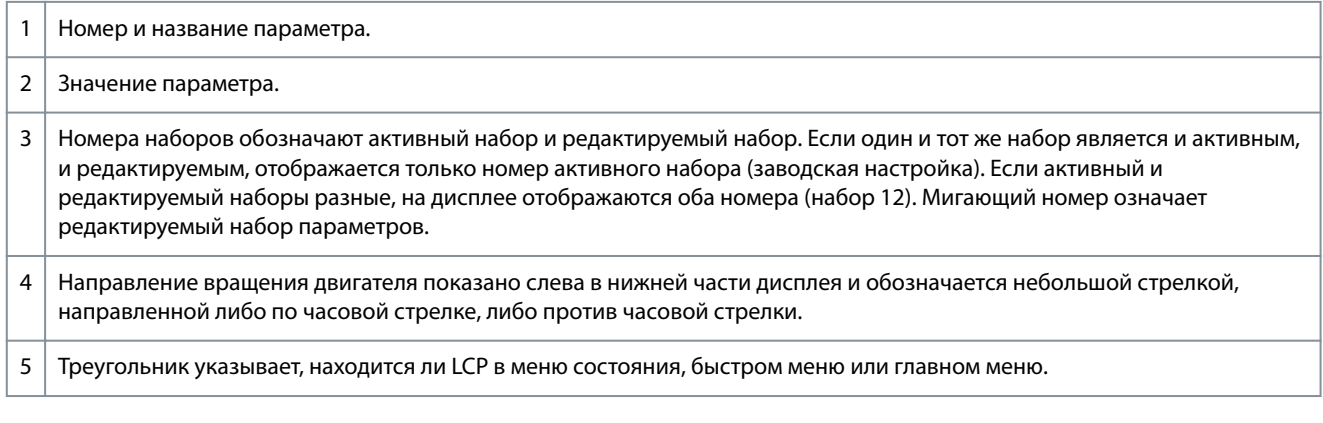

### **B. Кнопка меню**

Кнопка [Menu] (Меню) позволяет переключаться между меню состояния, быстрым меню и главным меню.

<u>Danfoss</u>

#### **C. Кнопки навигации и световые индикаторы**

#### **Таблица 14: Пояснения к разделу C**

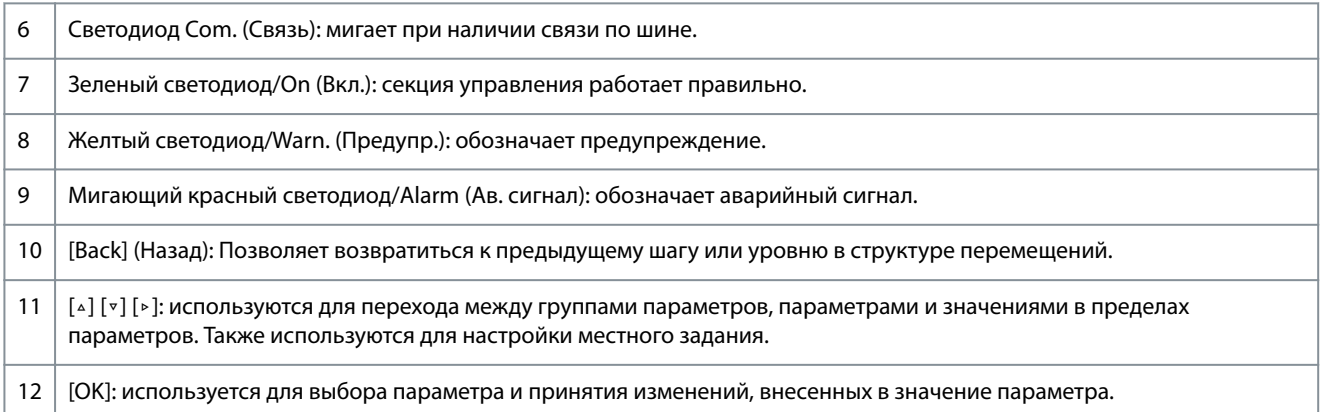

#### **D. Кнопки управления и световые индикаторы**

#### **Таблица 15: Пояснения к разделу D**

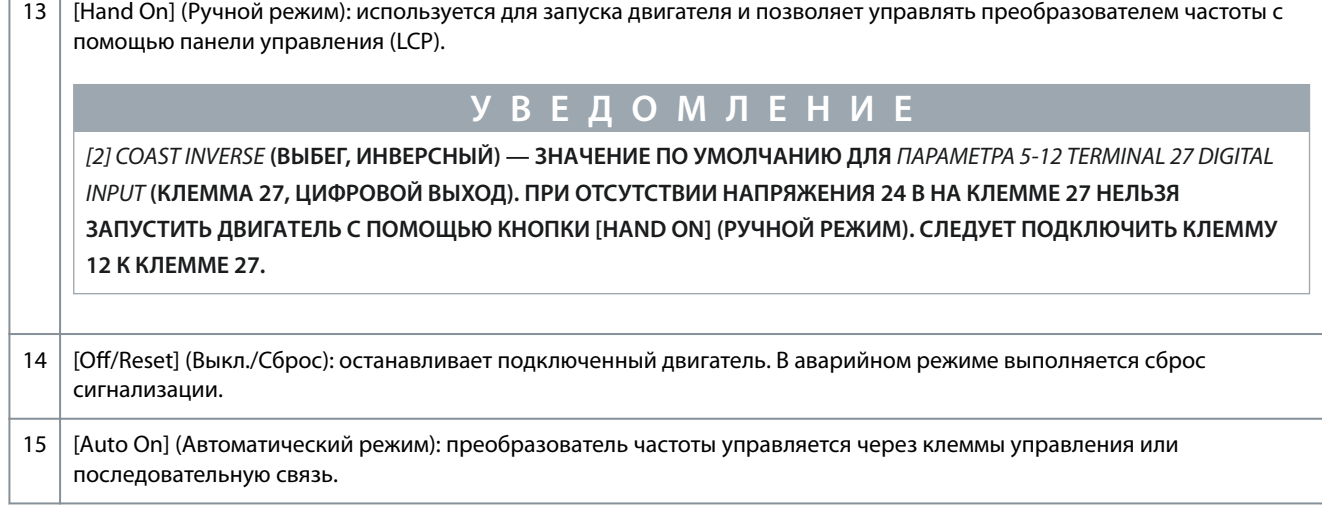

## 4.2 Мастер настройки

#### 4.2.1 Общие сведения о мастере настройки

Встроенное меню мастера проводит специалиста-установщика через шаги настройки преобразователя частоты для работы в применениях с разомкнутым и замкнутым контуром, а также позволяет выбрать быстрые настройки двигателя.

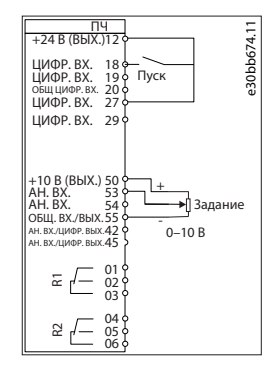

**Рисунок 27: Проводка преобразователя частоты**

Мастер отображается после включения питания до тех пор, пока не изменен какой-либо параметр. При помощи быстрого меню мастер можно запустить снова. Нажмите кнопку [OK] и запустите мастер. При нажатии кнопки [Back] (Назад) возвращается экран состояния.

**Программирование**

Danfoss

e30bb629.10 Нажмите OK для запуска мастера Нажмите Back, чтобы пропустить Набор параметров 1 h<sub>h679</sub>

#### **Рисунок 28: Запуск/выход из мастера**

### 4.2.2 Мастер настройки для применений с разомкнутым контуром

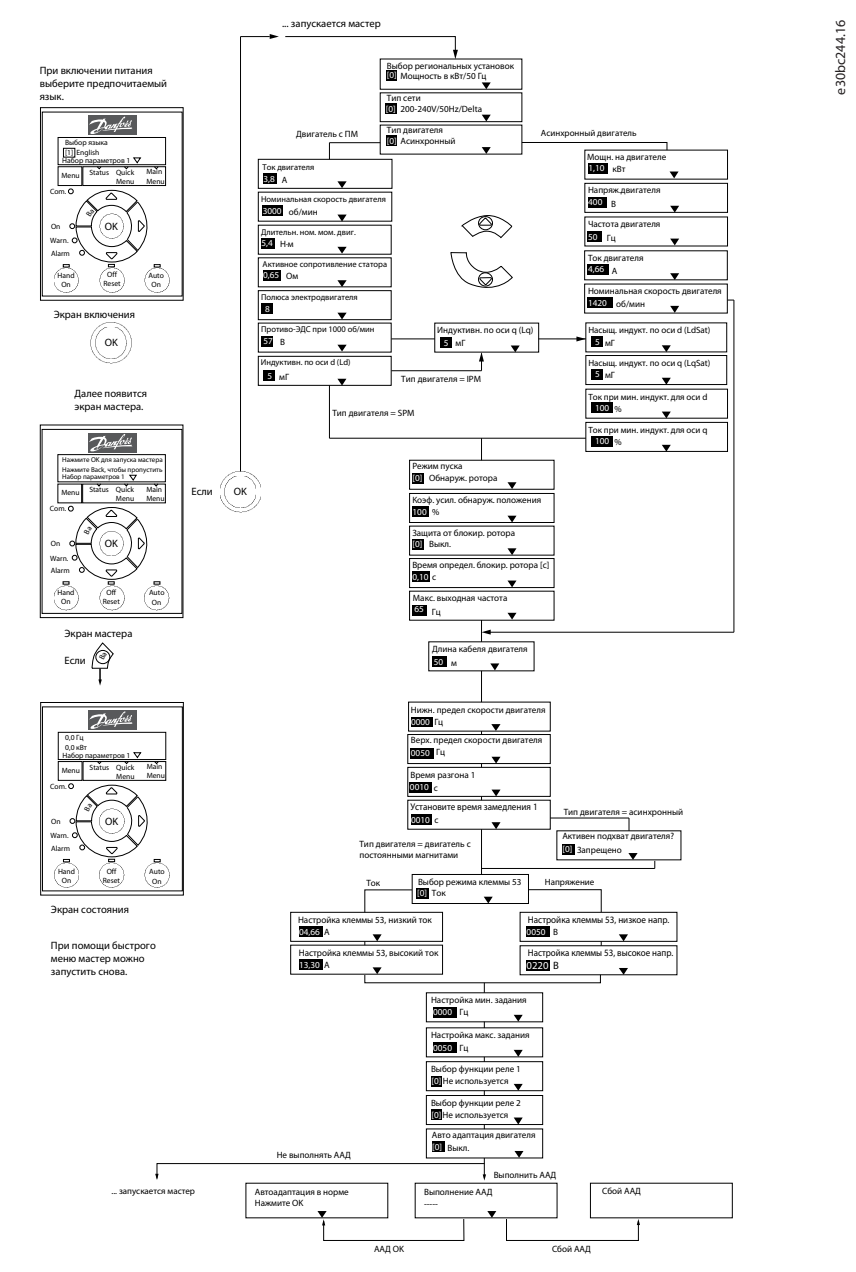

#### **Рисунок 29: Мастер настройки для применений с разомкнутым контуром**

**Таблица 16: Мастер настройки для применений с разомкнутым контуром**

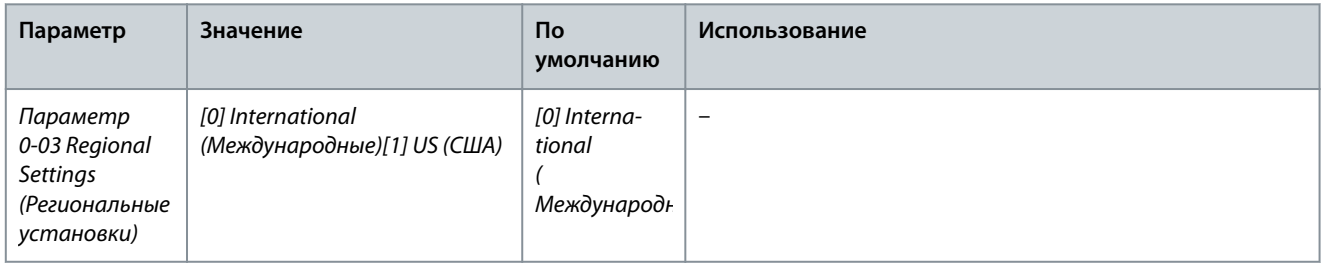

Danfoss

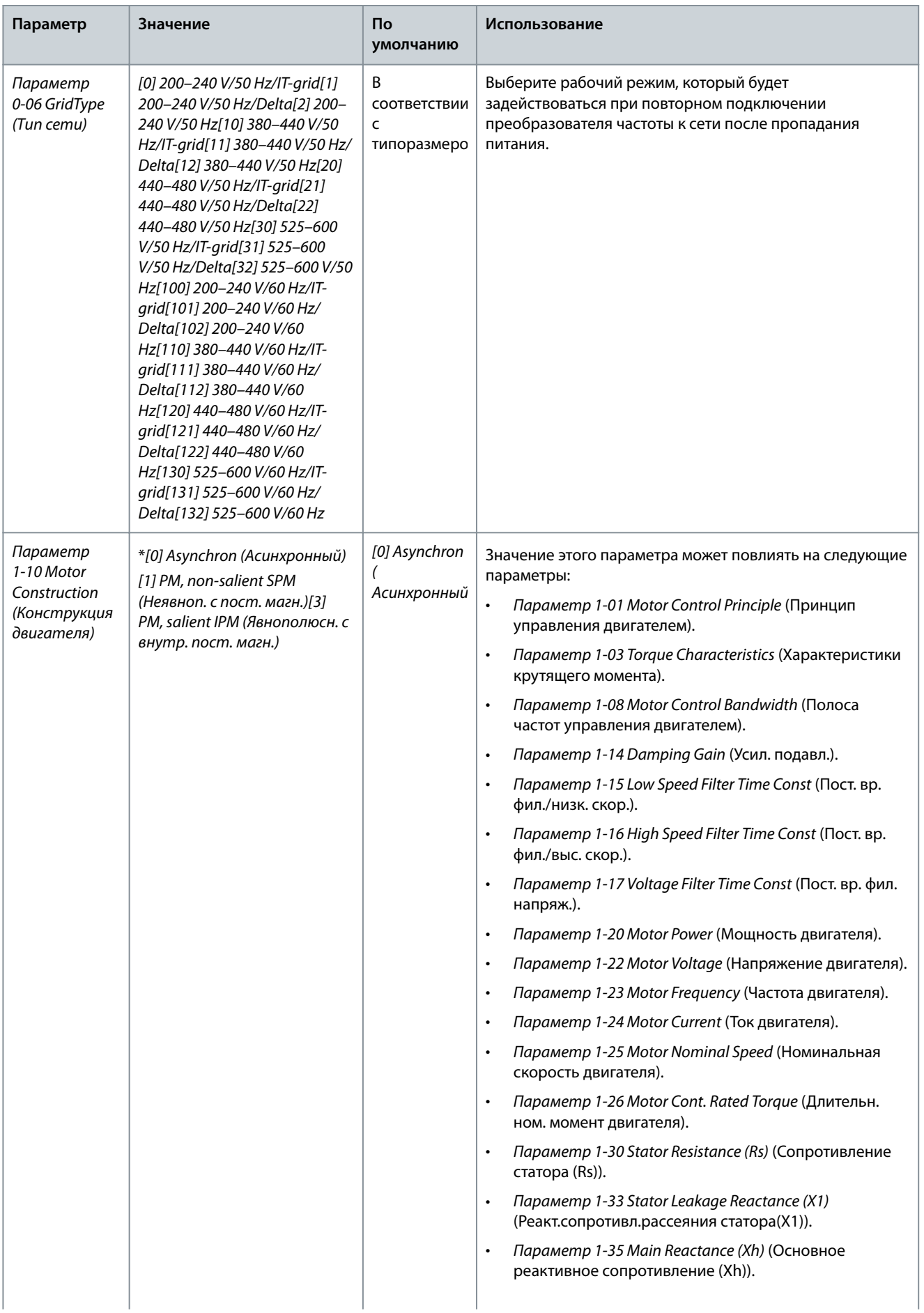

### **VLT® HVAC Basic Drive FC 101**

### **Руководство по эксплуатации**

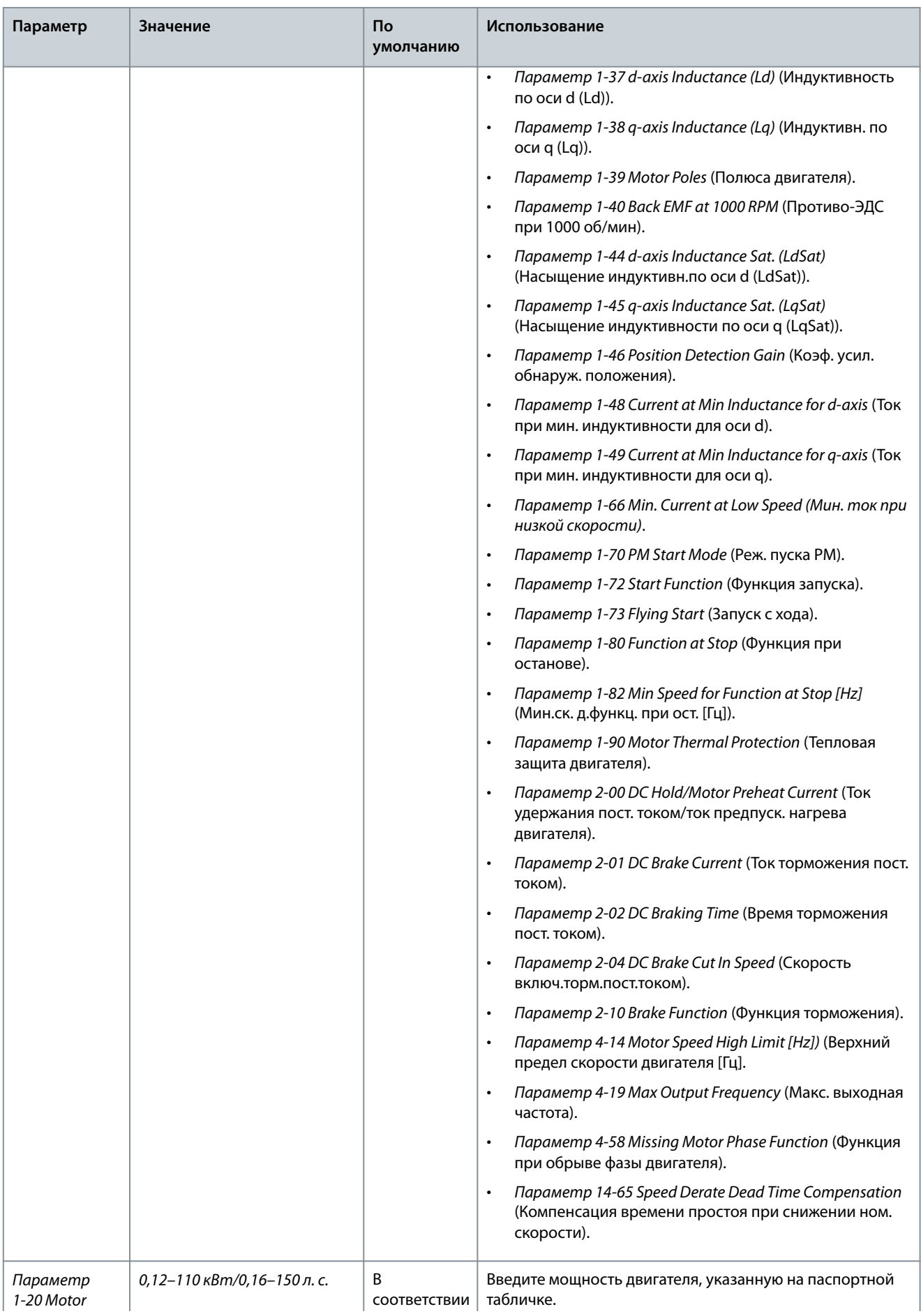

**Руководство по эксплуатации**

Danfoss

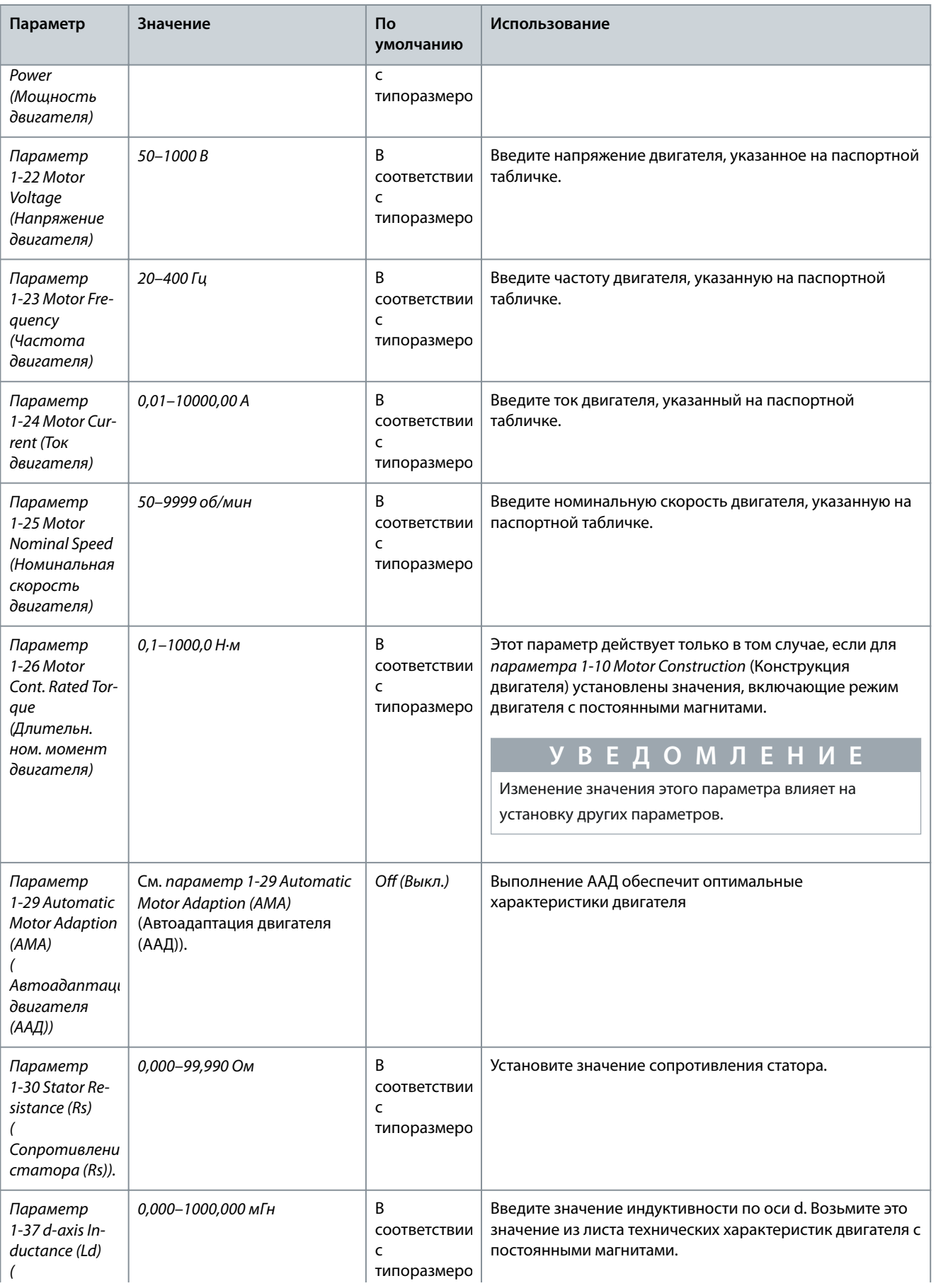

### **VLT® HVAC Basic Drive FC 101**

### **Руководство по эксплуатации**

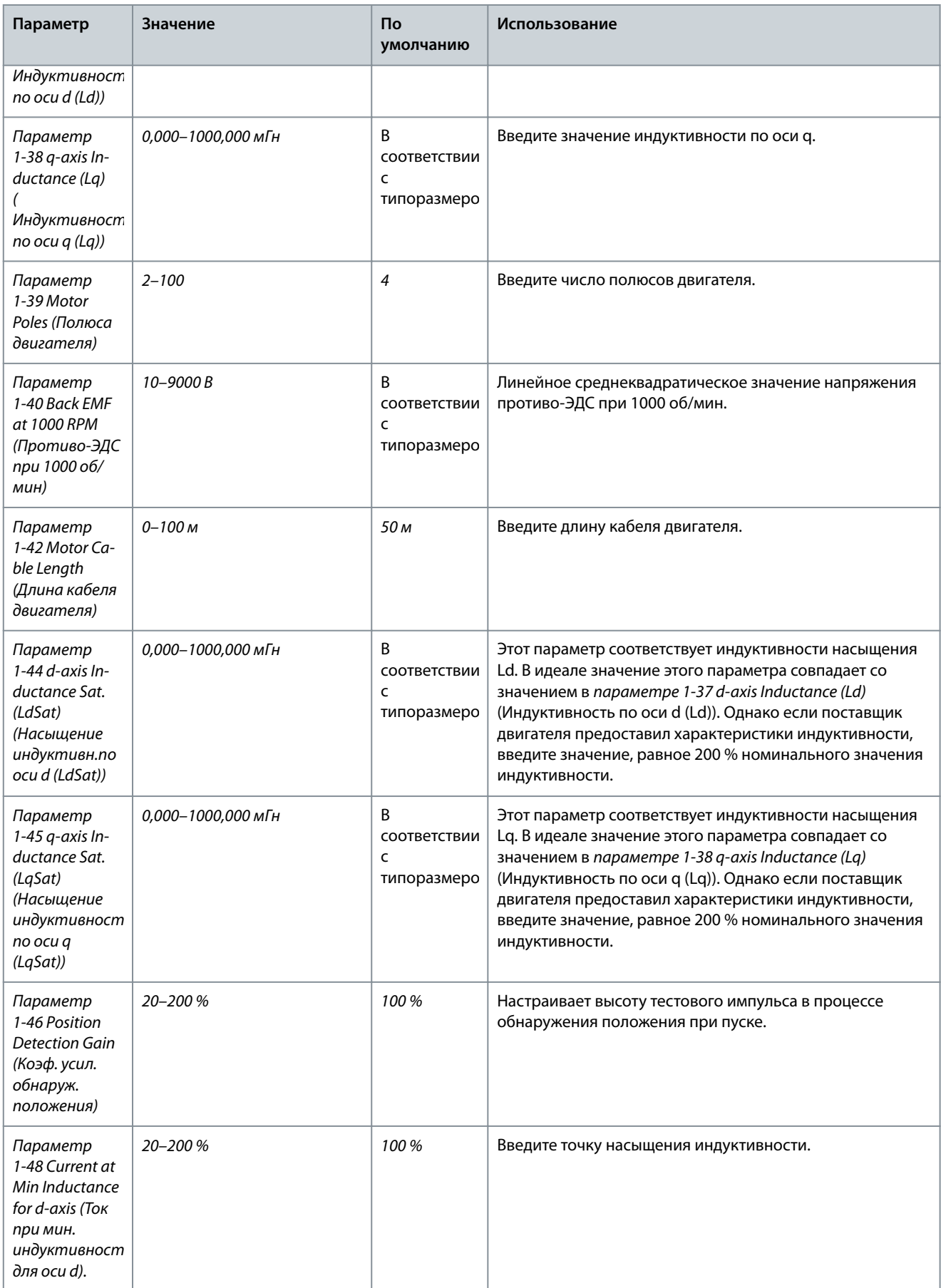

**Руководство по эксплуатации**

Danfoss

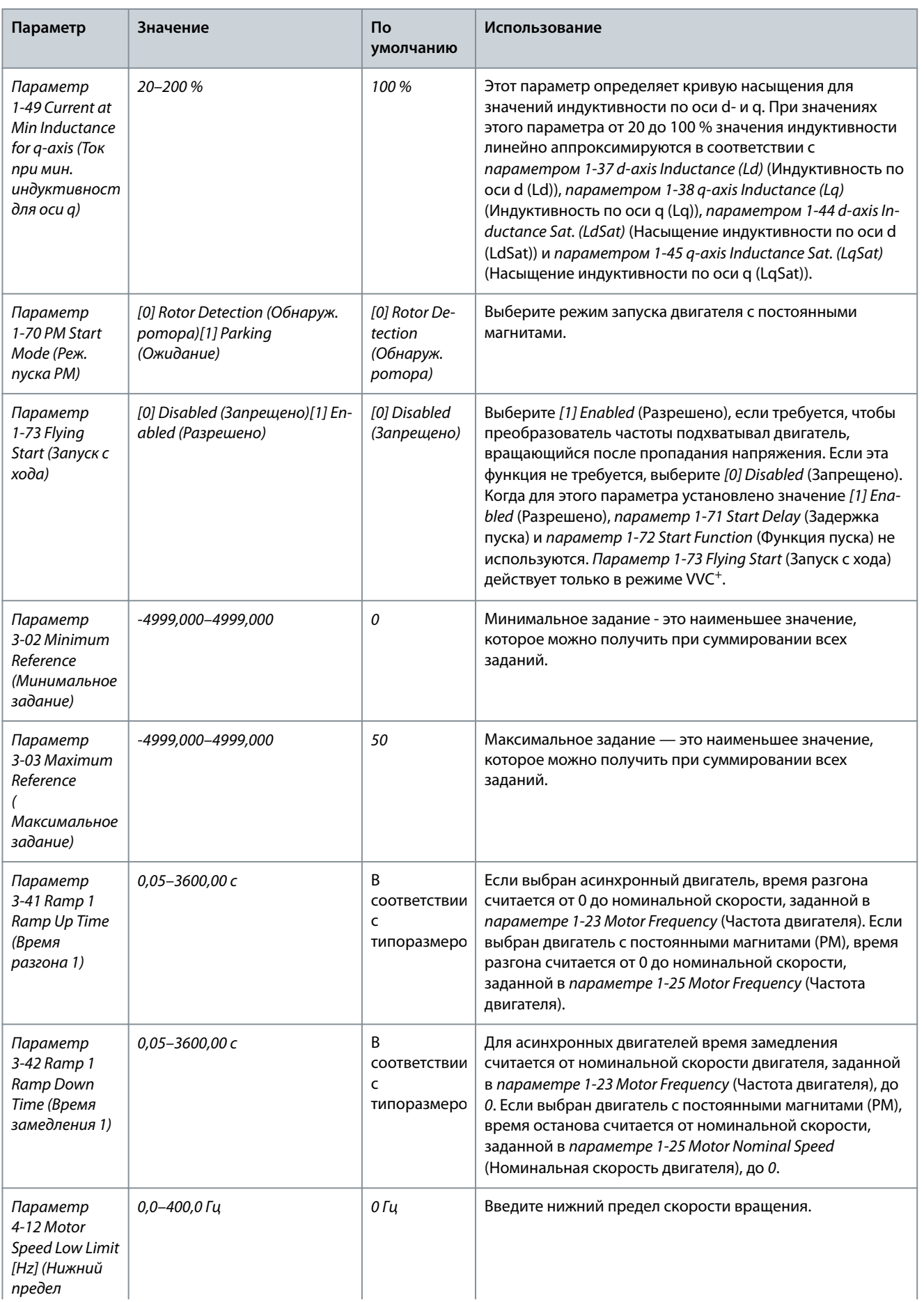

Danfoss

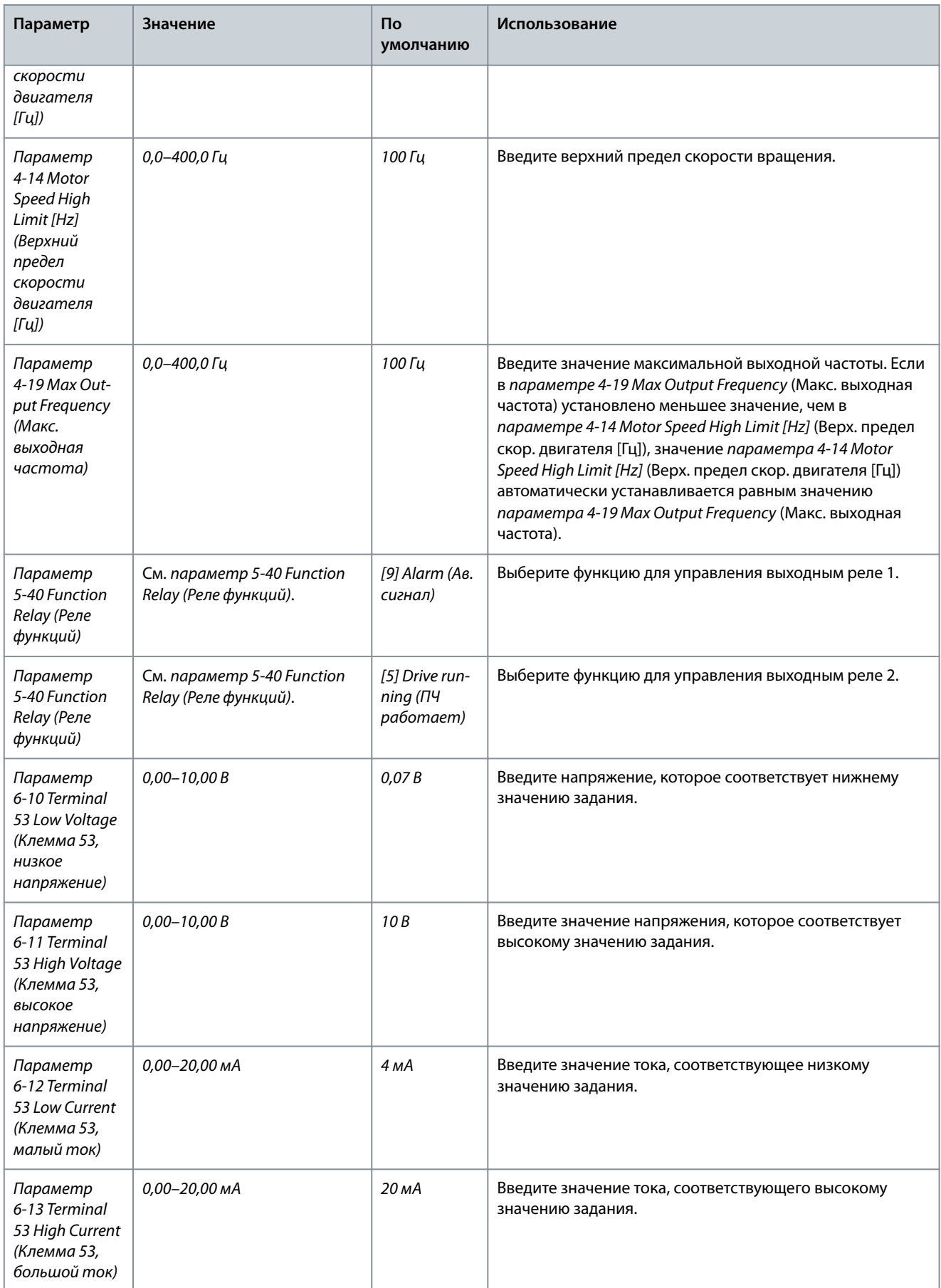

### **VLT® HVAC Basic Drive FC 101**

Danfoss

### **Руководство по эксплуатации**

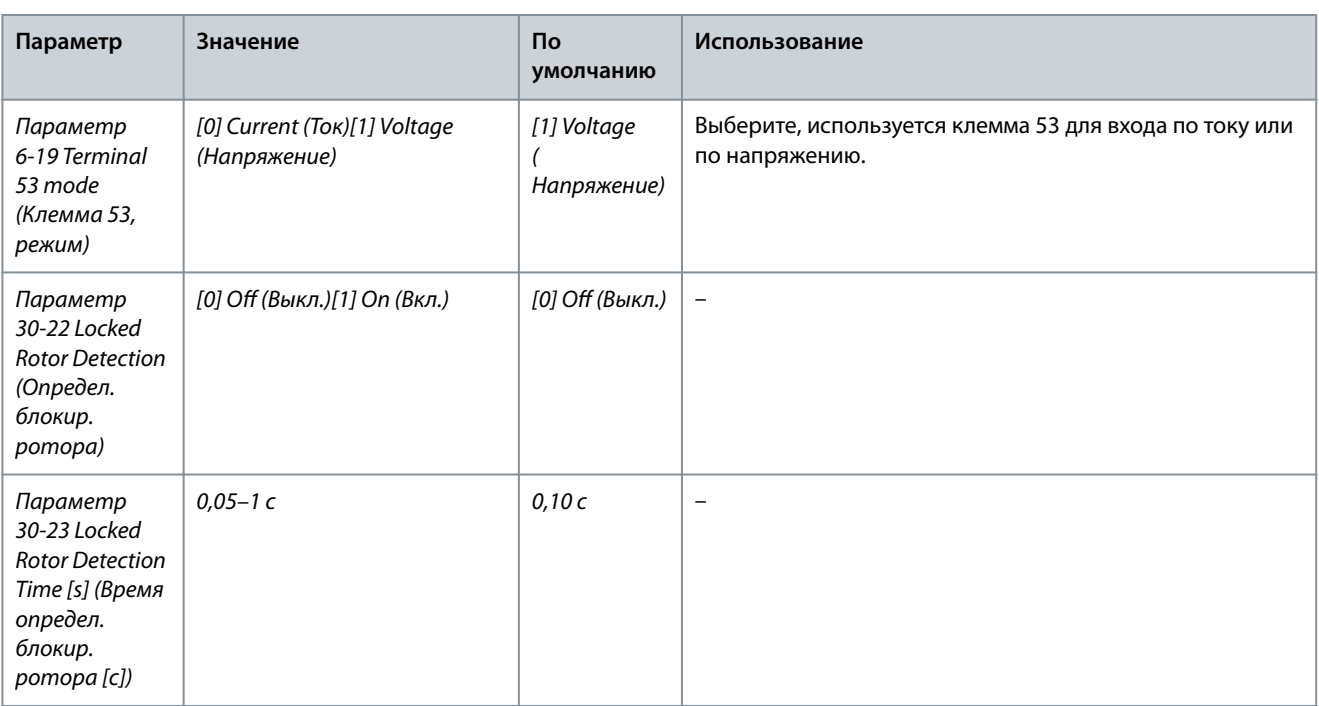

Danfoss

**Программирование**

e30bc402.14

# 4.2.3 Мастер настройки для применений с замкнутым контуром

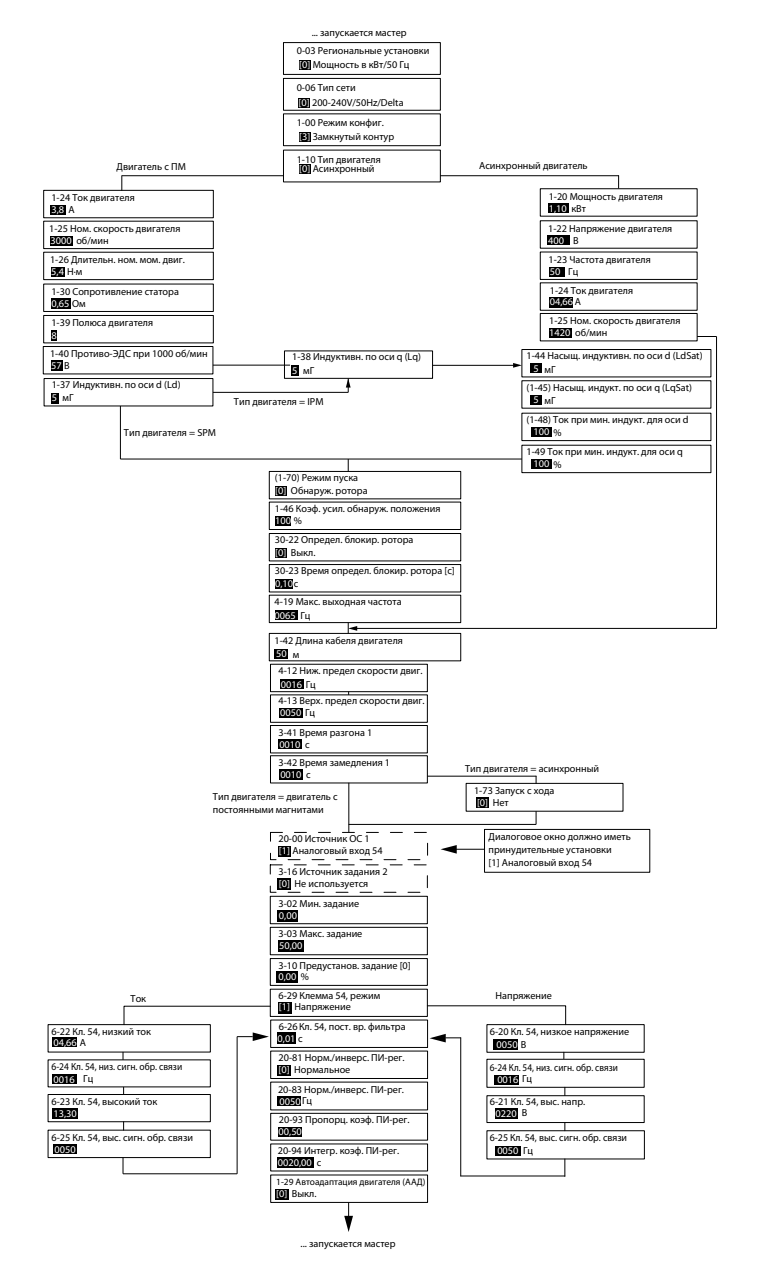

**Рисунок 30: Мастер настройки для применений с замкнутым контуром**

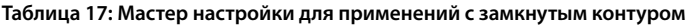

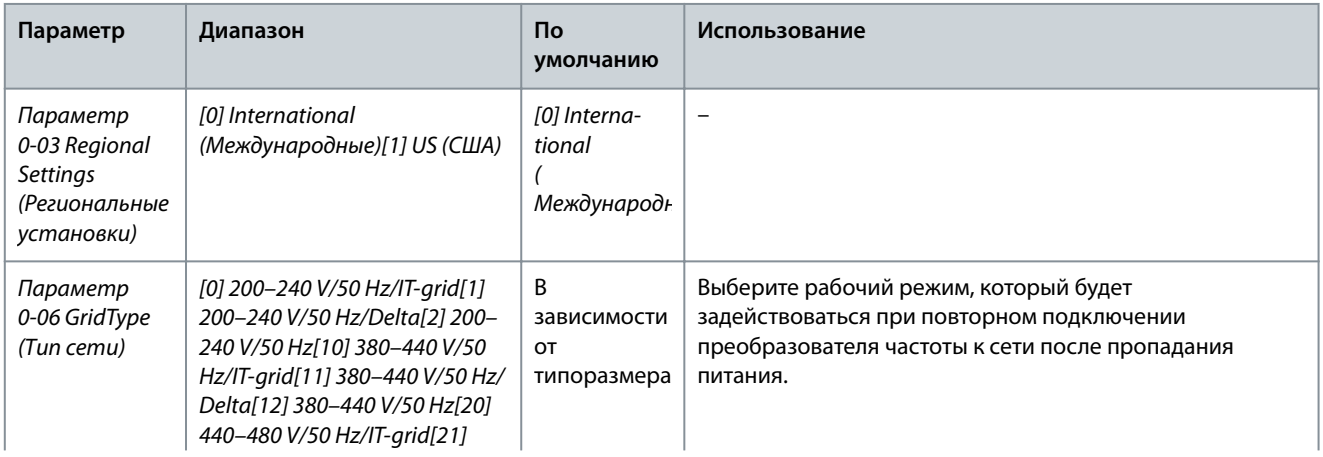

Danfoss

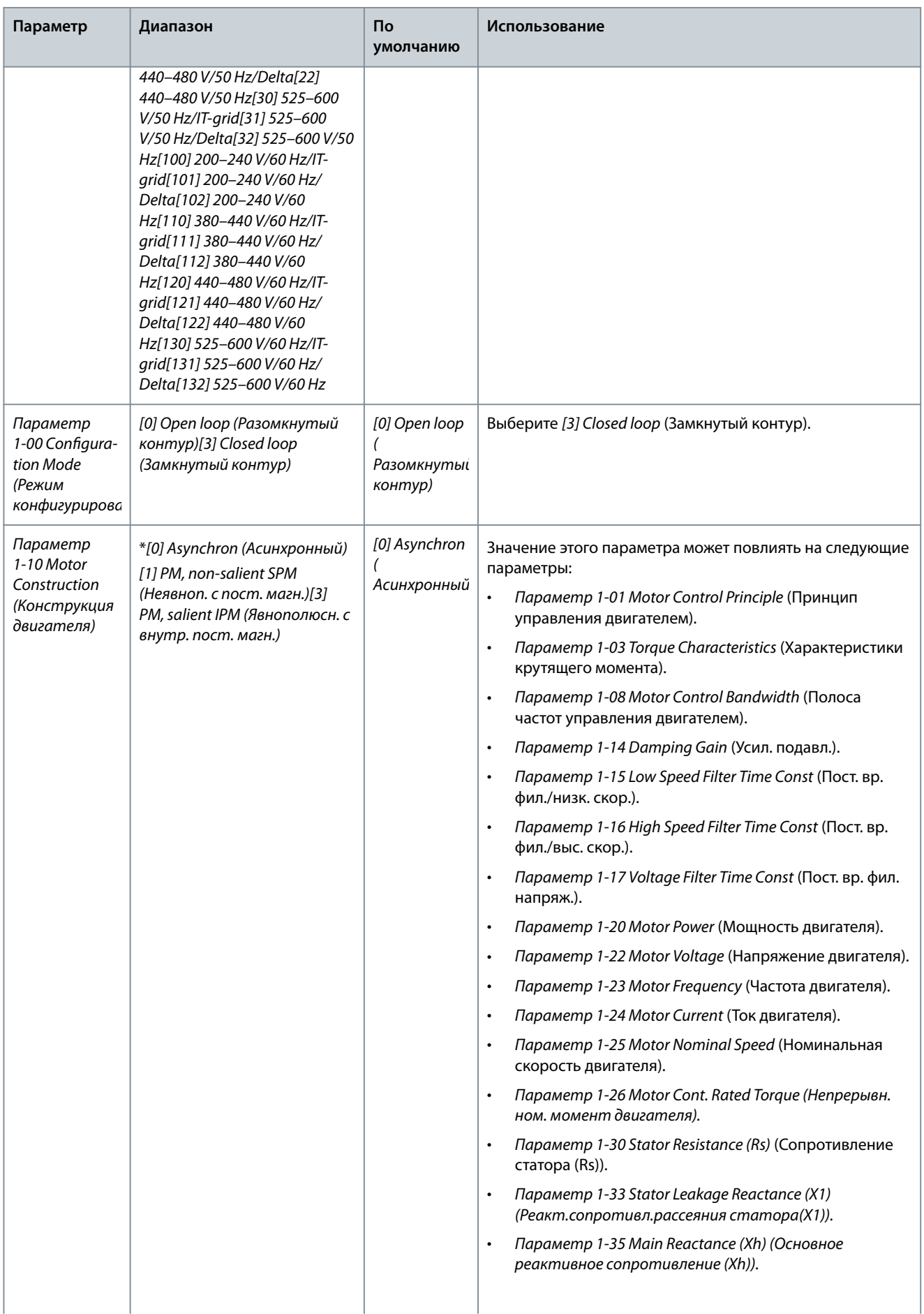

Danfoss

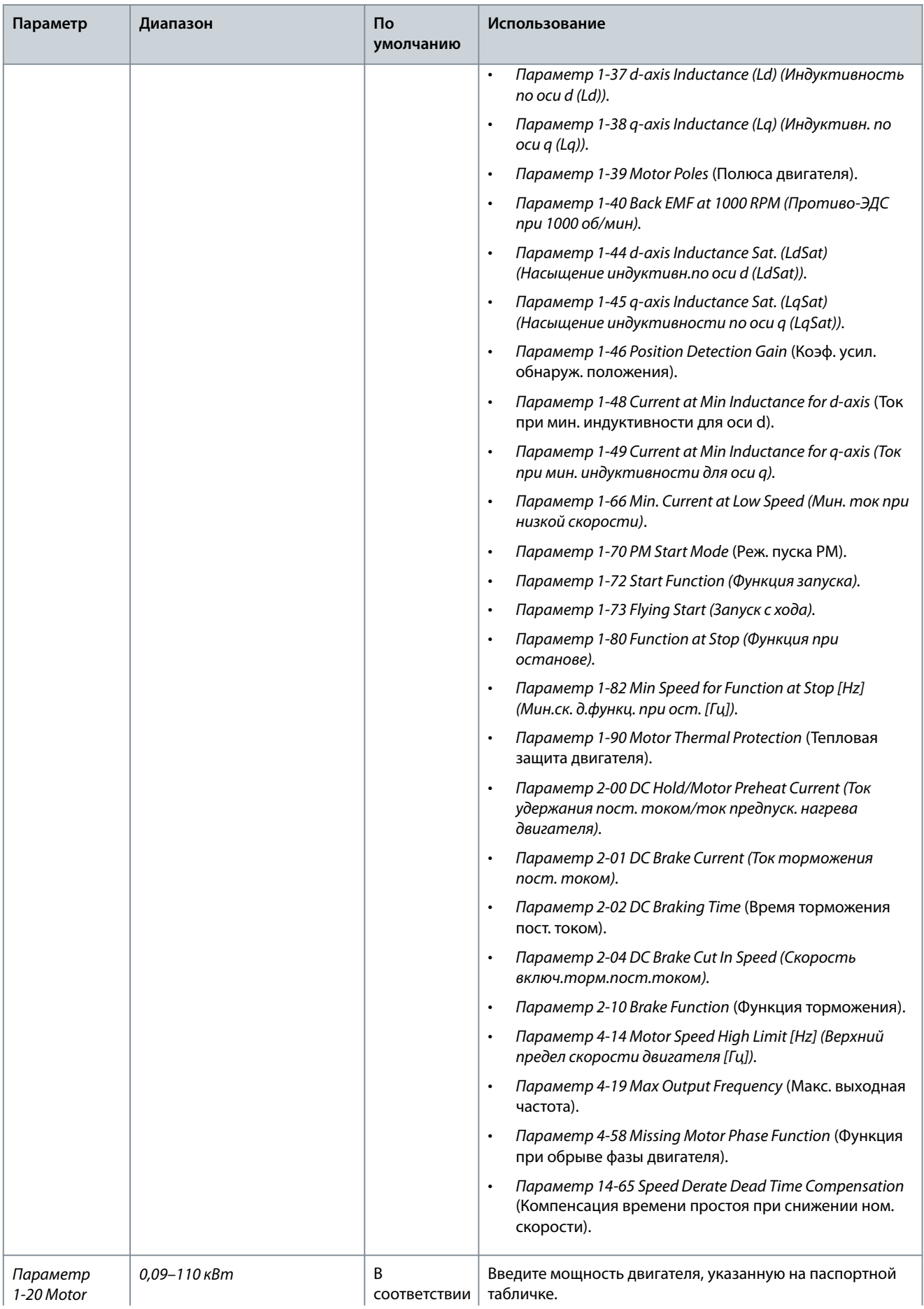

**Руководство по эксплуатации**

**Программирование**

Danfoss

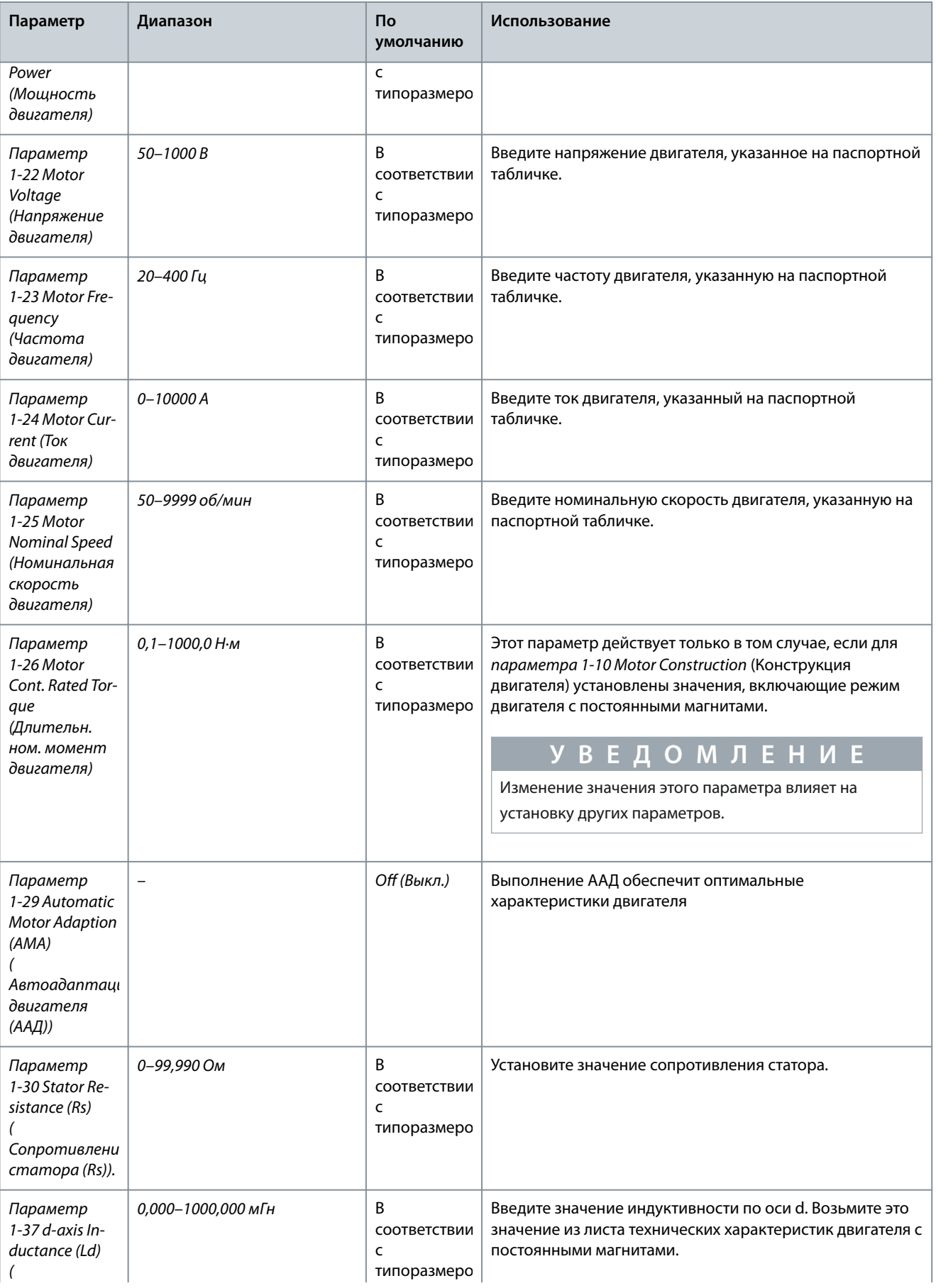

### **VLT® HVAC Basic Drive FC 101**

### **Руководство по эксплуатации**

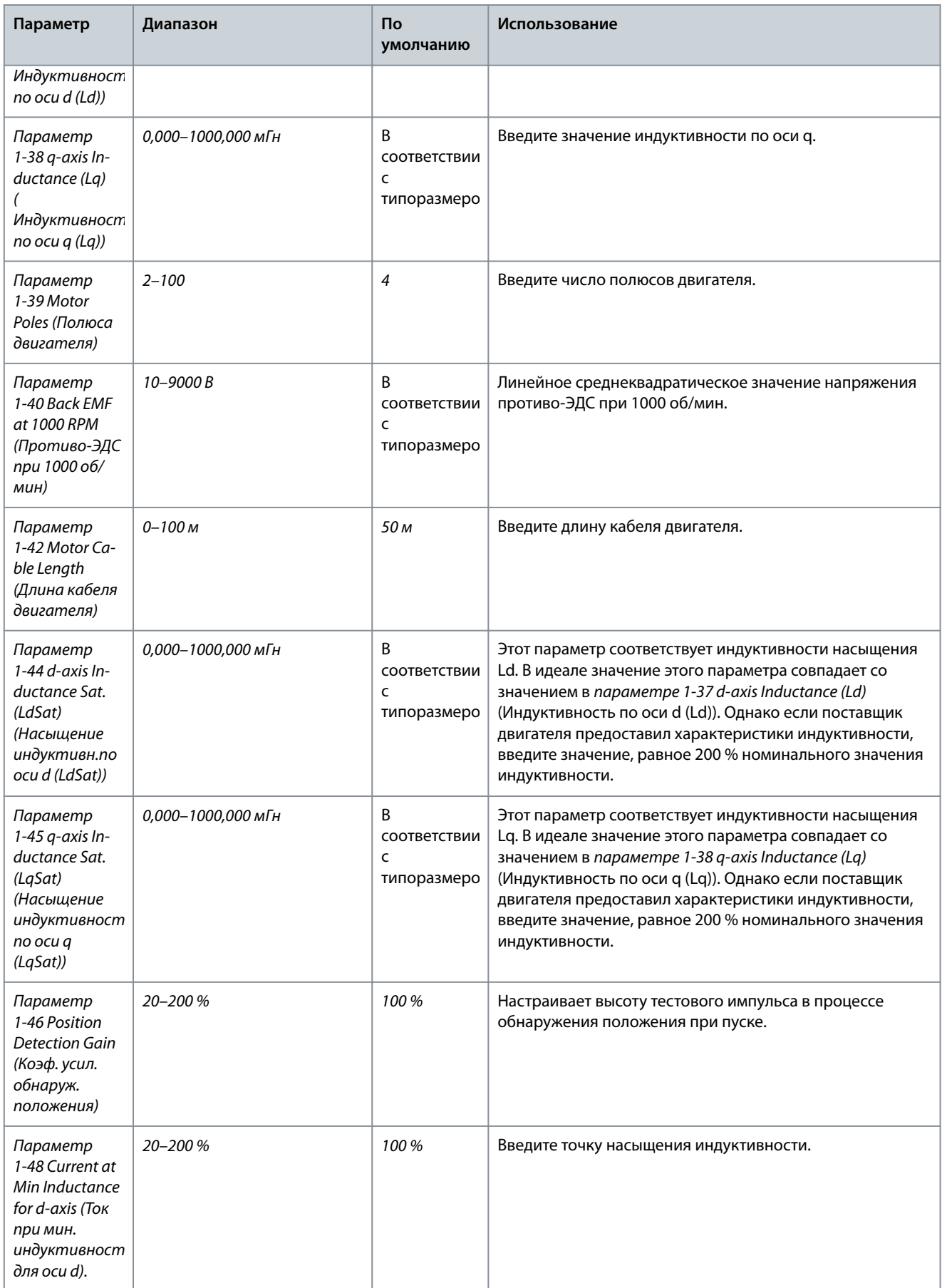

Danfoss

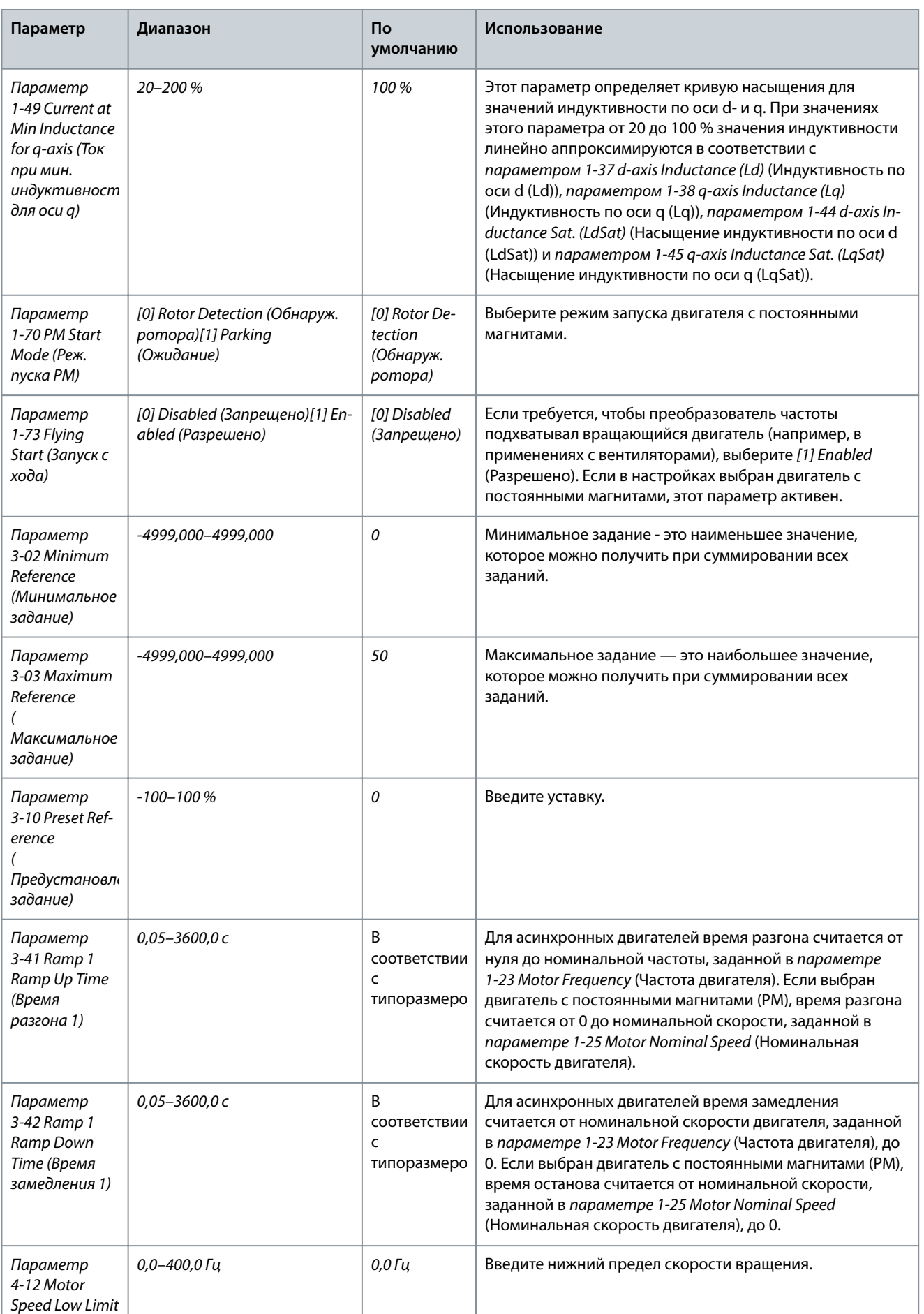

**Руководство по эксплуатации**

Danfoss

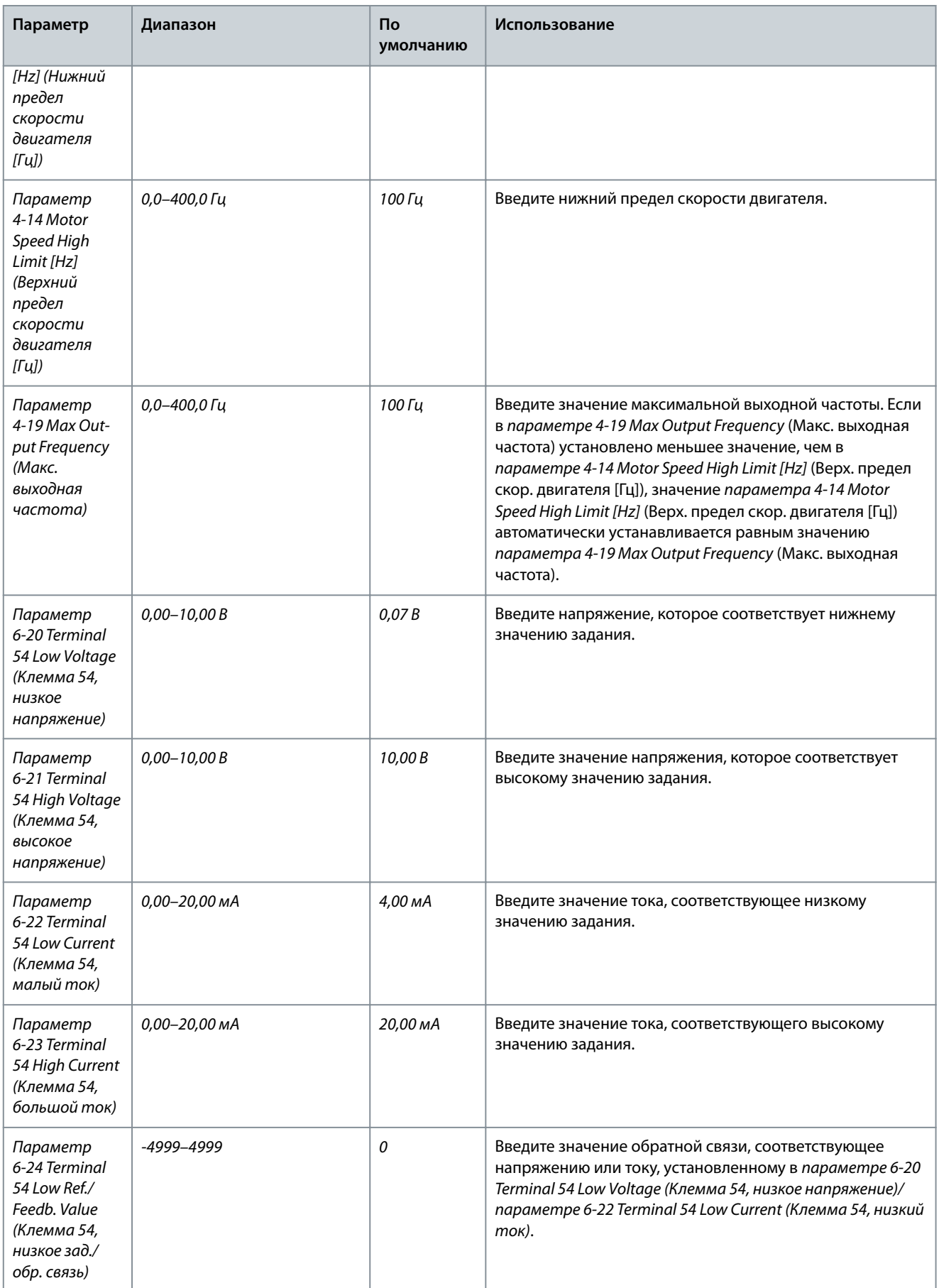

Danfoss

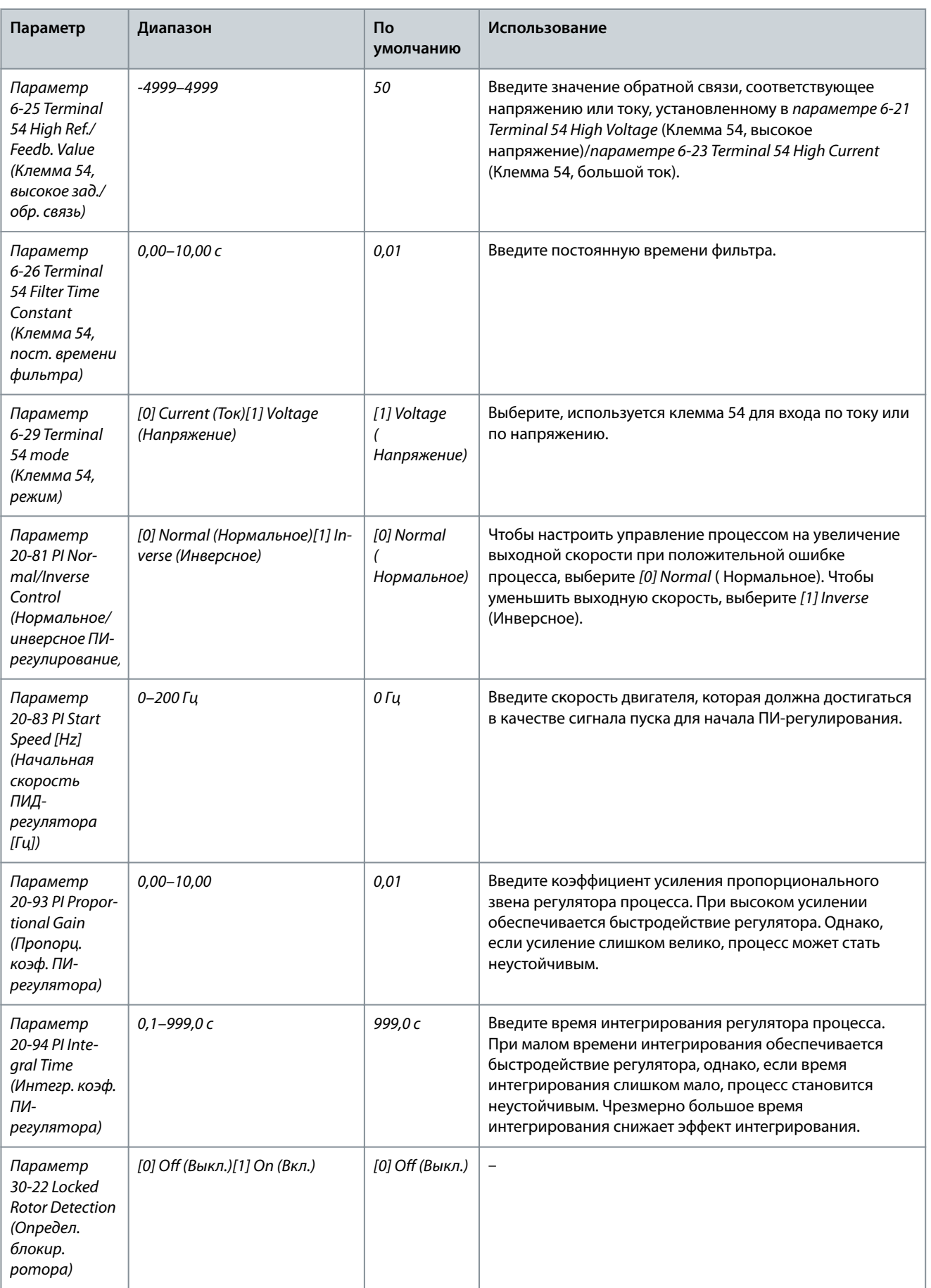

### **VLT® HVAC Basic Drive FC 101**

Danfoss

### **Руководство по эксплуатации**

**Программирование**

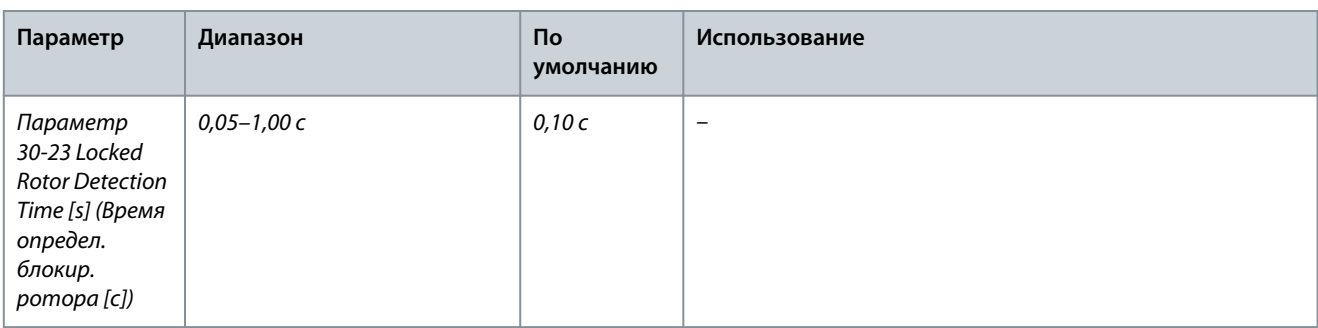

# 4.2.4 Настройка двигателя

При помощи мастера настройки двигателя можно выбрать необходимые параметры двигателя.

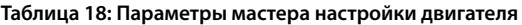

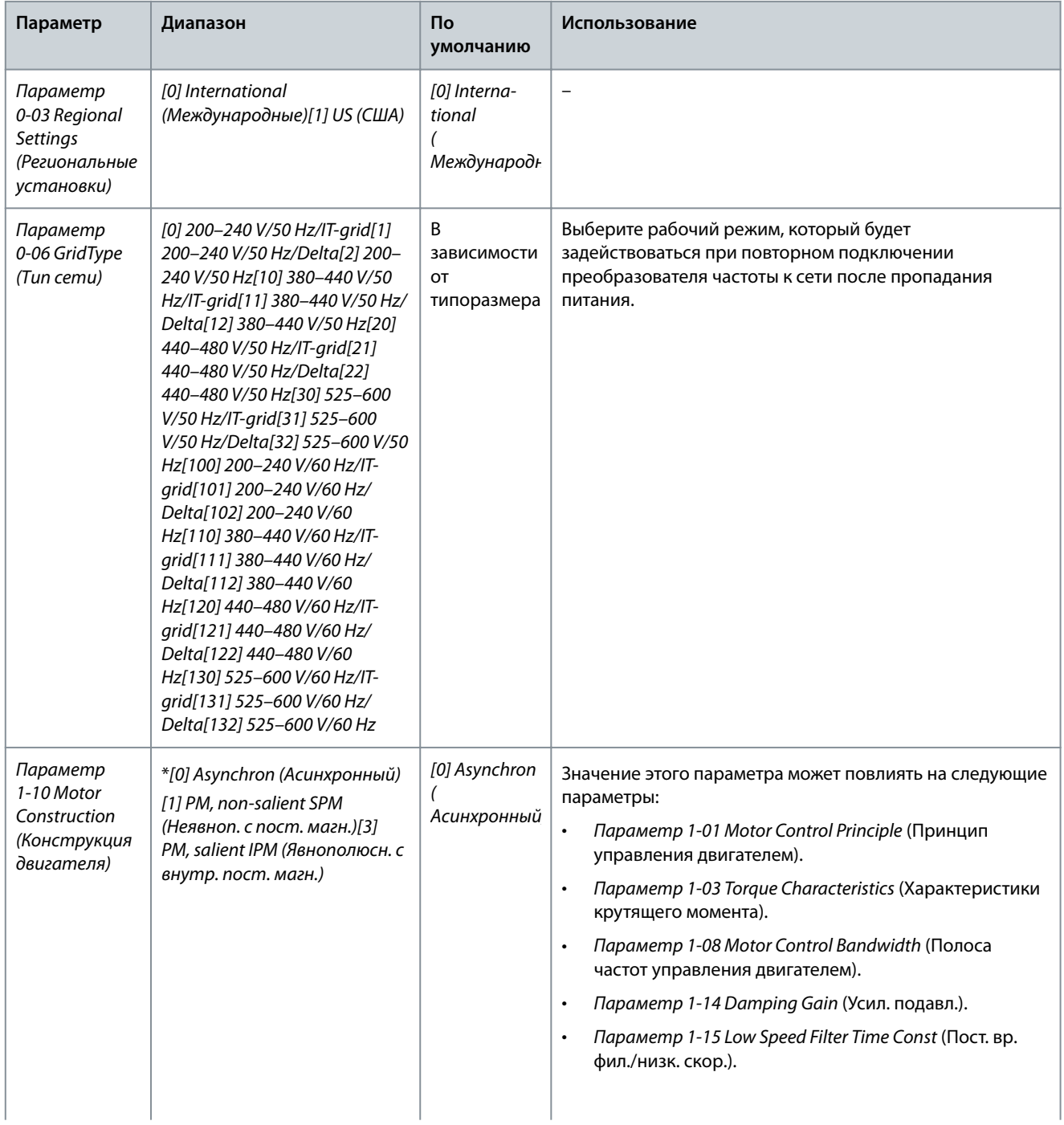

Danfoss

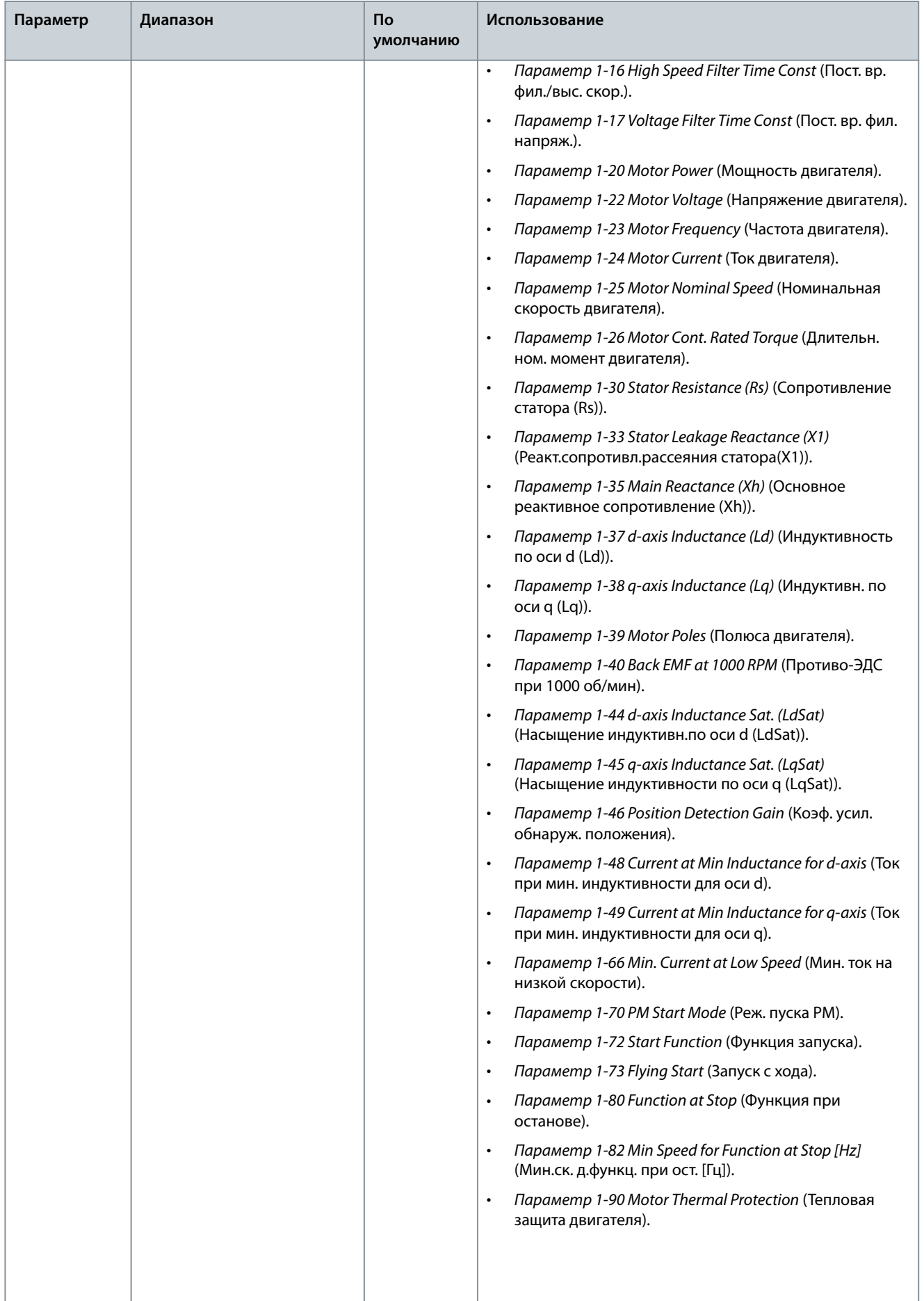

**Руководство по эксплуатации**

Danfoss

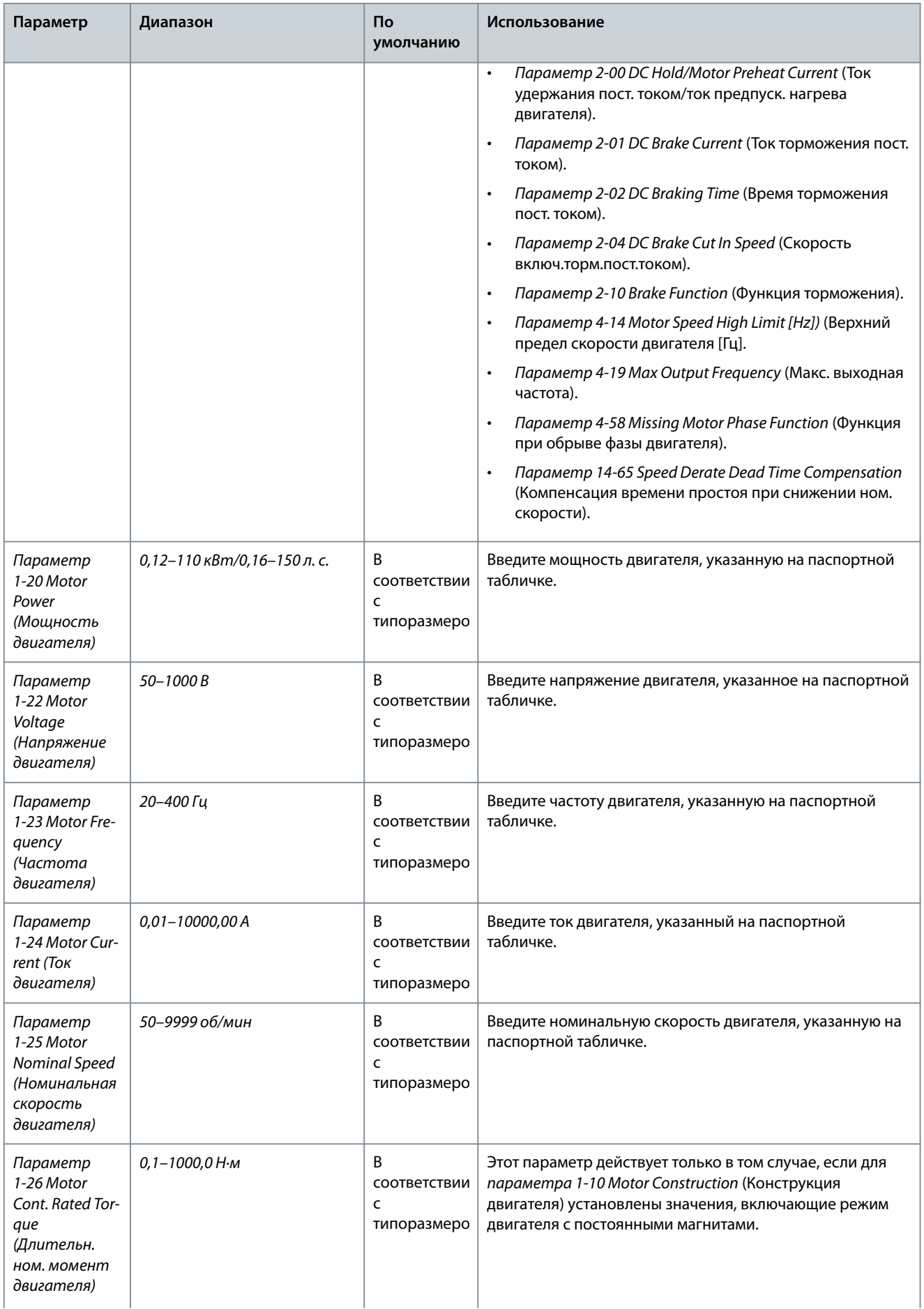

Danfoss

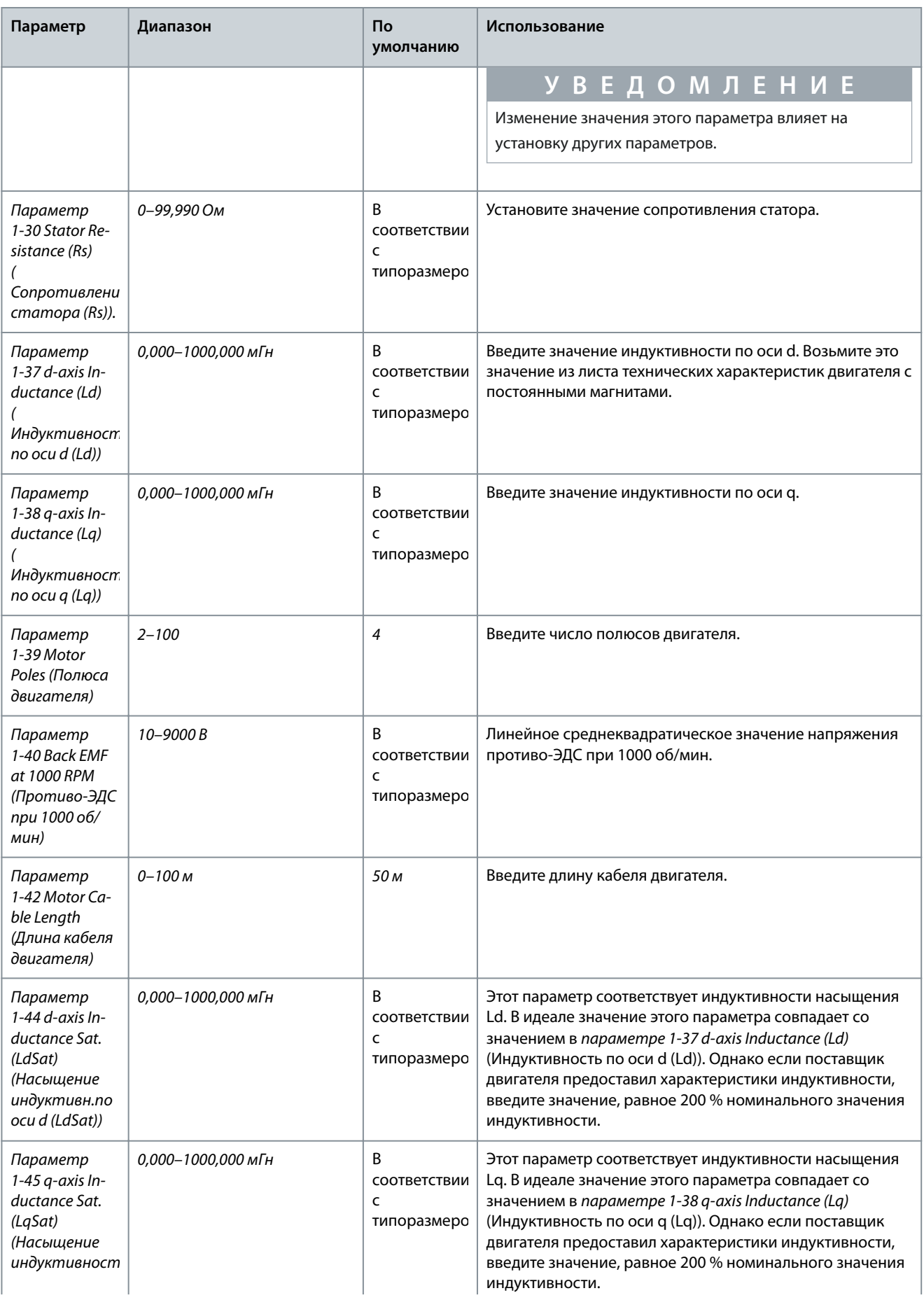

### **VLT® HVAC Basic Drive FC 101**

### **Руководство по эксплуатации**

Danfoss

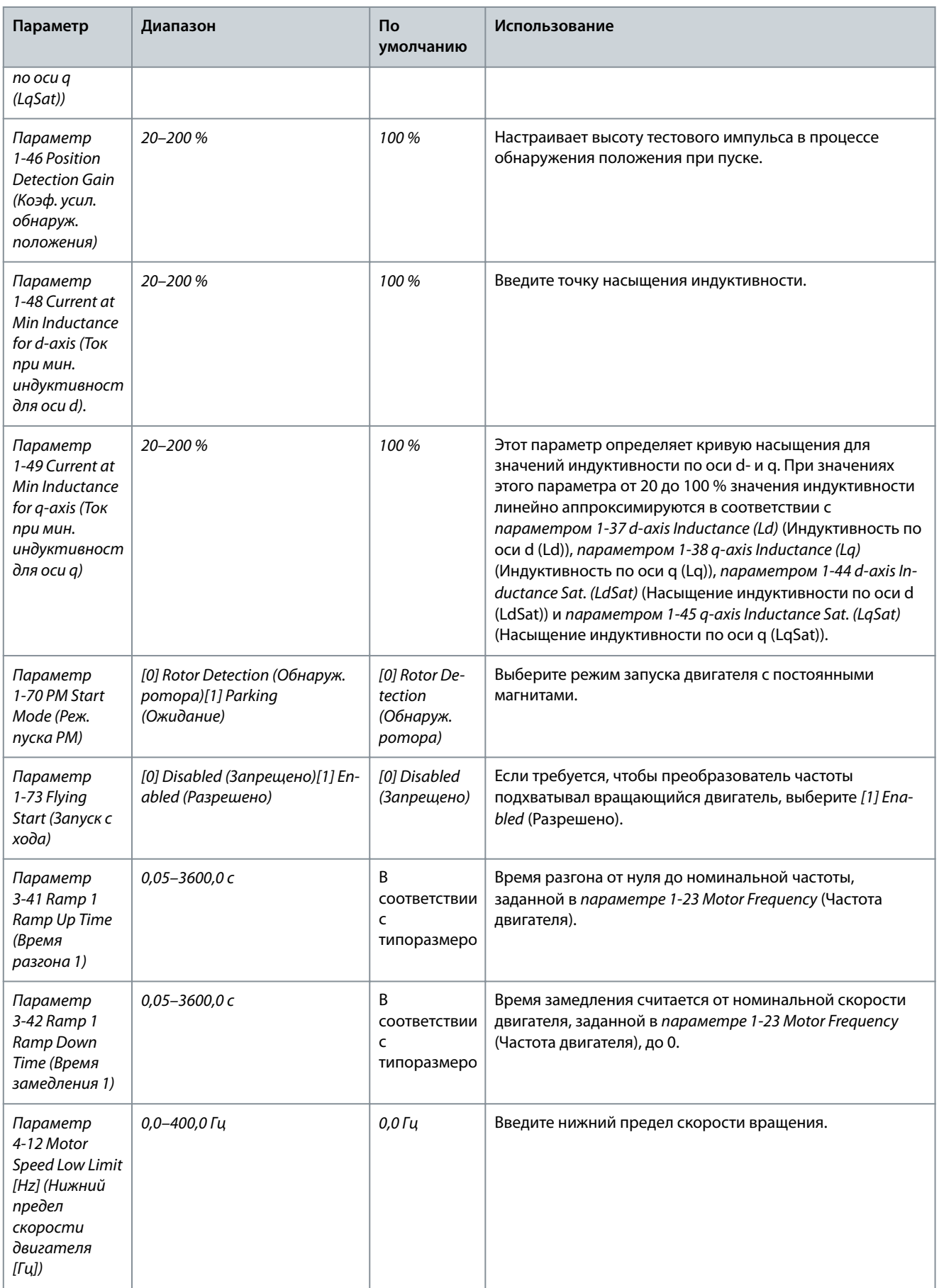

<u>Danfoss</u>

#### **Программирование**

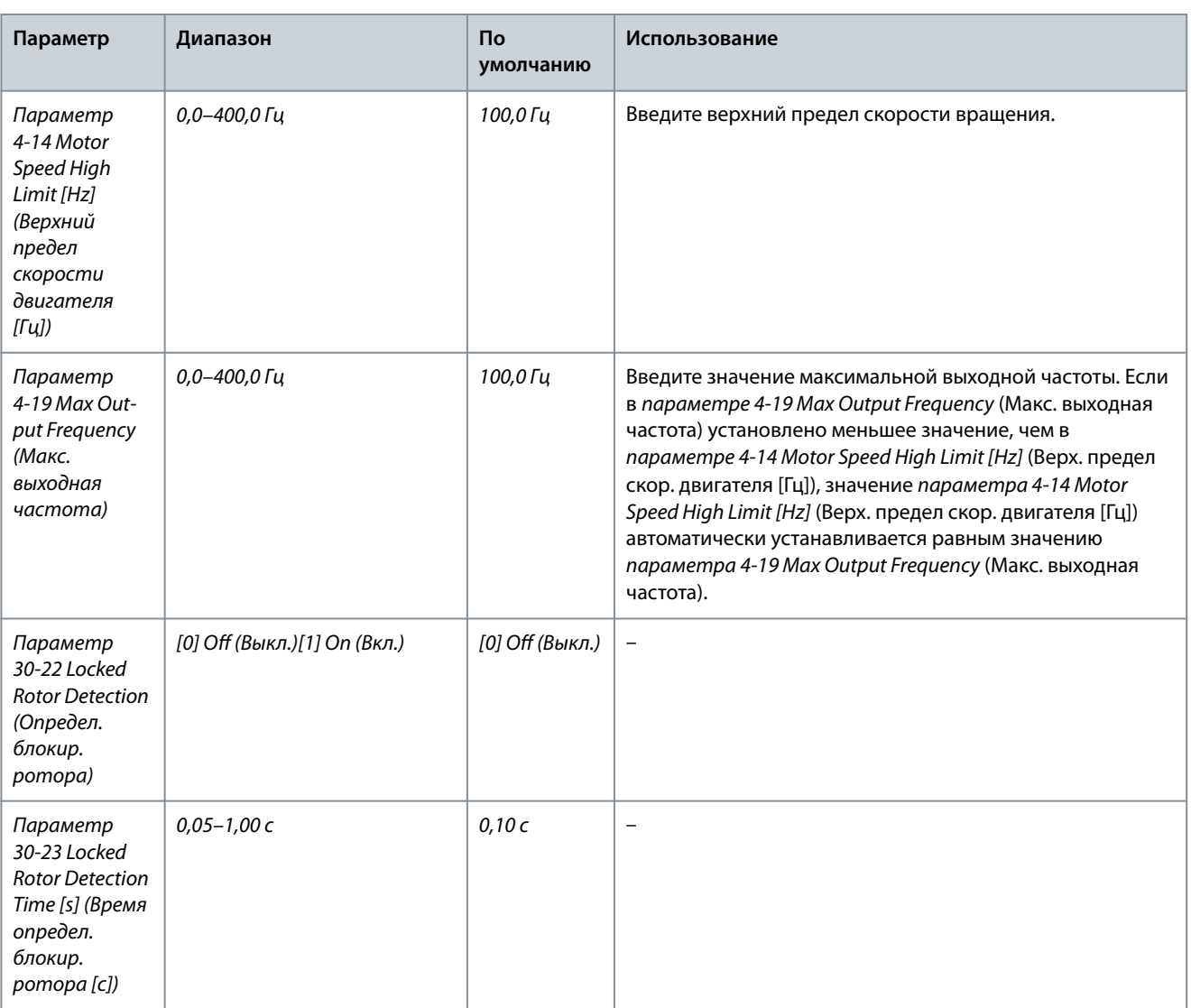

### 4.2.5 Функция Changes Made (Внесенные изменения)

В меню Changes Made (Внесенные изменения) отображаются все параметры, которые были изменены по сравнению с настройками по умолчанию.

- В этом списке показаны только параметры, которые были изменены в изменяемом в настоящее время наборе.
- Параметры, которые были сброшены к значениям по умолчанию, не указаны.
- Сообщение *Empty* (Пусто) указывает, что измененных параметров нет.

#### 4.2.6 Изменение настроек параметров

#### **Процедура**

- **1.** Для входа в быстрое меню нажимайте кнопку [Menu] (Меню) до перемещения индикатора на дисплее на вариант Quick Menu (Быстрое меню).
- **2.** С помощью кнопок со стрелками [▵] [▿] выберите мастер настройки, настройку замкнутого контура, настройку двигателя или просмотр внесенных изменений.
- **3.** Нажмите [OK].
- **4.** Для перехода между параметрами в быстром меню нажимайте кнопки со стрелками [▵] [▿].
- **5.** Чтобы выбрать параметр, нажмите кнопку [OK].
- **6.** Для изменения значения параметра нажимайте кнопки со стрелками [▵] [▿].
- **7.** Чтобы принять новое значение, нажмите кнопку [OK].
- **8.** Двойное нажатие кнопки [Back] (Назад) позволяет перейти в меню Состояние, а нажатие кнопки [Main Menu] (Главное меню) позволяет перейти в Главное меню.

<u>Danfoss</u>

## 4.2.7 Доступ ко всем параметрам с помощью главного меню

#### **Процедура**

- **1.** Нажимайте кнопку [Menu] (Меню) до перемещения индикатора на дисплее на вариант Main Menu (Главное меню).
- **2.** Для перехода между группами параметров используйте кнопки со стрелками [▵] [▿].
- **3.** Чтобы выбрать группу параметров, нажмите кнопку [OK].
- **4.** Для перехода между параметрами в группе используйте кнопки со стрелками [▵] [▿].
- **5.** Чтобы выбрать параметр, нажмите кнопку [OK].
- **6.** Для установки/изменения значения параметра используйте кнопки со стрелками [▵] [▿].
- **7.** Чтобы принять новое значение, нажмите кнопку [OK].

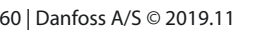

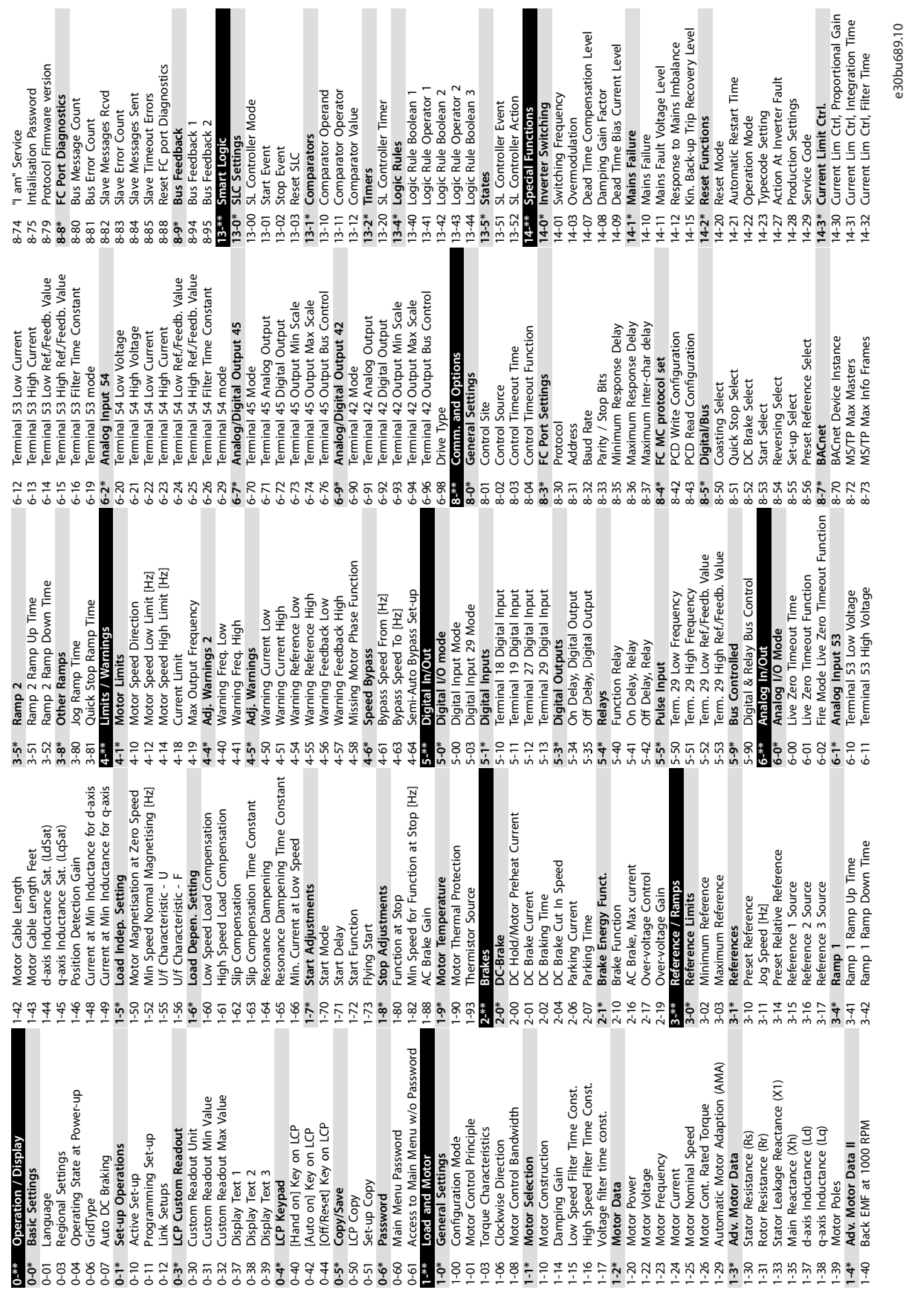

# 4.3 Список параметров

**Руководство по эксплуатации**

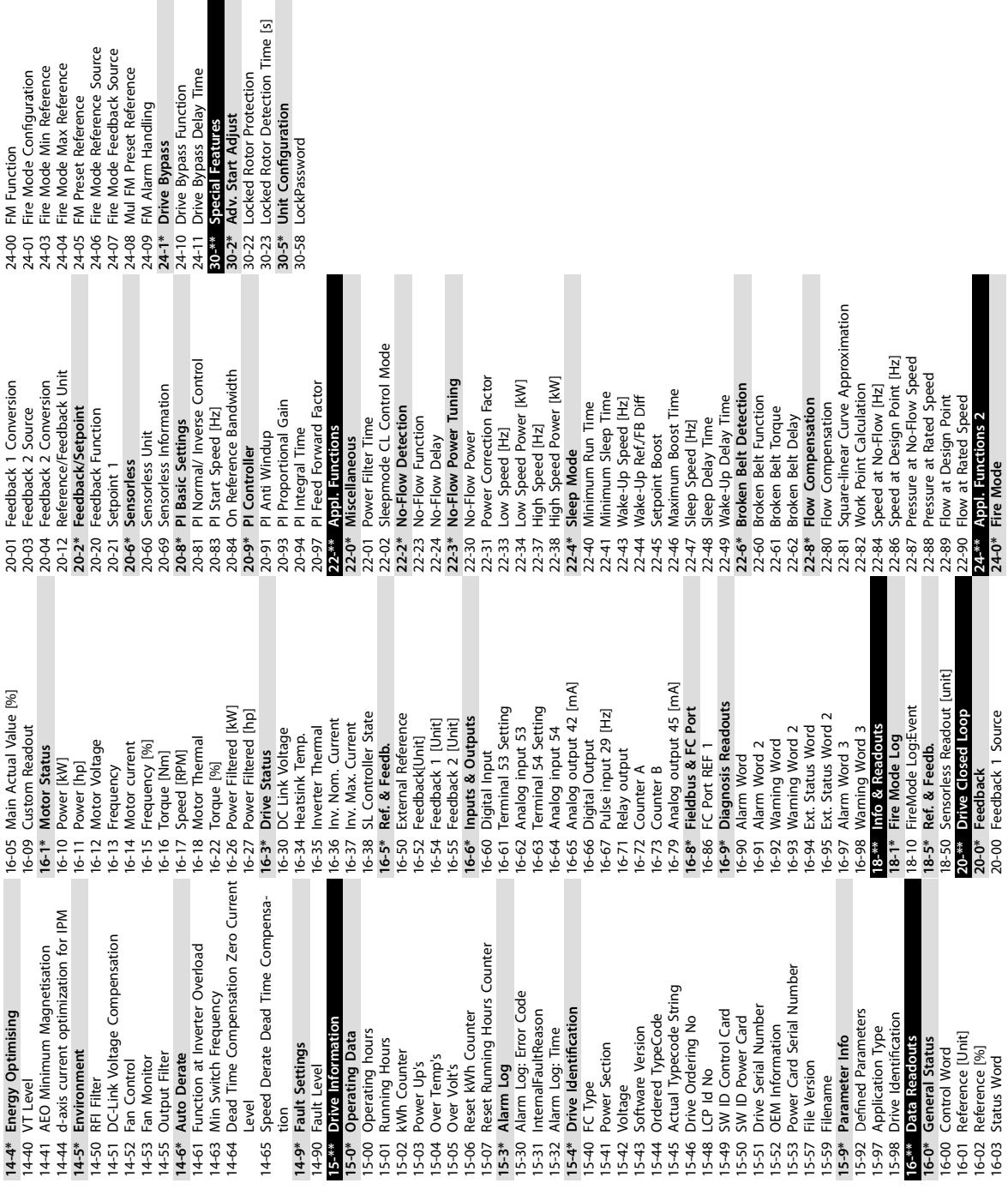

**VLT® HVAC Basic Drive FC 101**

**Программирование**

Danfoss

# **5 Предупреждения и аварийные сигналы**

# 5.1 Перечень предупреждений и аварийных сигналов

#### **Таблица 19: Предупреждения и аварийные сигналы**

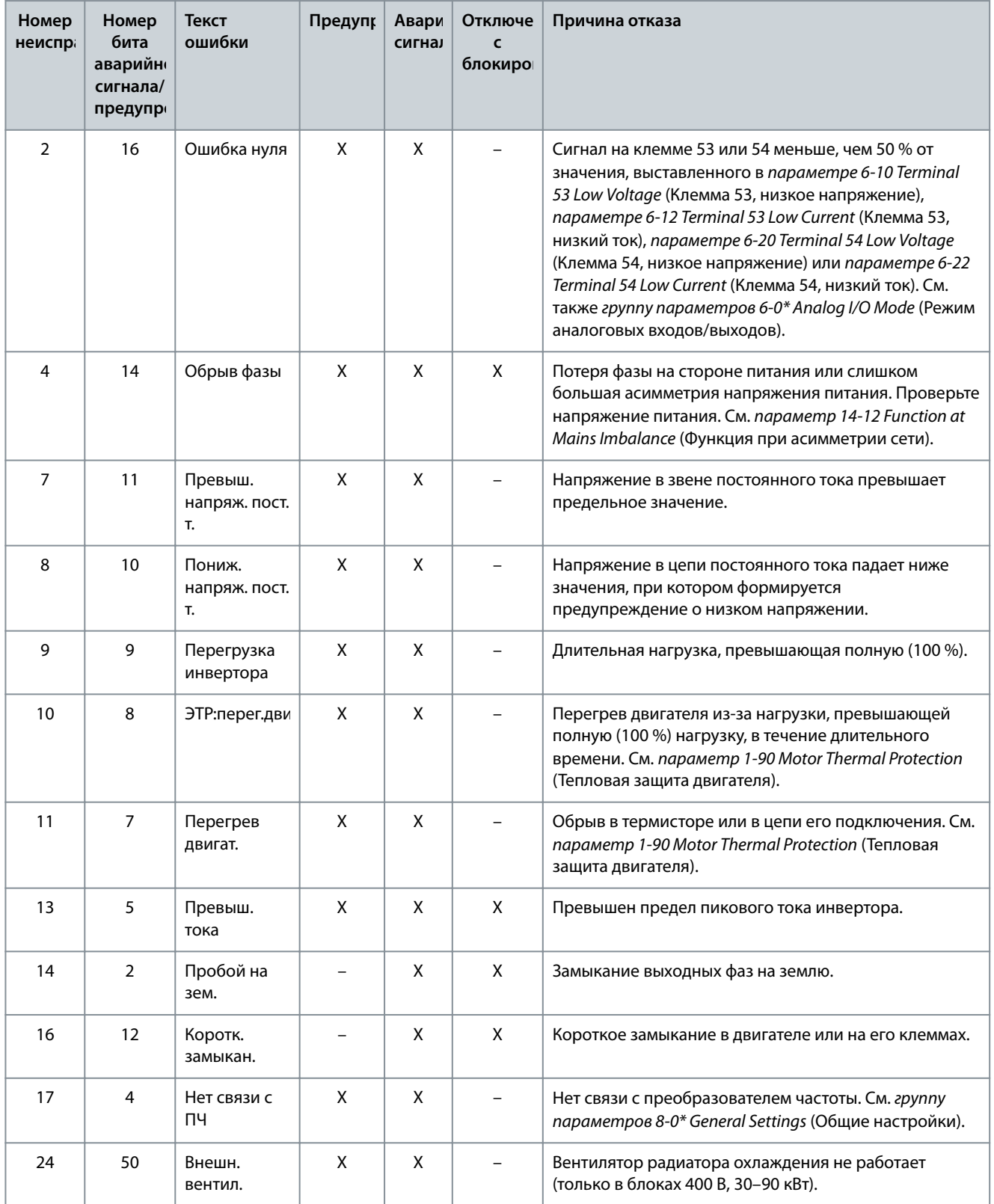

Danfoss **Предупреждения и аварийные сигналы**

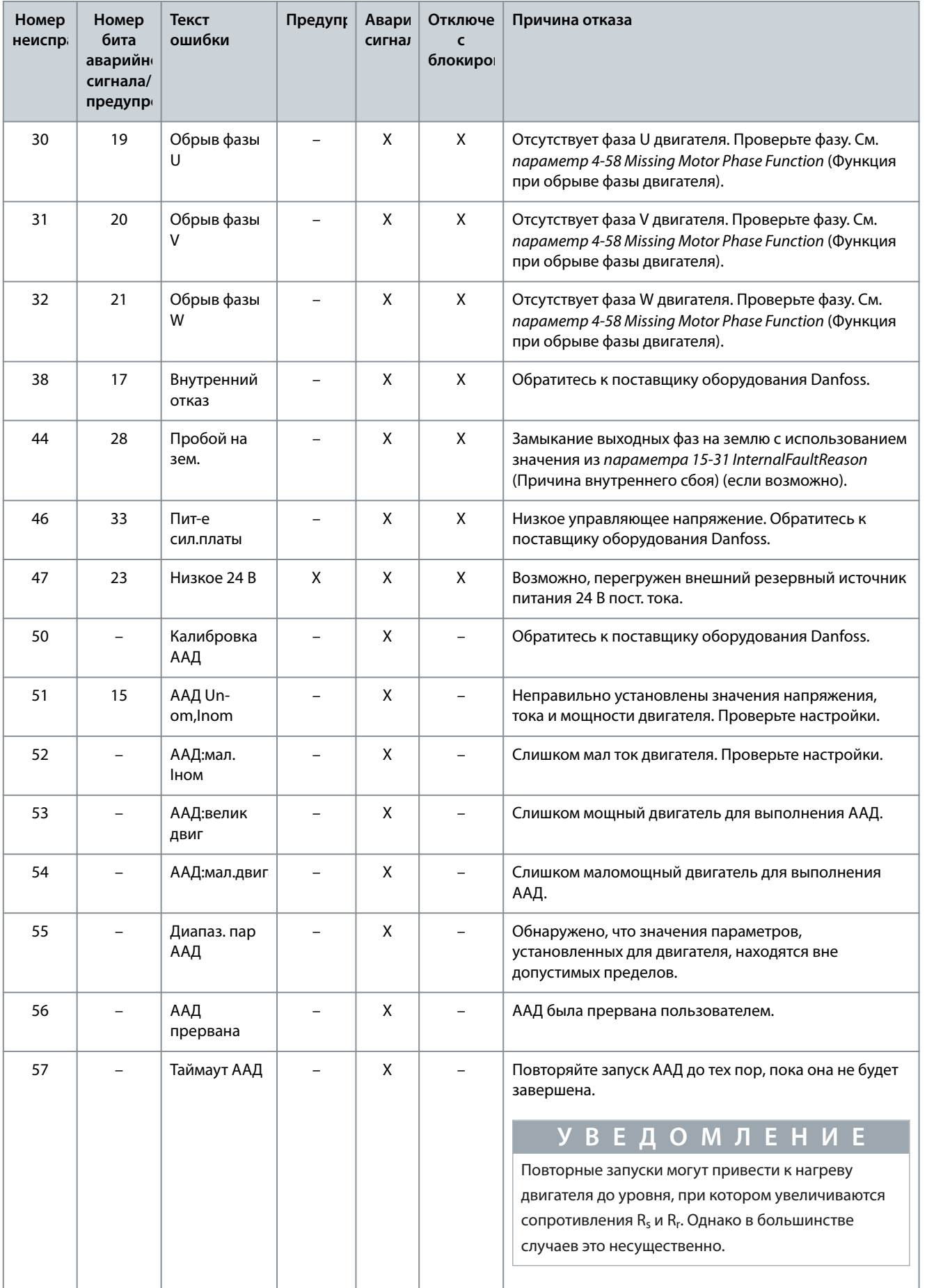

Danfoss

**Предупреждения и аварийные сигналы**

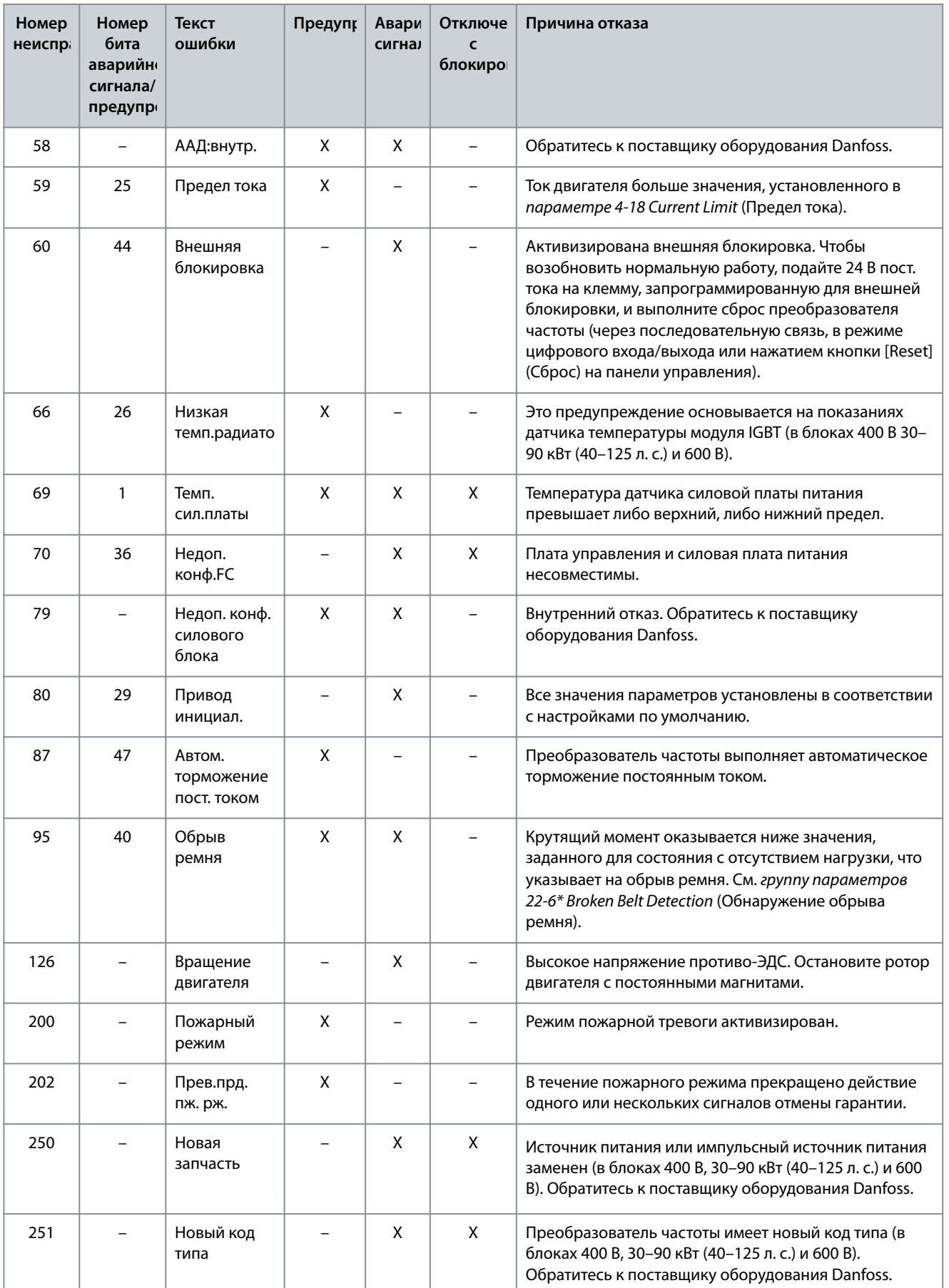

**Технические характеристики**

Danfoss

# **6 Технические характеристики**

# 6.1 Питание от сети

# 6.1.1 3 x 200–240 В пер. тока

### **Таблица 20: 3 x 200–240 В пер. тока, 0,25–7,5 кВт (0,33–10 л. с.)**

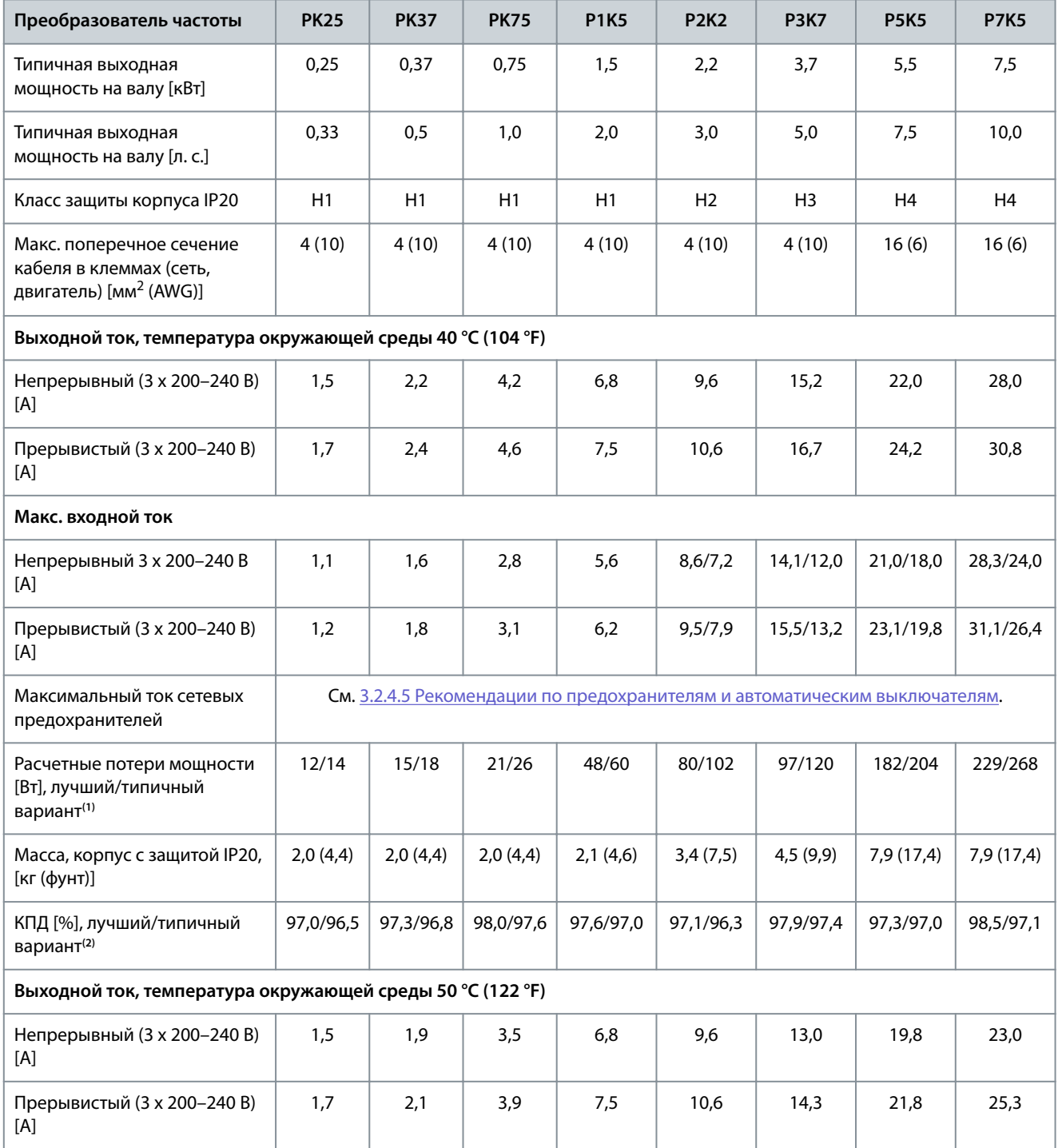

**<sup>1</sup>** Используются при расчете системы охлаждения преобразователя частоты. Если частота коммутации превышает установленную по умолчанию, возможен существенный рост потерь. Приведенные данные учитывают мощность, потребляемую LCP и типовыми платами управления. Данные о потерях мощности в соответствии с EN 50598-2 см. на веб-сайте Danfoss[MyDrive® ecoSmartTM](http://ecosmart.danfoss.com/#/app/intro).

**<sup>2</sup>** КПД измеряется при номинальном токе. Класс энергоэффективности см. в [6.4.13 Условия окружающей среды.](#page-80-0) Потери при частичной нагрузке см. на сайте Danfoss MyDrive® ecoSmartTM.

**Технические характеристики**

### **Таблица 21: 3 x 200–240 В пер. тока, 11–45 кВт (15–60 л. с.)**

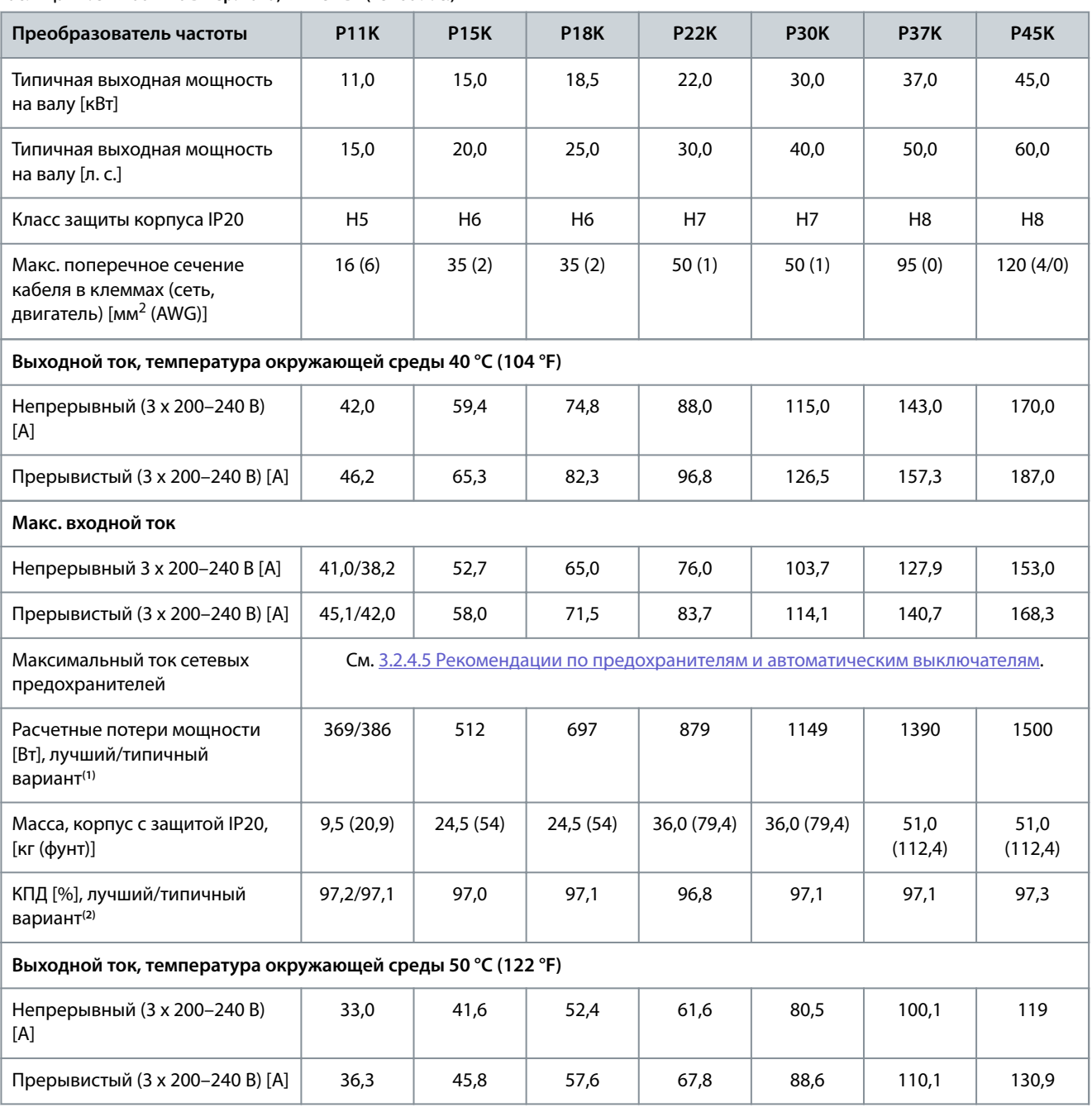

**<sup>1</sup>** Используются при расчете системы охлаждения преобразователя частоты. Если частота коммутации превышает установленную по умолчанию, возможен существенный рост потерь. Приведенные данные учитывают мощность, потребляемую LCP и типовыми платами управления. Данные о потерях мощности в соответствии с EN 50598-2 см. на веб-сайте Danfoss[MyDrive® ecoSmartTM](http://ecosmart.danfoss.com/#/app/intro).

**<sup>2</sup>** КПД измеряется при номинальном токе. Класс энергоэффективности см. в [6.4.13 Условия окружающей среды.](#page-80-0) Потери при частичной нагрузке см. на сайте Danfos[sMyDrive® ecoSmartTM](http://ecosmart.danfoss.com/#/app/intro).

### 6.1.2 3 x 380–480 В пер. тока

**Таблица 22: 3 x 380–480 В пер. тока, 0,37–15 кВт (0,5–20 л. с.), корпуса размера H1–H4**

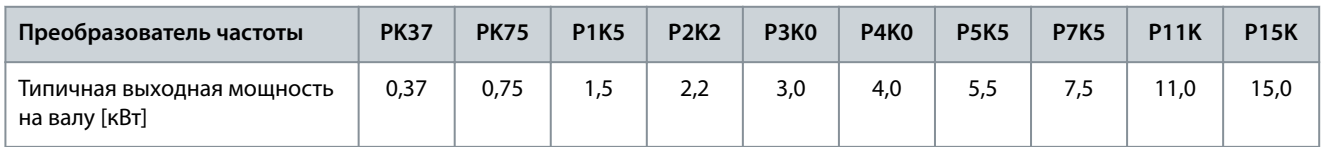

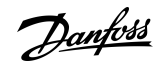

**Технические характеристики**

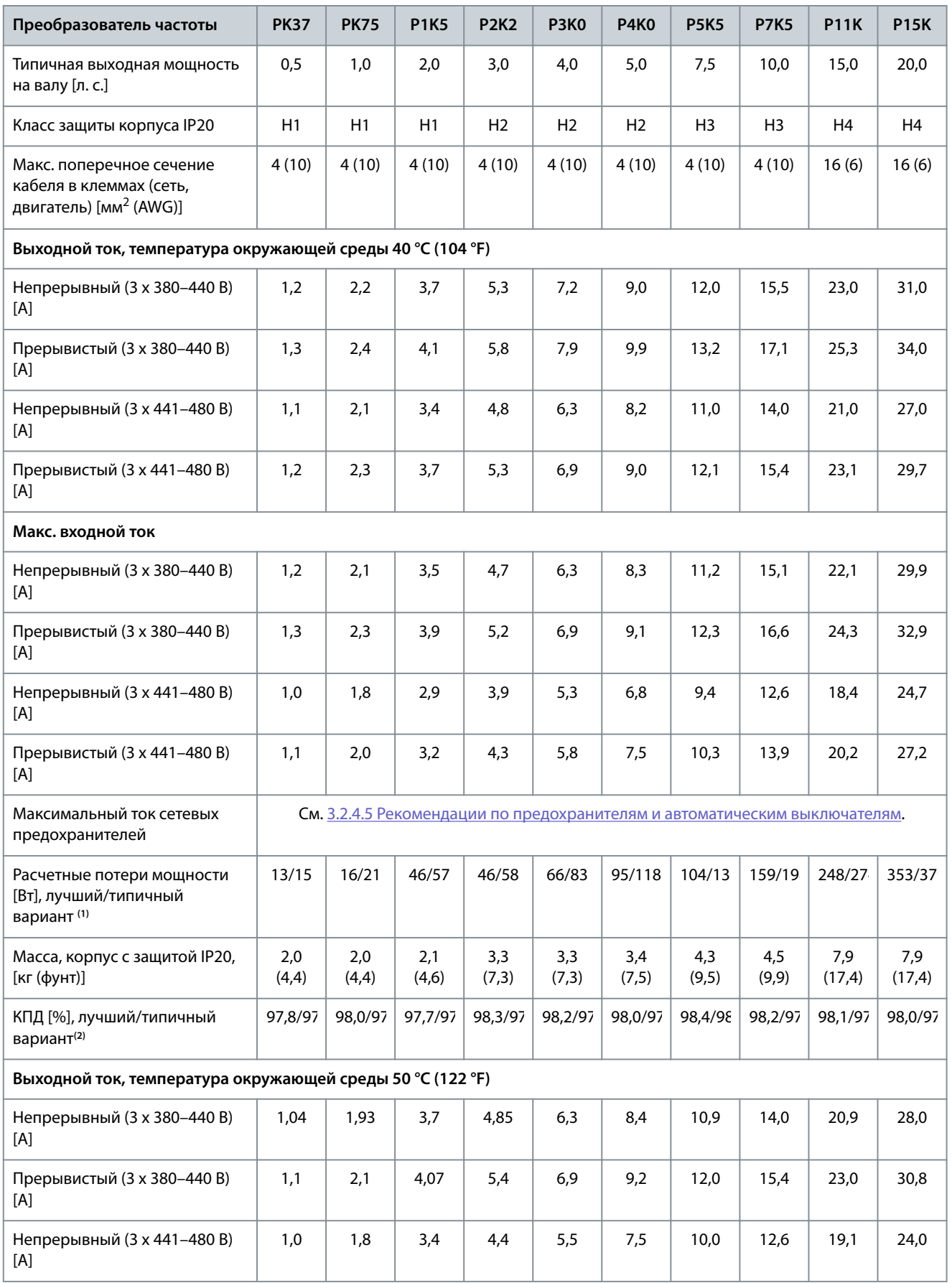

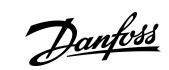

Danfoss

### **Технические характеристики**

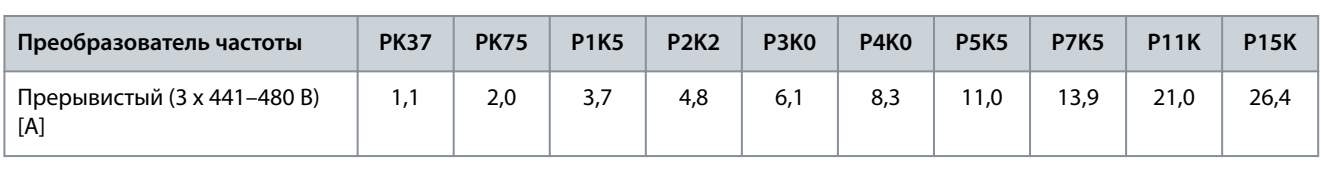

**<sup>1</sup>** Используются при расчете системы охлаждения преобразователя частоты. Если частота коммутации превышает установленную по умолчанию, возможен существенный рост потерь. Приведенные данные учитывают мощность, потребляемую LCP и типовыми платами управления. Данные о потерях мощности в соответствии с EN 50598-2 см. на веб-сайте Danfoss[MyDrive® ecoSmartTM](http://ecosmart.danfoss.com/#/app/intro).

**<sup>2</sup>** Типичный: в условиях, предусмотренных номинальными параметрами. Лучший вариант: используются оптимальные условия, например более высокое входное напряжение и низкая частота коммутации.

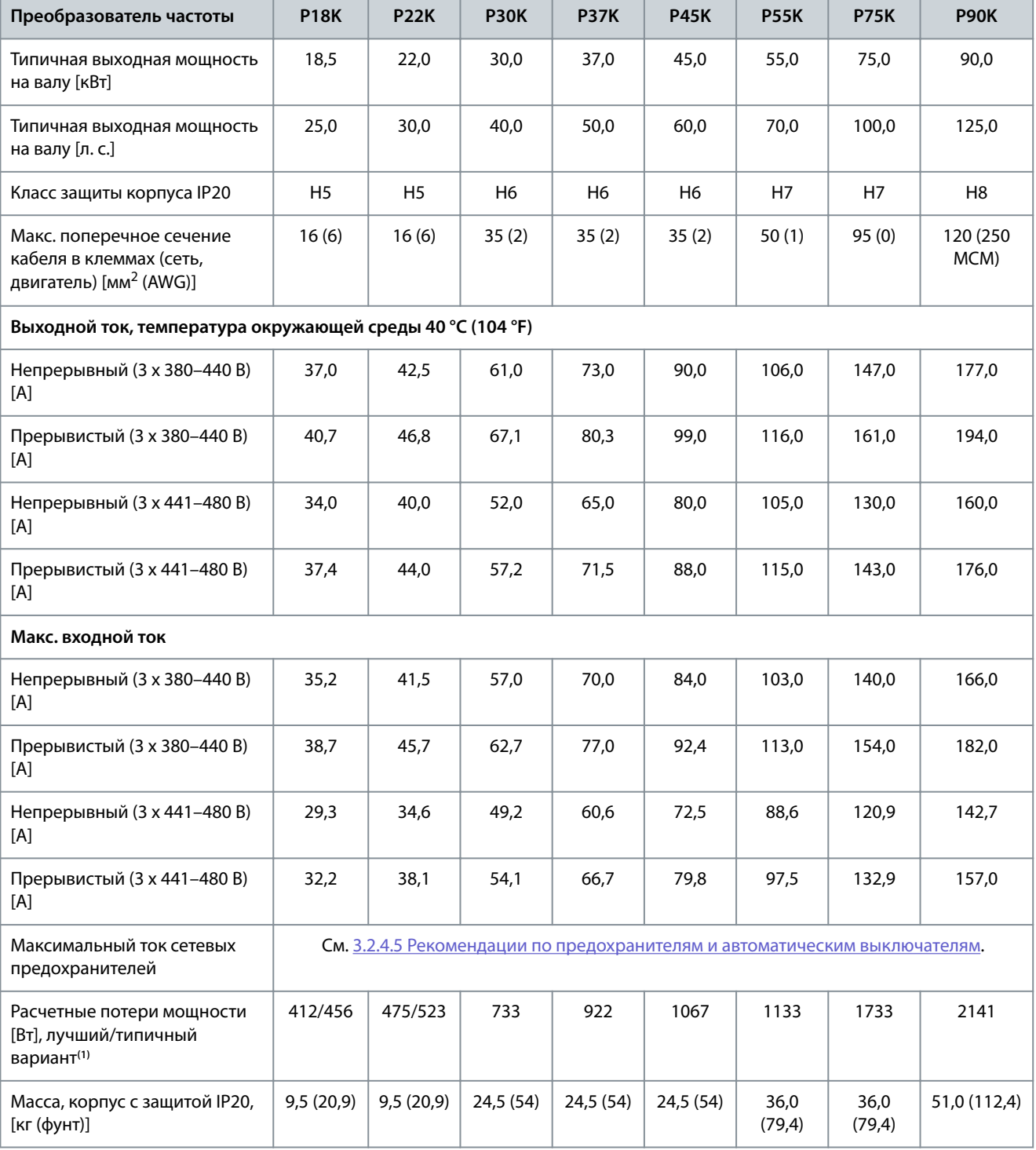

**Таблица 23: 3 x 380–480 В перем. тока, 18,5–90 кВт (25–125 л. с.), корпуса размера H5–H8**

#### **Технические характеристики**

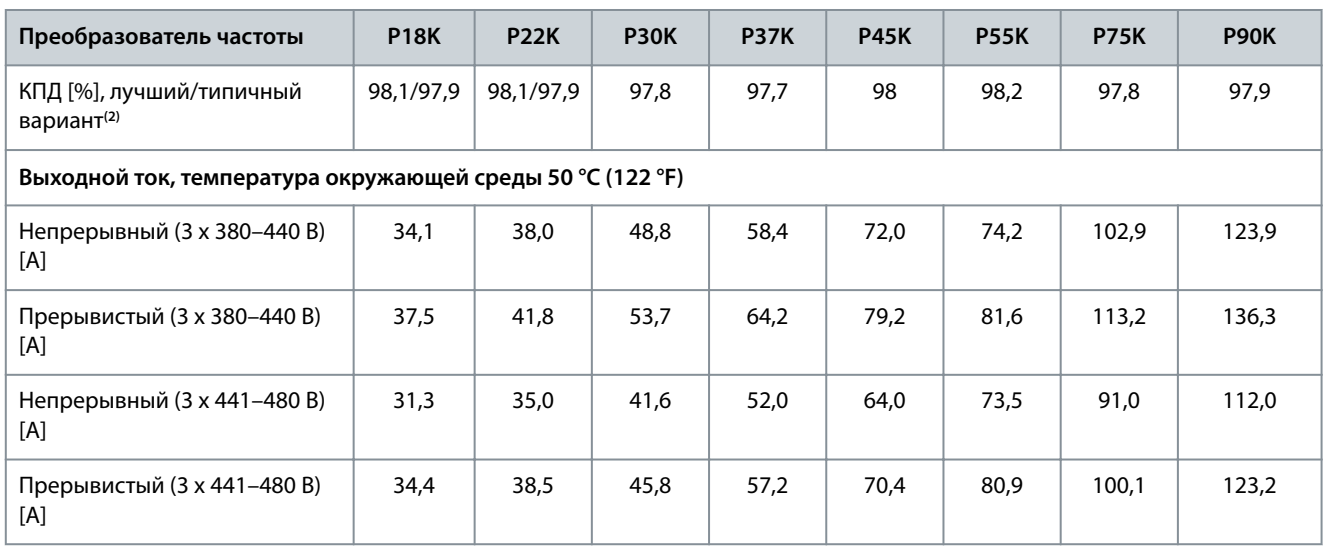

**<sup>1</sup>** Используются при расчете системы охлаждения преобразователя частоты. Если частота коммутации превышает установленную по умолчанию, возможен существенный рост потерь. Приведенные данные учитывают мощность, потребляемую LCP и типовыми платами управления. Данные о потерях мощности в соответствии с EN 50598-2 см. на веб-сайте Danfoss[MyDrive® ecoSmartTM](http://ecosmart.danfoss.com/#/app/intro).

**<sup>2</sup>** КПД измеряется при номинальном токе. Класс энергоэффективности см. в [6.4.13 Условия окружающей среды.](#page-80-0) Потери при частичной нагрузке см. на сайте Danfos[sMyDrive® ecoSmartTM](http://ecosmart.danfoss.com/#/app/intro).

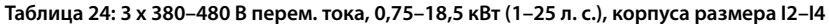

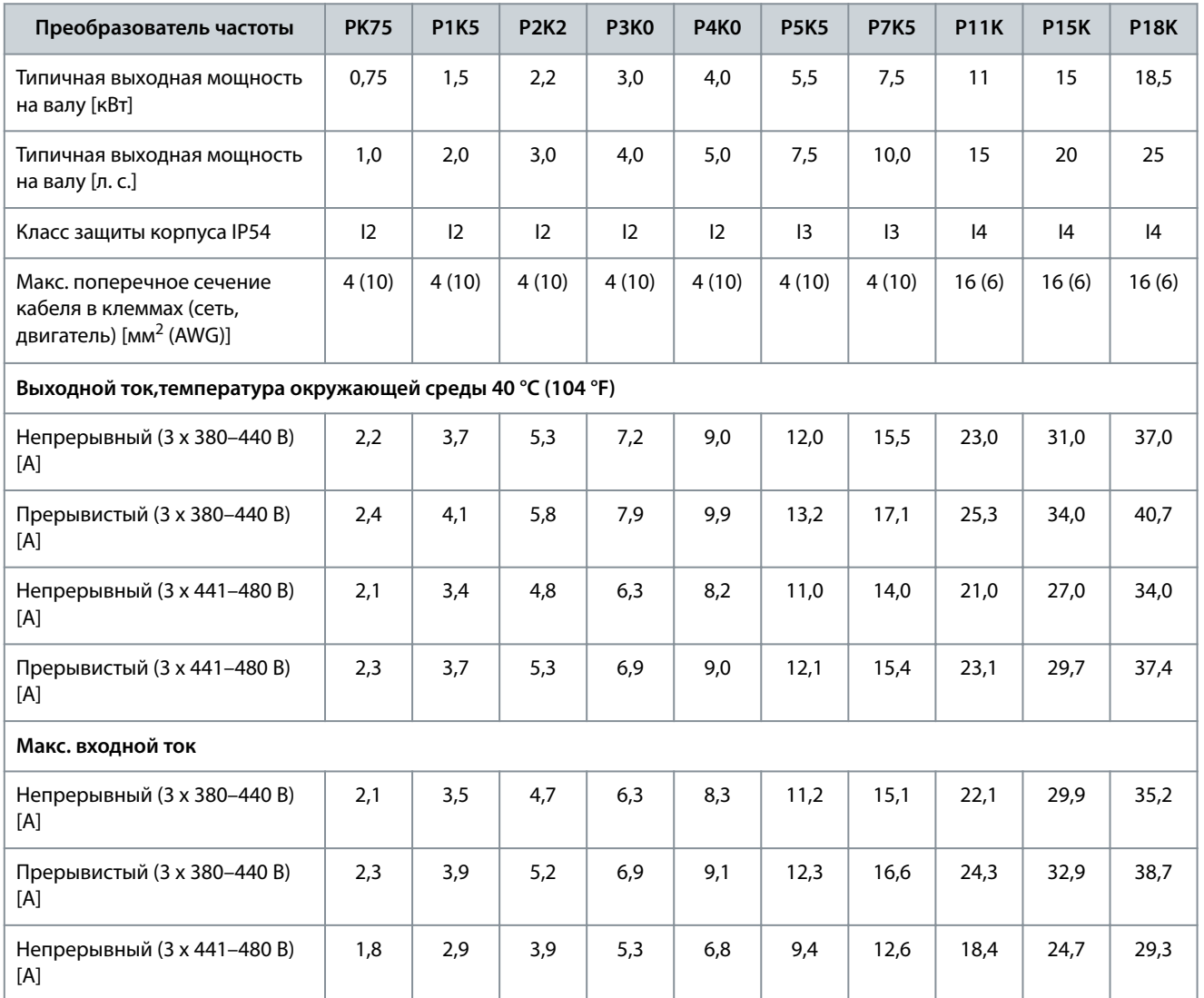

Danfoss

# **Технические характеристики**

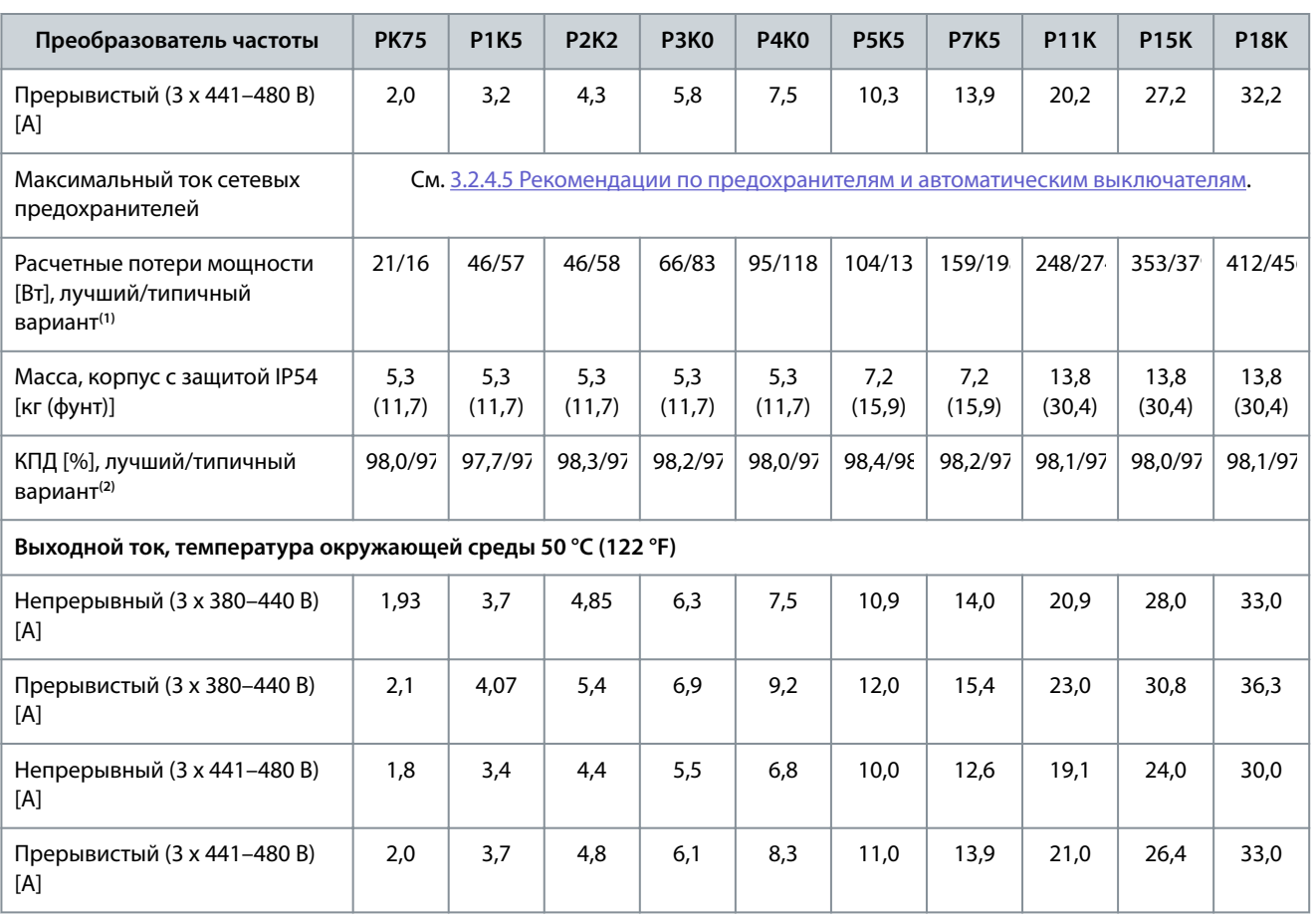

**<sup>1</sup>** Используются при расчете системы охлаждения преобразователя частоты. Если частота коммутации превышает установленную по умолчанию, возможен существенный рост потерь. Приведенные данные учитывают мощность, потребляемую LCP и типовыми платами управления. Данные о потерях мощности в соответствии с EN 50598-2 см. на веб-сайте Danfoss[MyDrive® ecoSmartTM](http://ecosmart.danfoss.com/#/app/intro).

**<sup>2</sup>** КПД измеряется при номинальном токе. Класс энергоэффективности см. в [6.4.13 Условия окружающей среды.](#page-80-0) Потери при частичной нагрузке см. на сайте Danfos[sMyDrive® ecoSmartTM](http://ecosmart.danfoss.com/#/app/intro).

#### **Таблица 25: 3 x 380–480 В перем. тока, 22–90 кВт (30–125 л. с.), корпуса размера I6–I8**

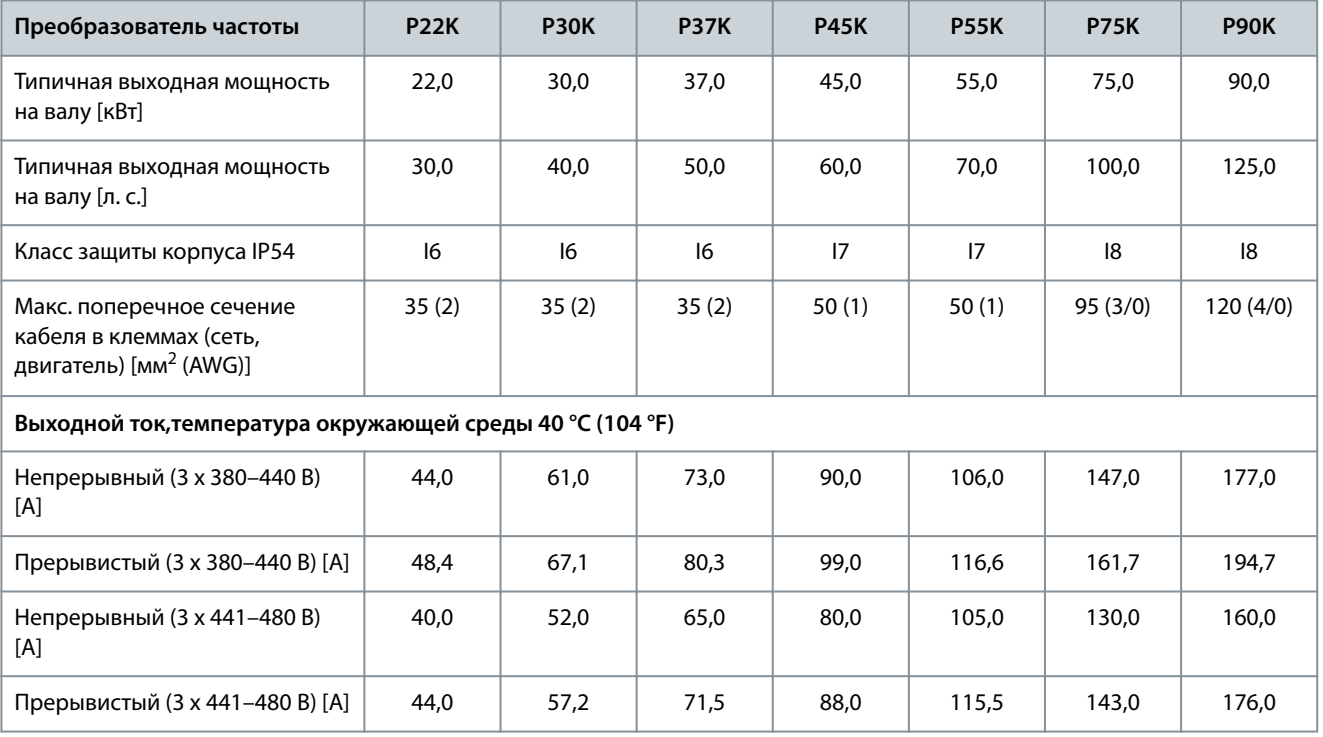
Danfoss

#### **Технические характеристики**

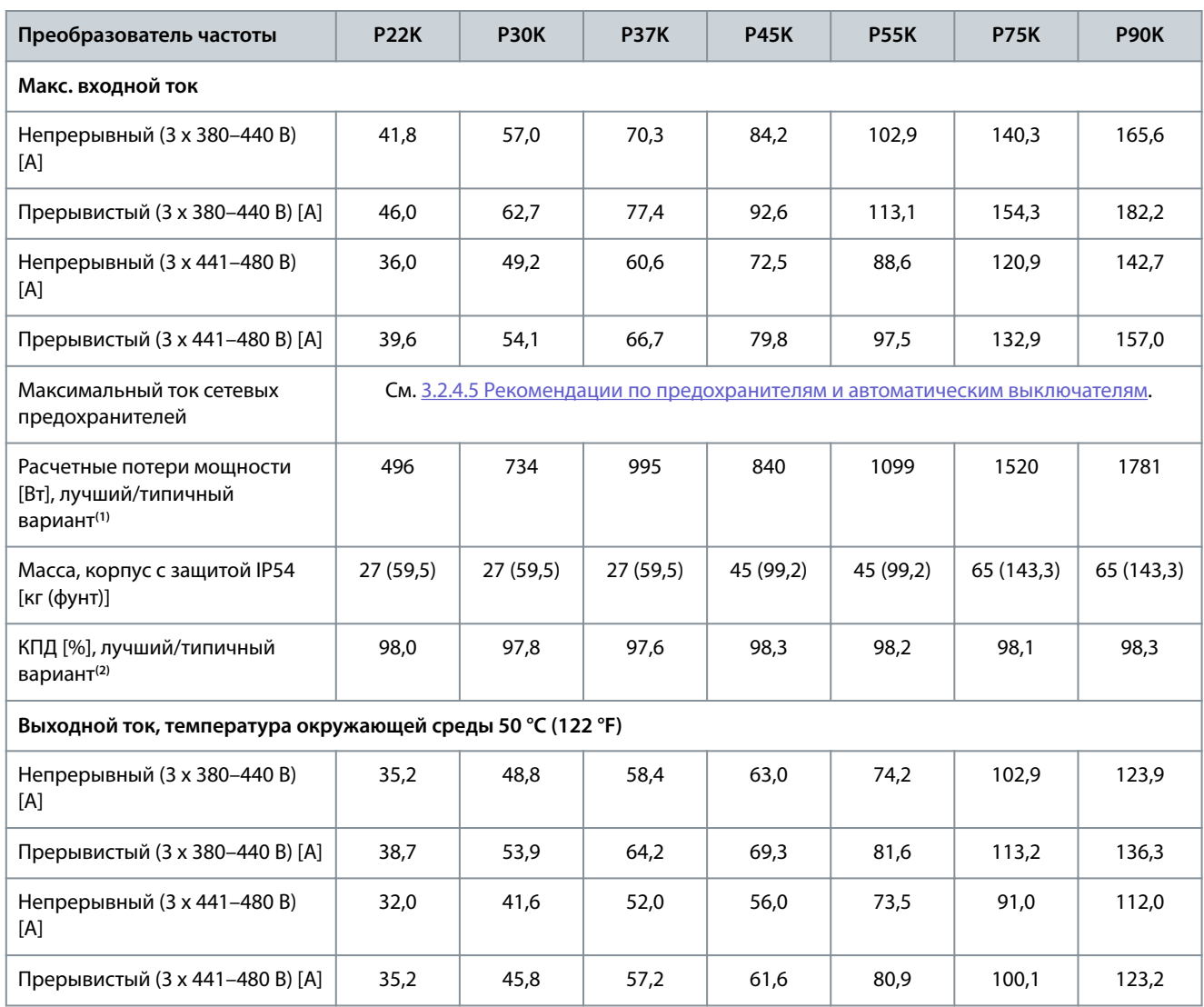

**<sup>1</sup>** Используются при расчете системы охлаждения преобразователя частоты. Если частота коммутации превышает установленную по умолчанию, возможен существенный рост потерь. Приведенные данные учитывают мощность, потребляемую LCP и типовыми платами управления. Данные о потерях мощности в соответствии с EN 50598-2 см. на веб-сайте Danfoss[MyDrive® ecoSmartTM](http://ecosmart.danfoss.com/#/app/intro).

**<sup>2</sup>** КПД измеряется при номинальном токе. Класс энергоэффективности см. в [6.4.13 Условия окружающей среды.](#page-80-0) Потери при частичной нагрузке см. на сайте Danfos[sMyDrive® ecoSmartTM](http://ecosmart.danfoss.com/#/app/intro).

# 6.1.3 3 x 525–600 В пер. тока

**Таблица 26: 3 x 525–600 В перем. тока, 2,2–15 кВт (3–20 л. с.), корпуса размера H9–H10**

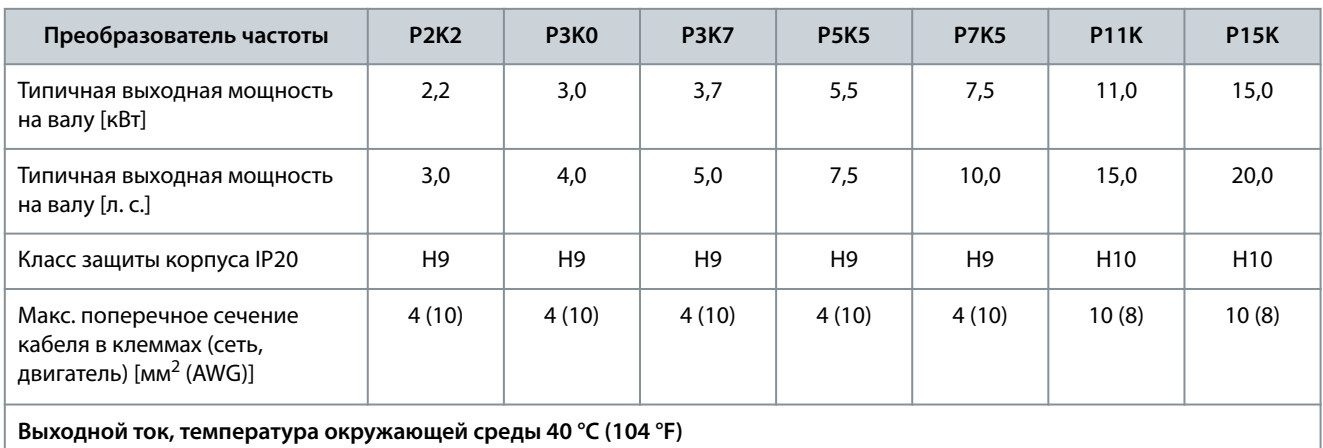

**Руководство по эксплуатации**

Danfoss

#### **Технические характеристики**

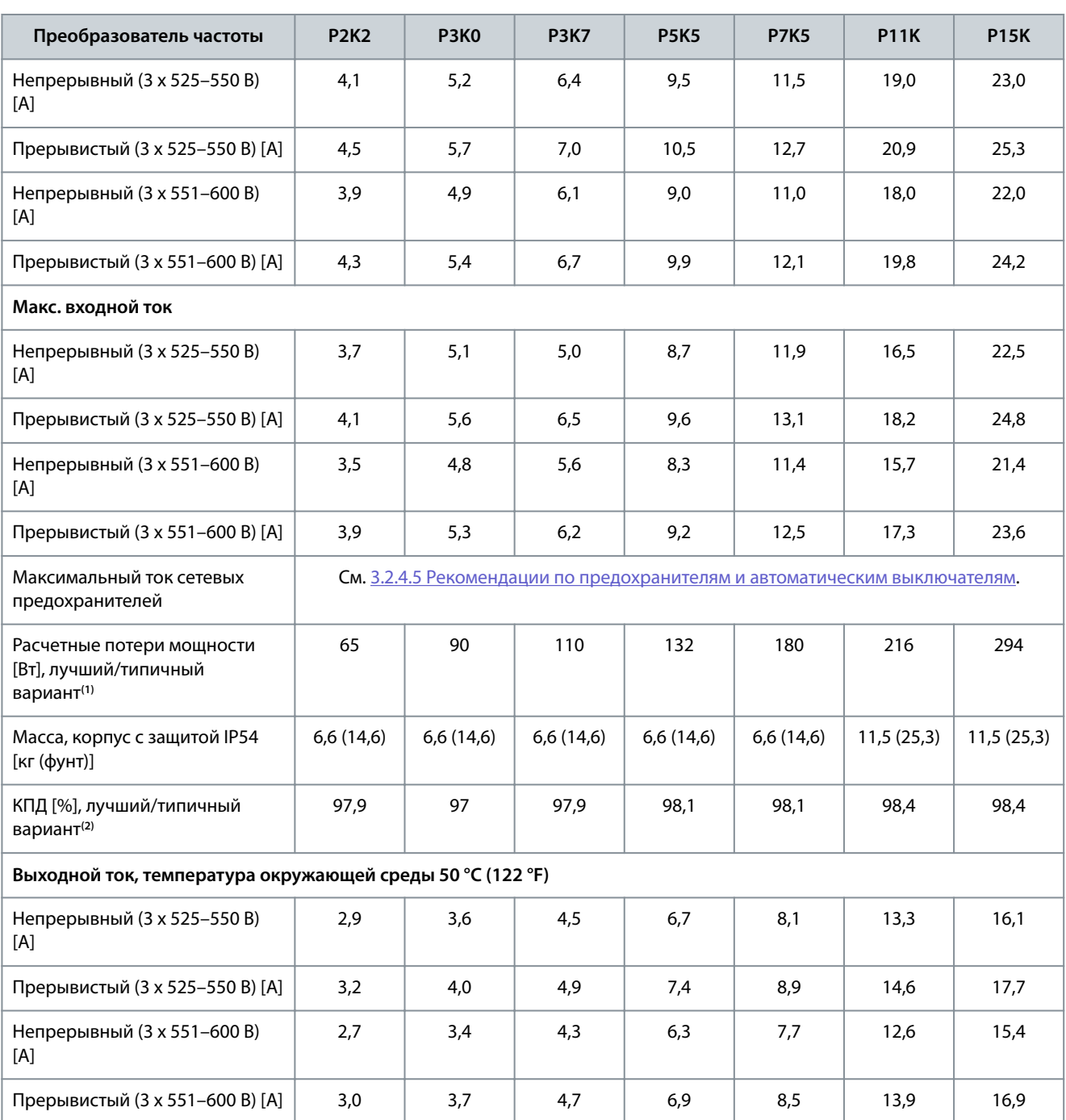

**<sup>1</sup>** Используются при расчете системы охлаждения преобразователя частоты. Если частота коммутации превышает установленную по умолчанию, возможен существенный рост потерь. Приведенные данные учитывают мощность, потребляемую LCP и типовыми платами управления. Данные о потерях мощности в соответствии с EN 50598-2 см. на веб-сайте Danfoss[MyDrive® ecoSmartTM](http://ecosmart.danfoss.com/#/app/intro).

**<sup>2</sup>** КПД измеряется при номинальном токе. Класс энергоэффективности см. в [6.4.13 Условия окружающей среды.](#page-80-0) Потери при частичной нагрузке см. на сайте Danfoss MyDrive® ecoSmartTM.

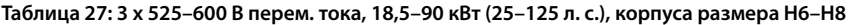

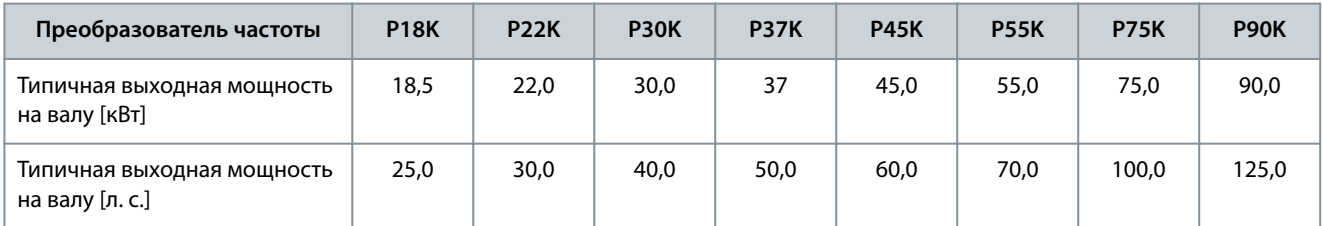

#### **Технические характеристики**

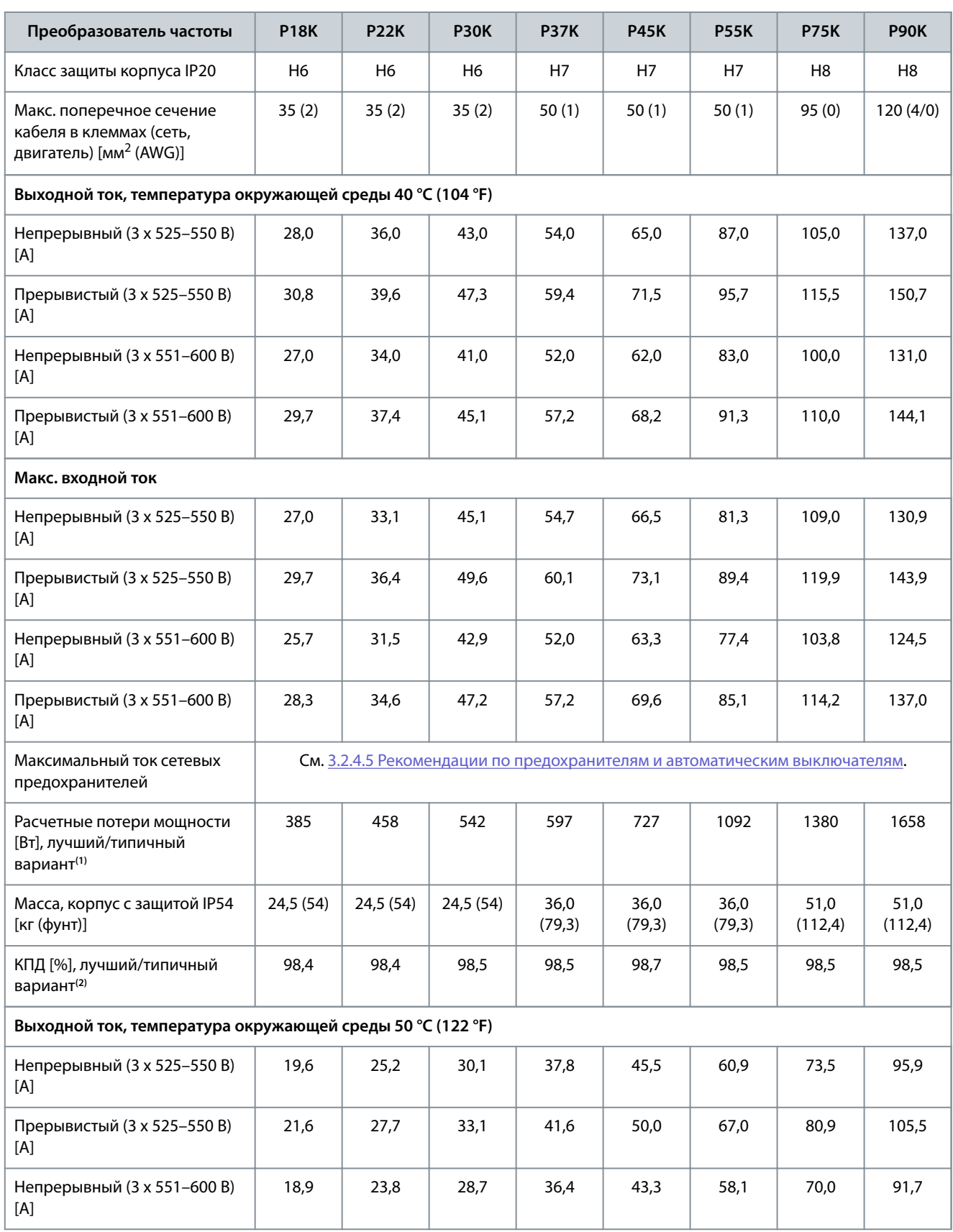

<u> Danfoss</u>

<span id="page-75-0"></span>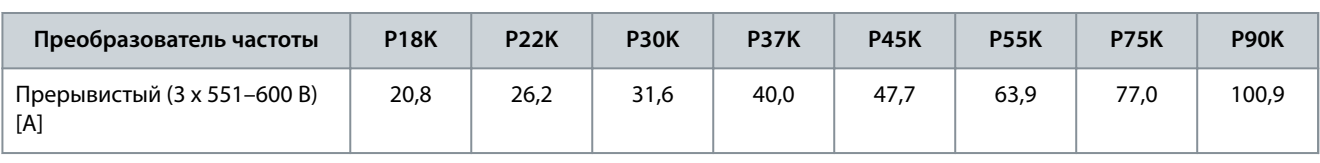

**<sup>1</sup>** Используются при расчете системы охлаждения преобразователя частоты. Если частота коммутации превышает установленную по умолчанию, возможен существенный рост потерь. Приведенные данные учитывают мощность, потребляемую LCP и типовыми платами управления. Данные о потерях мощности в соответствии с EN 50598-2 см. на веб-сайте Danfoss[MyDrive® ecoSmartTM](http://ecosmart.danfoss.com/#/app/intro).

**<sup>2</sup>** КПД измеряется при номинальном токе. Класс энергоэффективности см. в [6.4.13 Условия окружающей среды.](#page-80-0) Потери при частичной нагрузке см. на сайте Danfos[sMyDrive® ecoSmartTM](http://ecosmart.danfoss.com/#/app/intro).

#### 6.2 Результаты испытаний на соответствие требованиям ЭМС по излучению

Следующие результаты испытаний были получены на системе, в которую входили преобразователь частоты, экранированный кабель управления, блок управления с потенциометром и экранированный кабель двигателя.

#### **Таблица 28: Результаты испытаний на соответствие требованиям ЭМС по излучению**

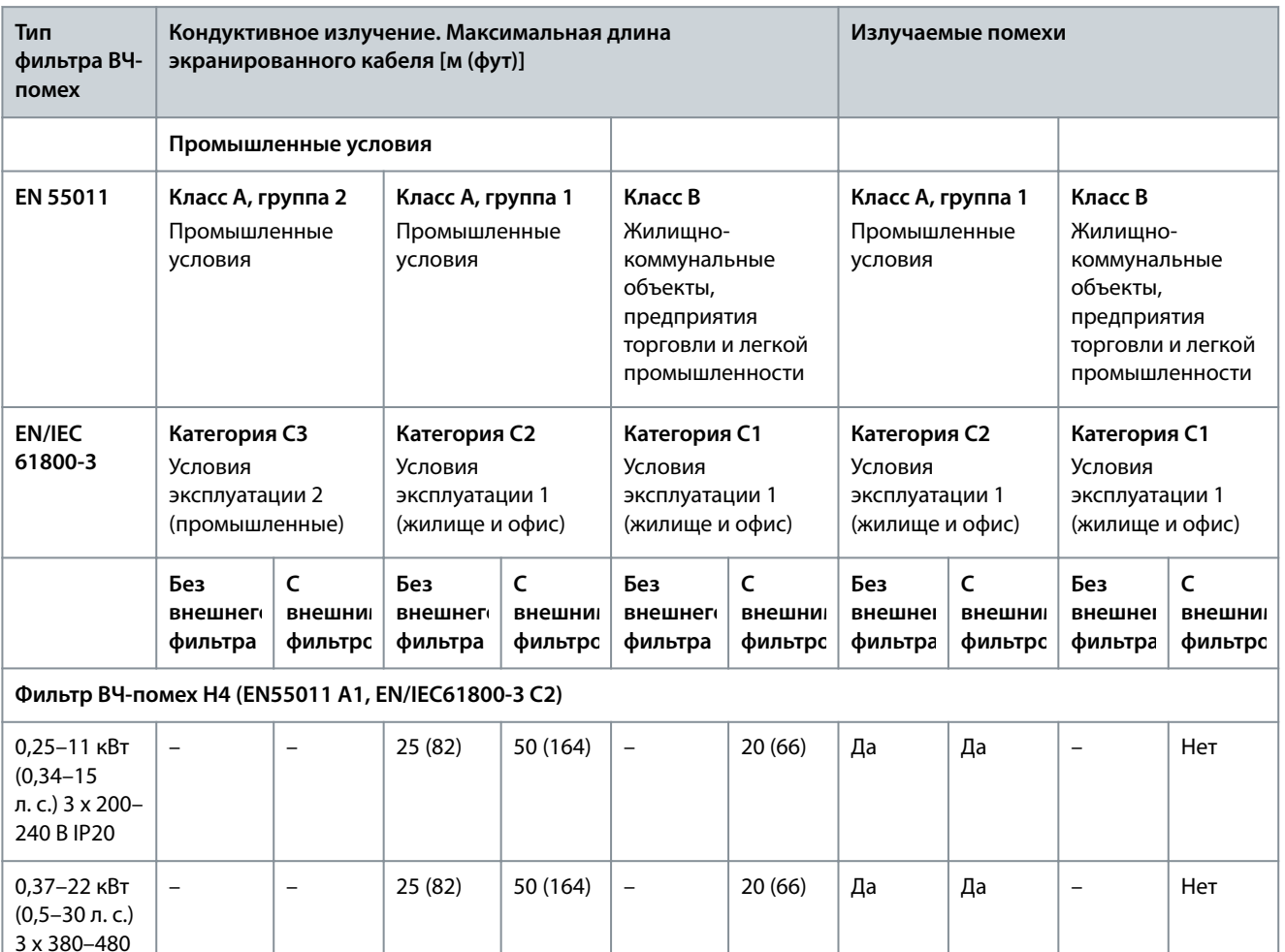

#### **Фильтр ВЧ-помех H2 (EN 55011 A2, EN/IEC 61800-3 C3)**

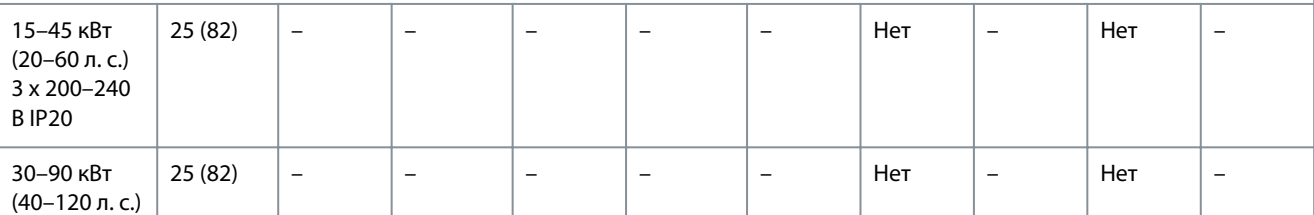

В IP20

<span id="page-76-0"></span>**Руководство по эксплуатации**

Danfoss

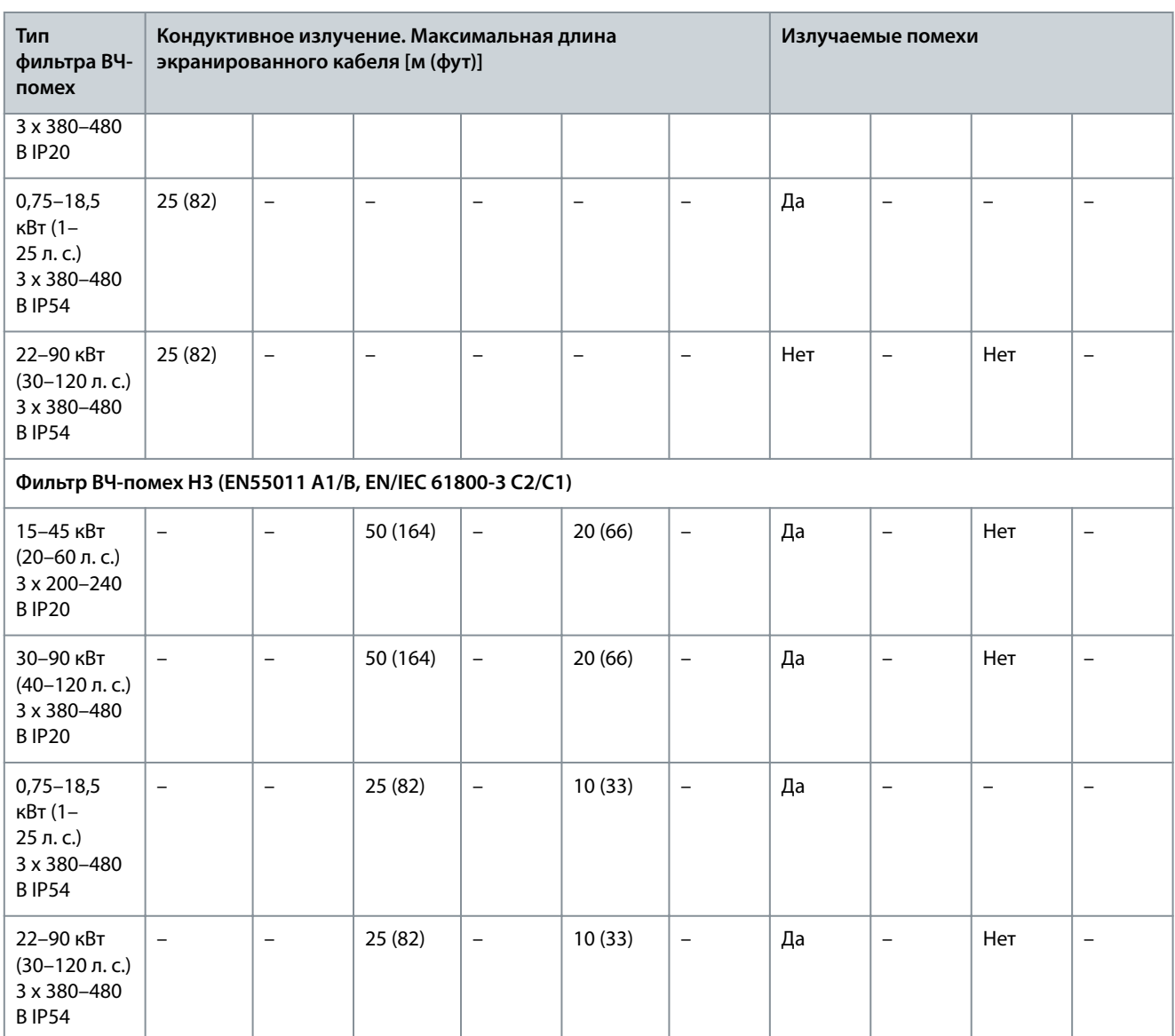

# 6.3 Особые условия

#### 6.3.1 Снижение номинальных характеристик для температуры окружающего воздуха и частоты коммутации.

Убедитесь, что температура окружающей среды, измеренная за период 24 часа, по меньшей мере на 5 °C (41 °F) меньше максимально допустимой для преобразователя частоты температуры окружающей среды. Если преобразователь частоты работает при высокой температуре окружающей среды, уменьшите длительный выходной ток. Кривую снижения номинальных характеристик см. в Руководстве по проектированию VLT® HVAC Basic DriveFC 101.

#### 6.3.2 Снижение номинальных характеристик в случае низкого атмосферного давления и больших высот

С понижением атмосферного давления охлаждающая способность воздуха уменьшается. При высоте над уровнем моря свыше 2000 м (6562 фута) свяжитесь с Danfoss по вопросу о защитном сверхнизком напряжении (PELV). При высоте над уровнем моря менее 1000 м (3281 фут) снижение номинальных параметров не требуется. На высотах более 1000 м (3281 фут) понизьте температуру окружающей среды или максимальный выходной ток. При высоте, превышающей 1000 м (3281 фут), понизьте выходной ток на 1 % на каждые 100 м (328 футов) высоты или понизьте максимальную температуру воздуха на 1 °C (33,8 °F) на каждые 200 м (656 футов).

<u>Danfoss</u>

#### <span id="page-77-0"></span>6.4 Общие технические данные

#### 6.4.1 Средства и функции защиты

- Электронная тепловая защита электродвигателя от перегрузки.
- Контроль температуры радиатора обеспечивает отключение преобразователя частоты в случае перегрева.
- Преобразователь частоты защищен от короткого замыкания клемм электродвигателя U, V, W.
- При потере фазы двигателя преобразователь частоты отключается и выдает аварийный сигнал.
- При потере фазы сети электропитания преобразователь частоты отключается или выдает предупреждение (в зависимости от нагрузки).
- Контроль напряжения в звене постоянного тока обеспечивает отключение преобразователя частоты при значительном понижении или повышении напряжения в звене постоянного тока.
- Преобразователь частоты защищен от короткого замыкания на землю клемм двигателя U, V, W.

# 6.4.2 Питание от сети (L1, L2, L3)

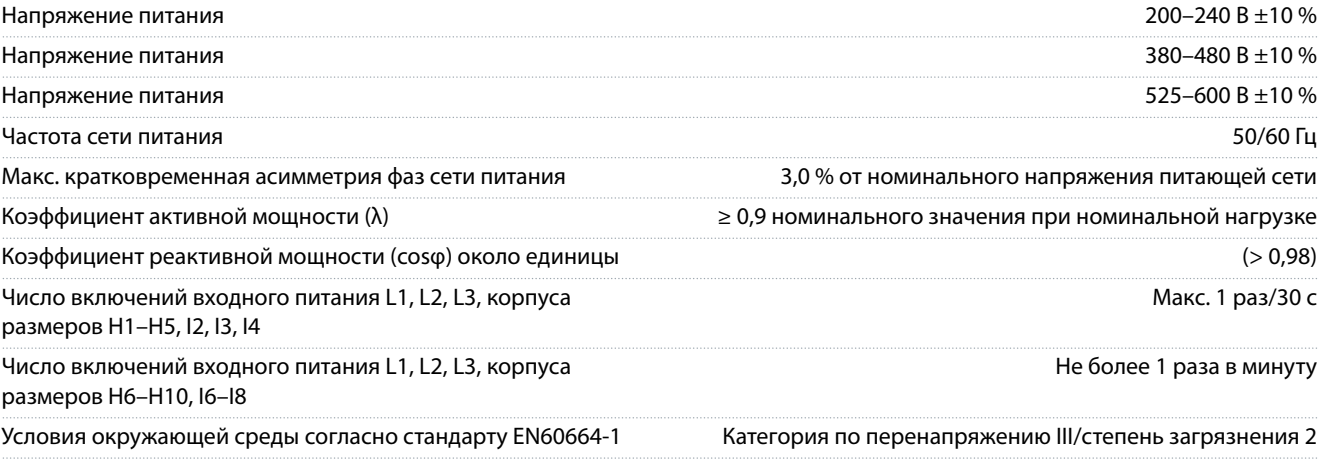

Устройство может использоваться в схеме, способной выдавать симметричный ток не более 100000 ампер <sub>(эфф.)</sub> при макс. напряжении 240/480 В.

# 6.4.3 Мощность двигателя (U, V, W)

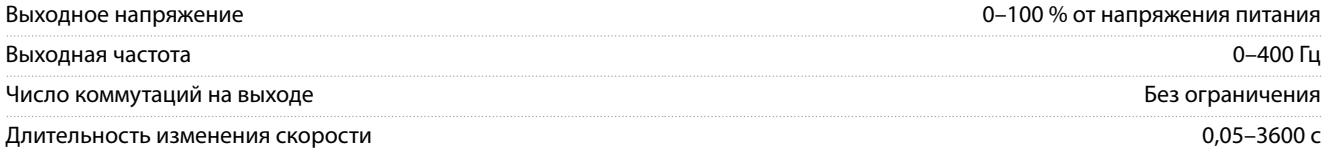

# 6.4.4 Длина и сечение кабелей

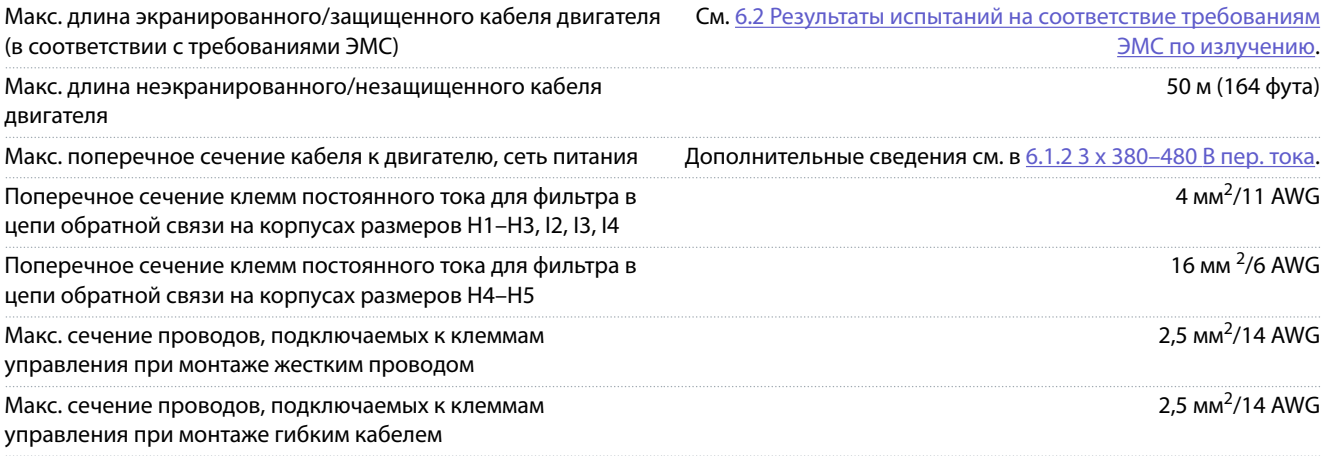

<span id="page-78-0"></span>Мин. сечение проводов, подключаемых к клеммам управления

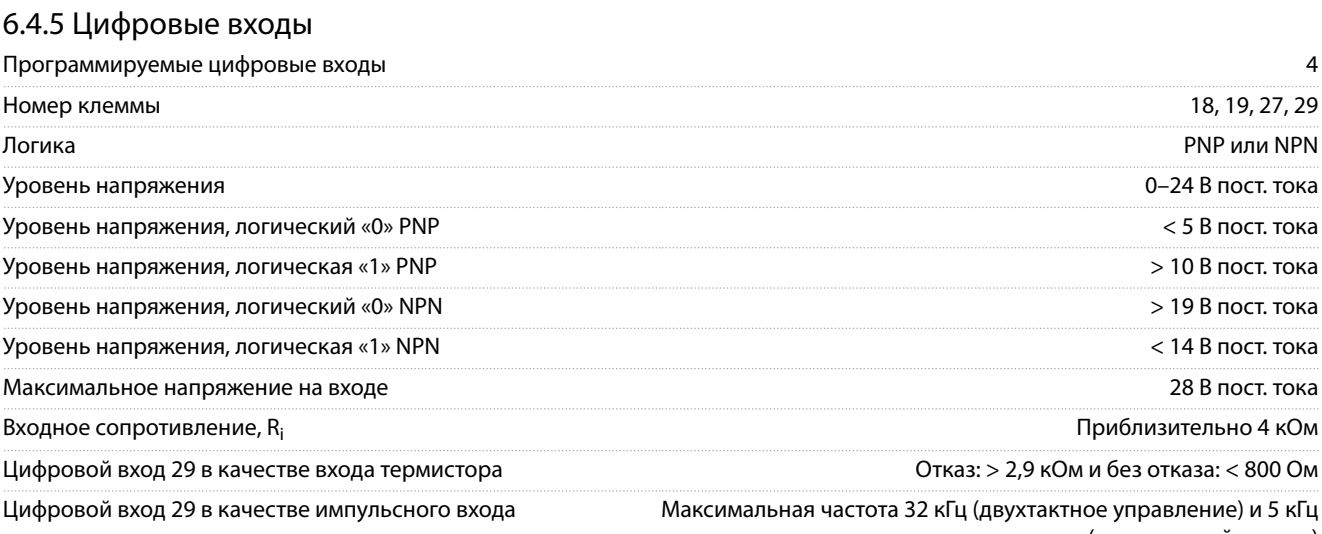

(разомкнутый контур)

#### 6.4.6 Аналоговые входы

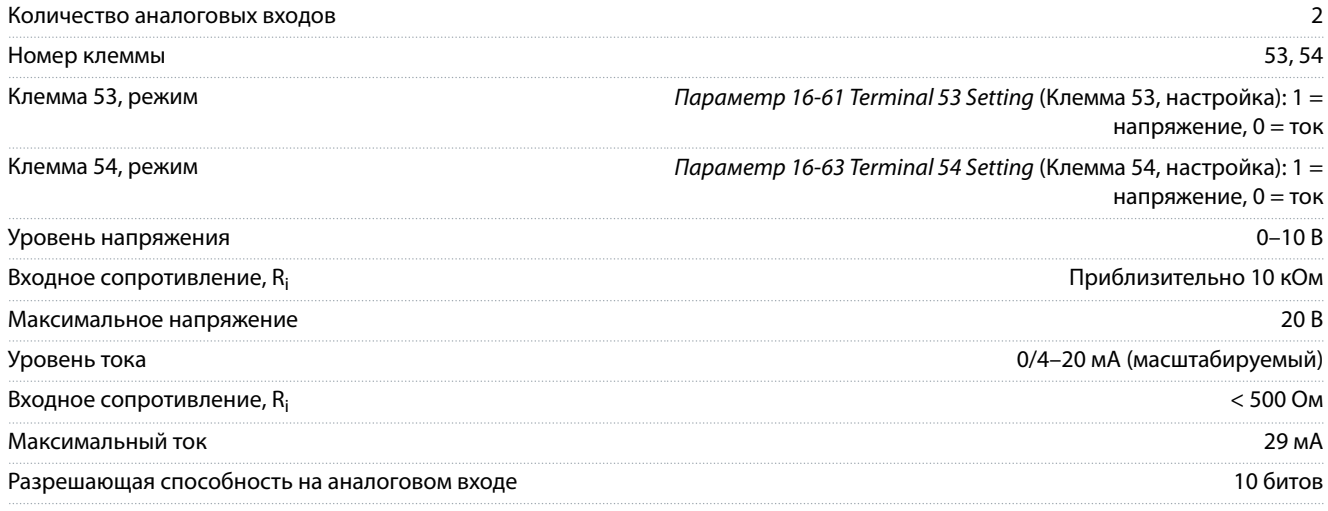

#### 6.4.7 Аналоговые выходы

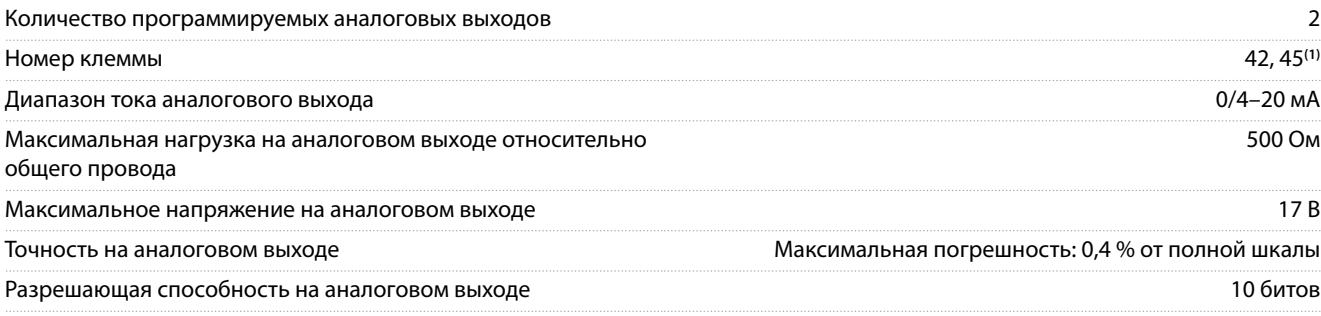

**<sup>1</sup>** Клеммы 42 и 45 можно также запрограммировать в качестве цифровых выходов.

# 6.4.8 Цифровой выход

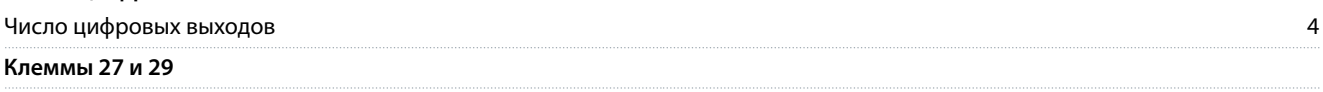

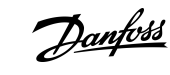

0,05 мм<sup>2</sup> /30 AWG

#### **Технические характеристики**

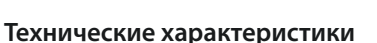

Danfoss

<span id="page-79-0"></span>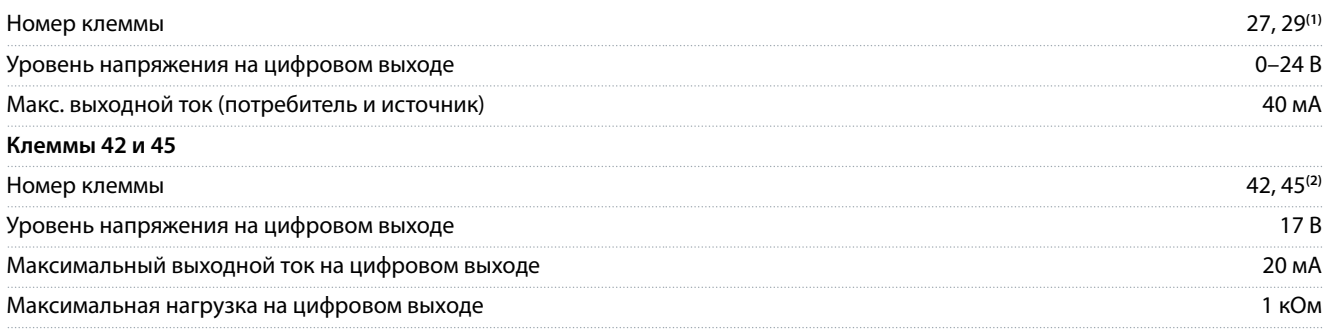

**<sup>1</sup>** Клеммы 27 и 29 можно запрограммировать как вход.

**<sup>2</sup>** Клеммы 42 и 45 можно также запрограммировать как аналоговый выход.

цифровые выходы гальванически изолированы от напряжения питания (PELV) и других высоковольтных клемм.

#### 6.4.9 Плата управления, последовательная связь через интерфейс RS485

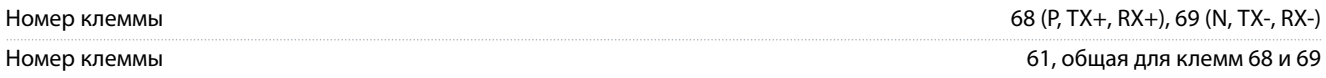

#### 6.4.10 Плата управления, выход 24 В пост. тока

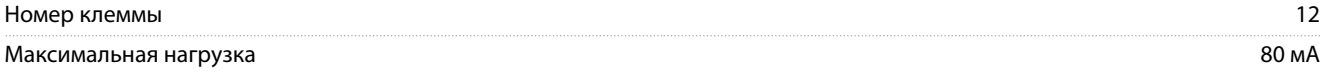

#### 6.4.11 Релейный выход [двоичный]

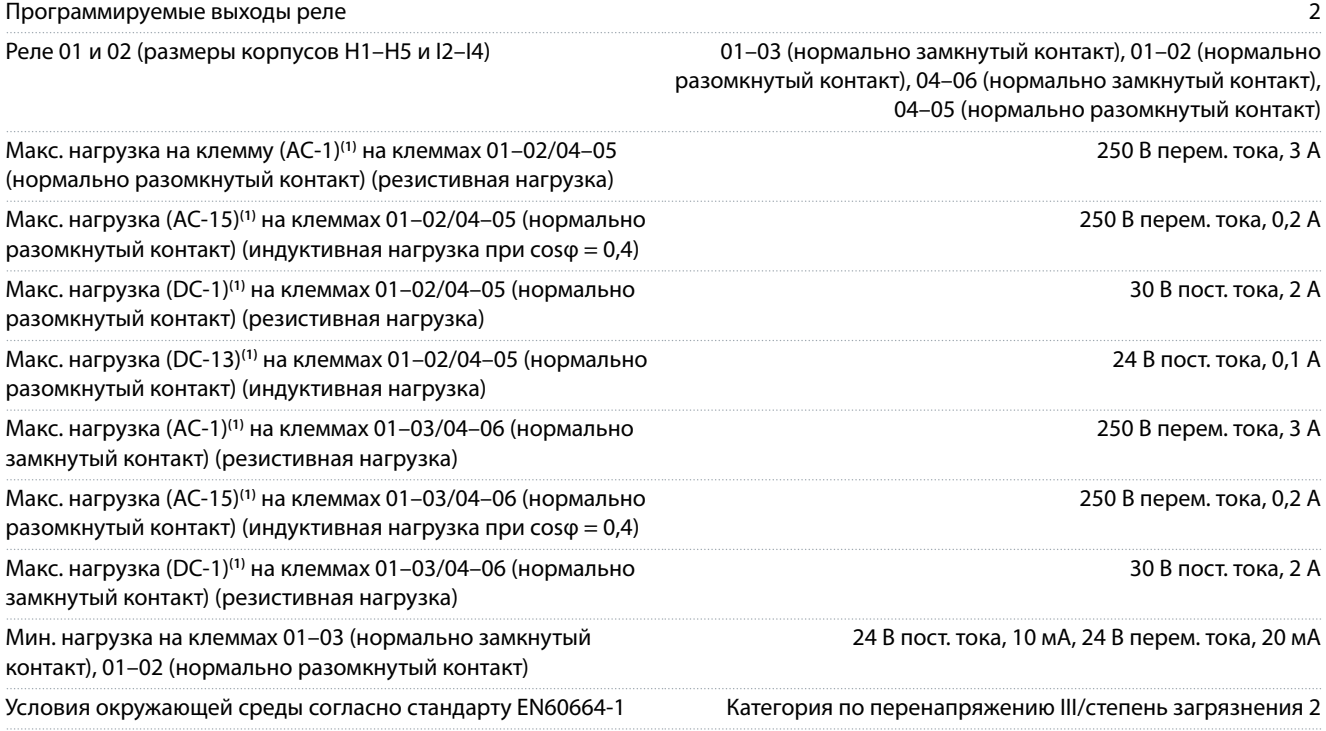

**1** IEC 60947, части 4 и 5. Срок службы реле зависит от типа нагрузки, тока переключения, температуры окружающей среды, конфигурации преобразователя частоты, рабочего профиля и т. д. При подключении к реле индуктивных нагрузок установите демпфирующую цепь.

Программируемые выходы реле

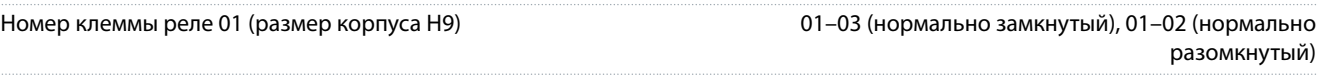

<u>Danfoss</u>

**Технические характеристики**

<span id="page-80-0"></span>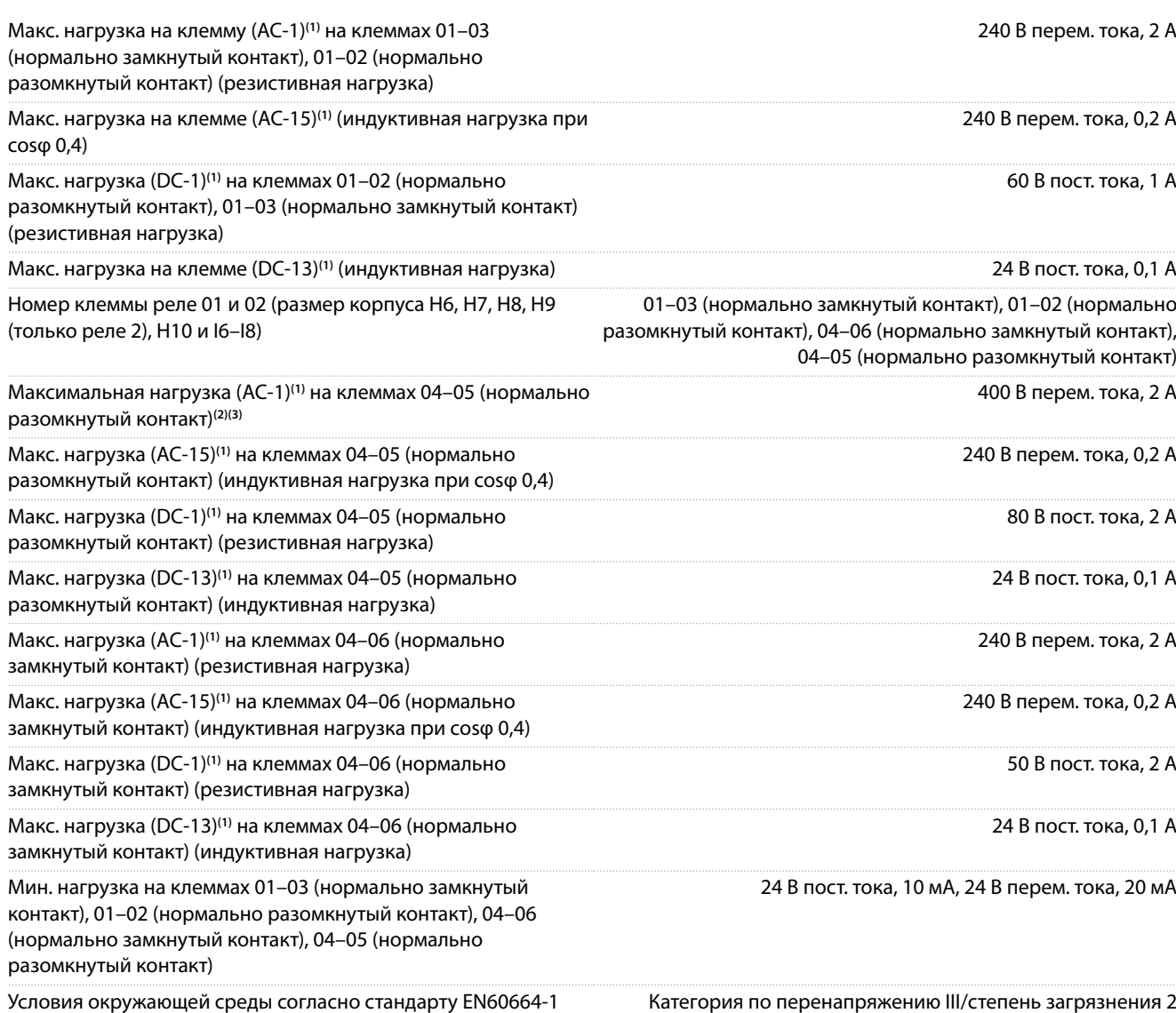

**1** IEC 60947, части 4 и 5. Срок службы реле зависит от типа нагрузки, тока переключения, температуры окружающей среды, конфигурации преобразователя частоты, рабочего профиля и т. д. При подключении к реле индуктивных нагрузок установите демпфирующую цепь.

**<sup>2</sup>** Категория перенапряжения II.

**<sup>3</sup>** Применения UL, 300 В пер. тока, 2 A.

# 6.4.12 Плата управления, выход 10 В пост. тока

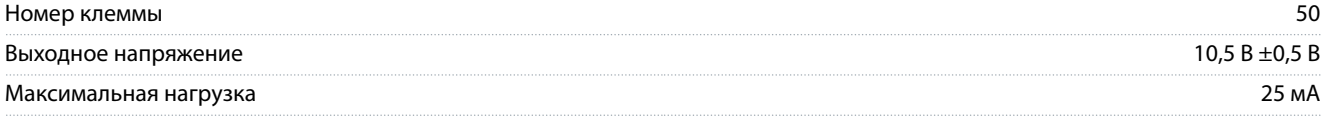

# 6.4.13 Условия окружающей среды

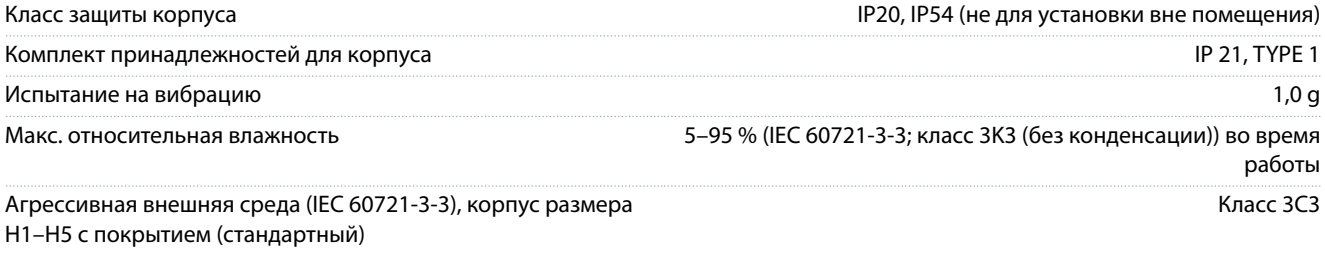

**Технические характеристики**

Danfoss

<span id="page-81-0"></span>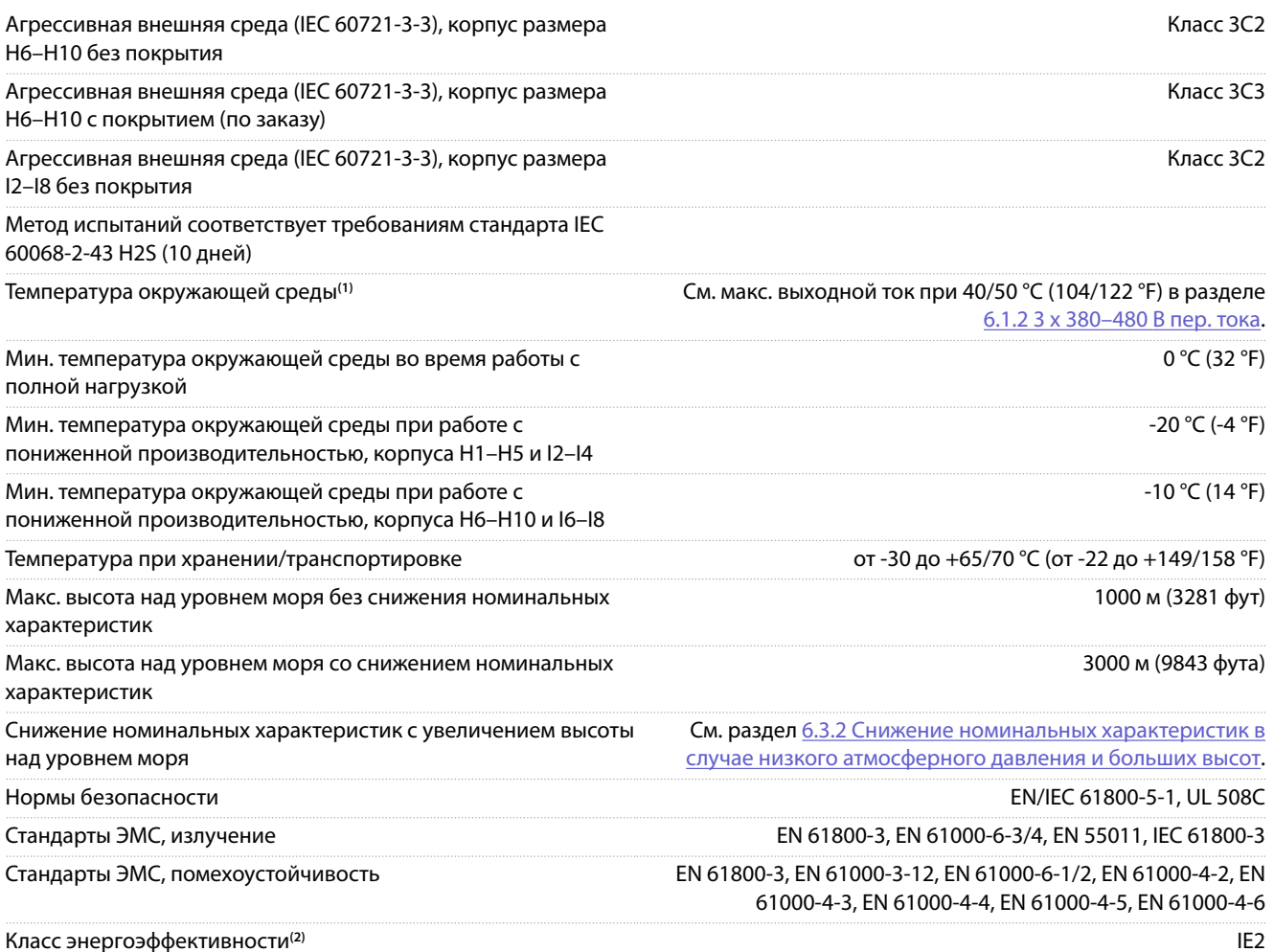

**<sup>1</sup>** См. раздел об особых условиях в руководстве по проектированию для получения следующих сведений:

• снижение номинальных параметров при высокой температуре окружающей среды.

• снижение номинальных характеристик с увеличением высоты над уровнем моря.

- **<sup>2</sup>** Определяется в соответствии с требованием стандарта EN 50598-2 при следующих условиях:
- Номинальная нагрузка.
- Частота 90 % от номинальной.
- Заводская настройка частоты коммутации.
- Заводская настройка метода коммутации.

Danfoss

## Индекс

# Индекс

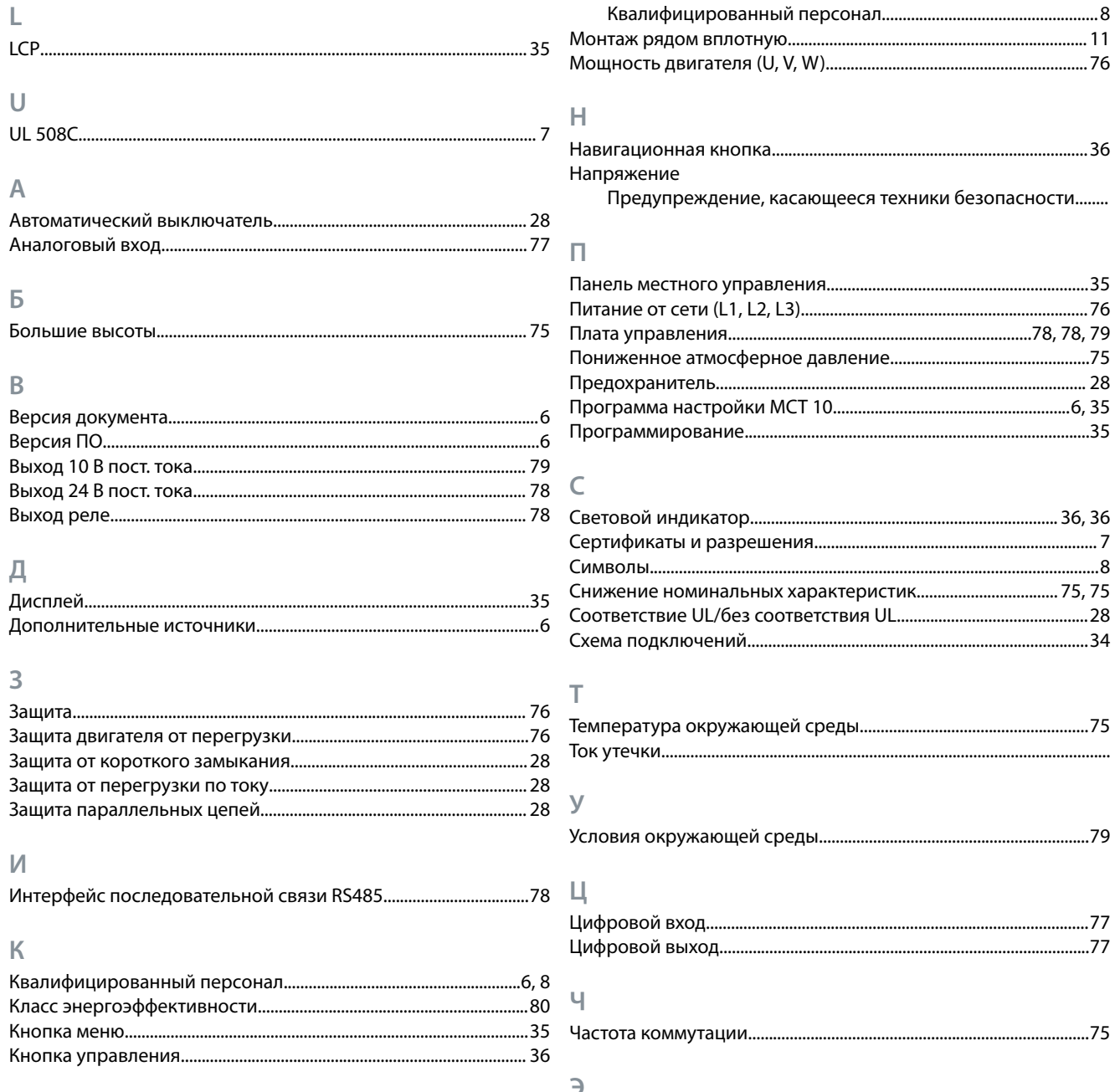

 $M$ 

Монтаж

# Электрический монтаж с учетом требований ЭМС...................... 31

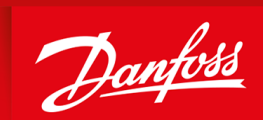

ENGINEERING<br>TOMORROW

**Danfoss A/S** Nordborgvej 81 DK-6430 Nordborg www.danfoss.com

Danfoss can accept no responsibility for possible errors in catalogues, brochures and other printed material. Danfoss reserves the right to alter its products without notice. This also applies to products already on order provided that such alterations can be made without subsequential changes being necessary in speciöcations already agreed. All trademarks in this material are property of the respective companies. Danfoss and the Danfoss logotype are trademarks of Danfoss A/S. All rights reserved.

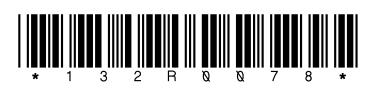